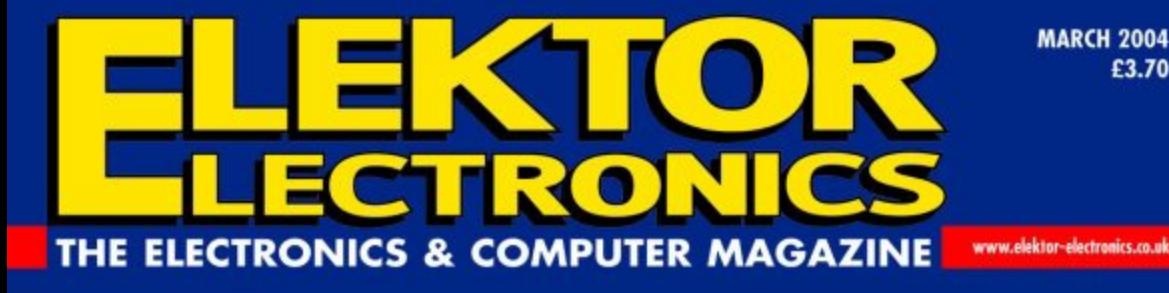

5975 T-System

6095 RTL Junglinster

W Wertachtal

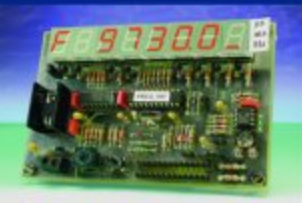

**Multifunction Frequency Meter** 

Multichannel<sup>th</sup> **Failsafe for sham RC Models** 

**Wind Power** 

Data Storage<br>o<mark>n CF C</mark>ards

Charger

Code Lotk

**AVR450** 

tter

**DRM RECEIVER** *<b>Pricy digital SATO BBCWS Rampi* uelich/1W & SW50 RNW Flevo

## **broadcasts**

15440 DW Since

**BUILD YOUR OWN** 

# **Build Your Own DRM Receiver**

## A digital radio for 500 kHz to 22 MHz

Design by B. Kainka

One again Elektor Electronics makes its competitors take a very distant back seat by publishing the world's first homebuilt DRM receiver for digital (MP4-quality) broadcasts in the medium and shortwave bands. The receiver is of a surprisingly simple design and supplies a 12 kHz output signal for easy connection to your PC's soundcard which handles the demodulation and MPEG decoding. The receiver is also tuned by the PC via an RS232 link.

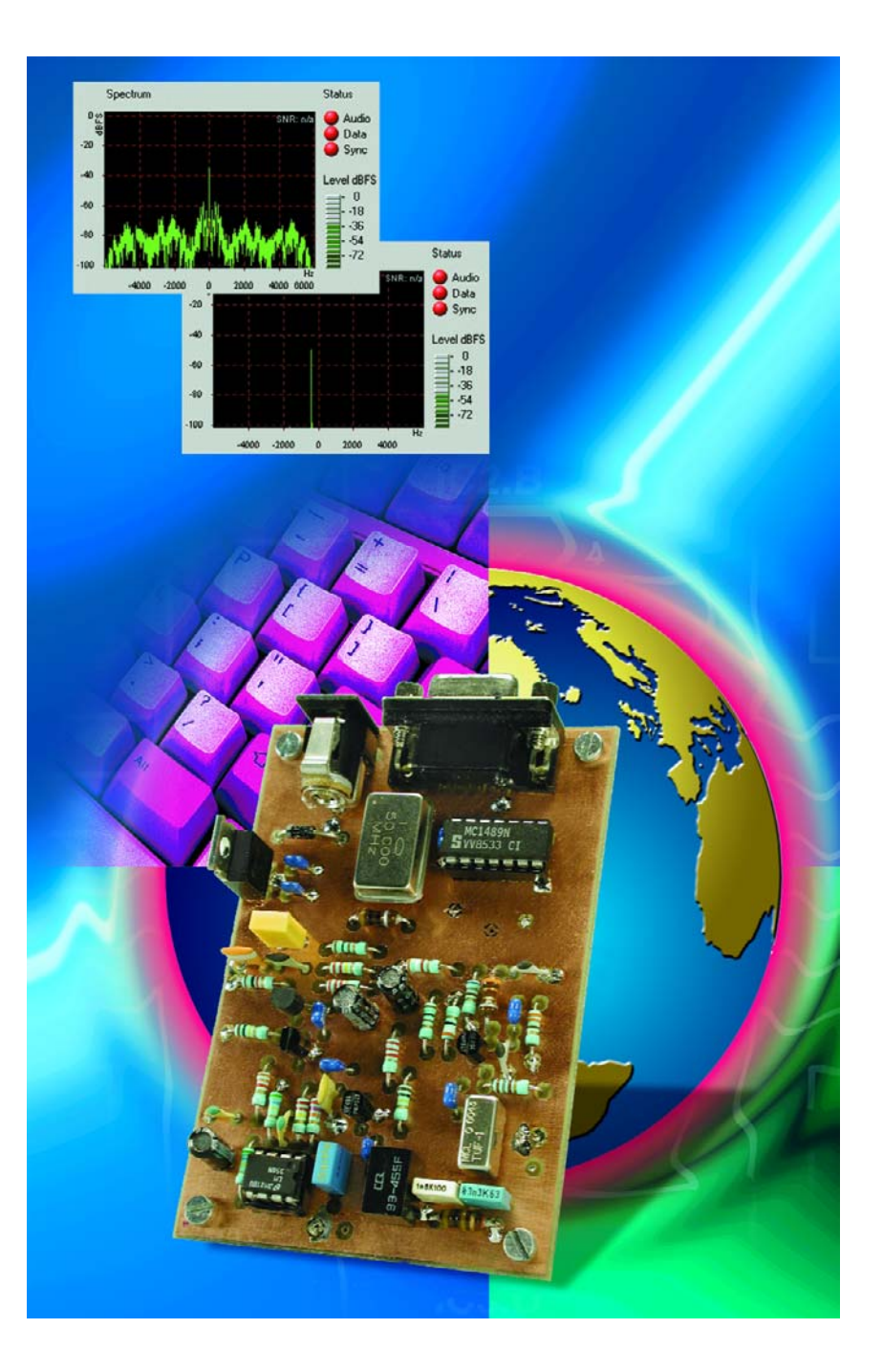

## **RF**&C

On 15 December 2003, DRM (Digital Radio Mondial) entered a new phase on the shortwave and medium-wave bands. The encoding was changed to MP4 in order to improve the quality of the received audio signals even further. The unique receiver described in this article was developed for all readers interested in listening to DRM broadcasts at a modest investment.

One of the targets set for the design was good receiver performance without any adjustment points. No special inductors or tuning capacitors are used in this project, just off-the-shelf fixed inductors. This, we hope, encourages those readers with more experience in digital electronics than RF design and construction. There's no adjustment to worry about and no need for special test equipment. A very simple softwaredriven alignment is sufficient to illuminate tolerances in the oscillator frequencies used in the circuit.

The basic operation of DRM and in particular its signal encoding and transmission method was described in *Elektor Electronics* December 2002 [1]. Exactly one year later, in the December 2003 issue [2] we ran an article describing how DRM signals could be picked up and turned into audio using an experimental receiver based on our DDS RF Signal Generator and a PC or notebook. The present DRM receiver also contains a DDS (direct digital synthesis) chip. The two articles mentioned above provide a good technical background to the workings of DRM and were published at a time when none of our competitors was able to come up with technical specifications on DRM let alone an experimental yet reproducible receiver. The publication of this article is sure to increase the distance.

#### **A DRM interface**

It is perfectly possible to view the receiver as a DRM interface for the PC. As illustrated in **Figure 1a**, the DRM receiver has two links to the PC. By way of an RS232 connection, it gets digital control information for tuning the DDS to the desired DRM broadcast station.

As opposed to a normal radio or

general coverage receiver the DRM receiver does not supply an audio signal you can make audible using analogue means like headphones, a loudspeaker or an audio amplifier. Internally, the DRM receiver mixes the signal received from the DRM station down to an IF (intermediate frequency) of 12 kHz. Its output therefore supplies a mix of modulated carriers that together convey the audio signal in the form of a digital datastream. This DRM spectrum, a mix of various frequencies covering a bandwidth of 10 kHz, is connected to the Line input of the PC soundcard. Alternatively the Microphone input may be used if the signal is rather weak. The DRM signal is digitised by the soundcard, while a special DRM receiver program looks after the demodulating of the DRM signal as well as the decoding of the MP4 datastream. Again, all demodulation and decoding is done in software. The resulting hi-fi stereo audio signal is then available at the output of the soundcard for reproducing by a (PC) loudspeaker or headphones.

#### **Double-conversion**

As you can see from the block diagram (**Figure 1b**), the signal received from the DRM station is mixed two

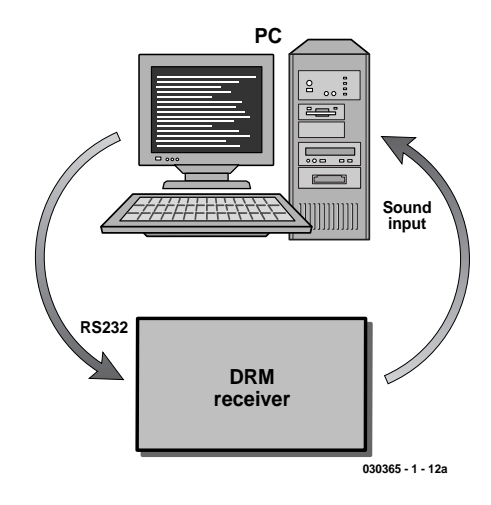

Figure 1a. The DRM receiver has two connections to the PC: a serial link for the receiver tuning and a connection feeding an MPEG datastream to the Line or Microphone input on the soundcard. All decoding and demodulation is done in software.

times — first, a variable oscillator frequency is used to mix it down to a fixed intermediate frequency (IF) if 455 kHz. This provides the station tuning on the receiver. The second heterodyning operation is against a fixed 467 kHz signal in order to mix the 455-kHz signal down to 12 kHz. Using receiver terminology, the DRM receiver is a 'double-conversion' or 'super-heterodyne' type. The first injection signal is obtained from a synthe-

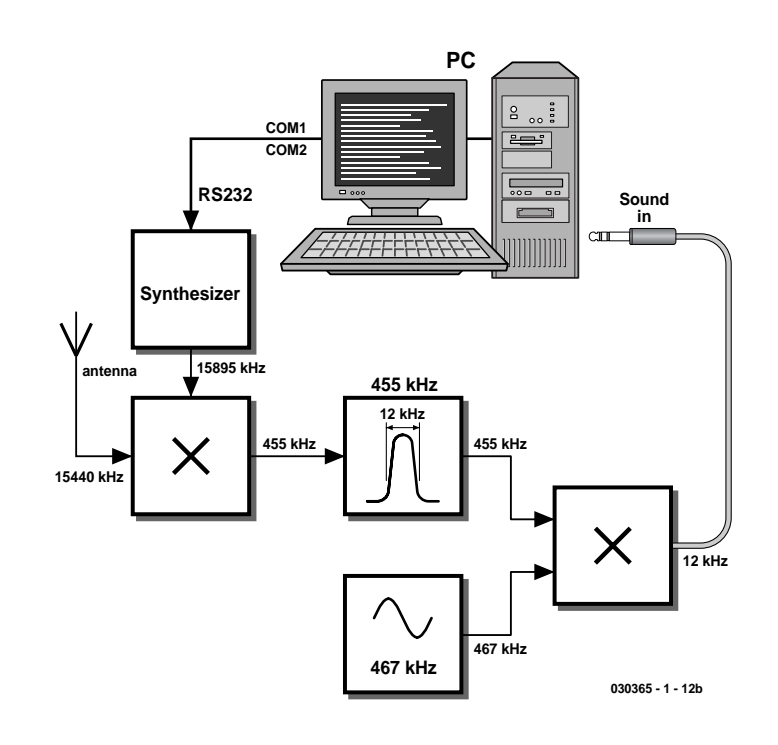

Figure 1b. The block diagram of the DRM receiver reveals a double-conversion ('superheterodyne') design with intermediate frequencies at 455 kHz and 12 kHz.

sised oscillator supplying an output frequency that's programmable by means of control data generated on the PC and sent to the receiver over the RS232 link. The second injection signal at 467 kHz originates from a ceramic resonator.

#### **Practical circuit**

The block diagram is easily found back in the

circuit diagram shown in **Figure 2**. The DDS oscillator based around IC2 supplies an output signal to the first mixer (MIX1) via a buffer stage, T1. In case you've never seen such a beast, MIX1 is a wideband doublebalanced diode ring mixer. The IF signal at 455 kHz is taken through a steep ceramic filter (Fl1) with 12-kHz bandwidth. An IF amplifier stage

around T2 raises the level by about 20 dB before the signal is applied to the second mixer comprising (passive) FET T4, a type BF245. The second injection oscillator is frequencystabilised by a CSB470 ceramic resonator (X1) whose nominal output frequency is pulled down by 3 kHz to arrive at 467 kHz. The 12-kHz IF signal at the drain of T4 goes through a

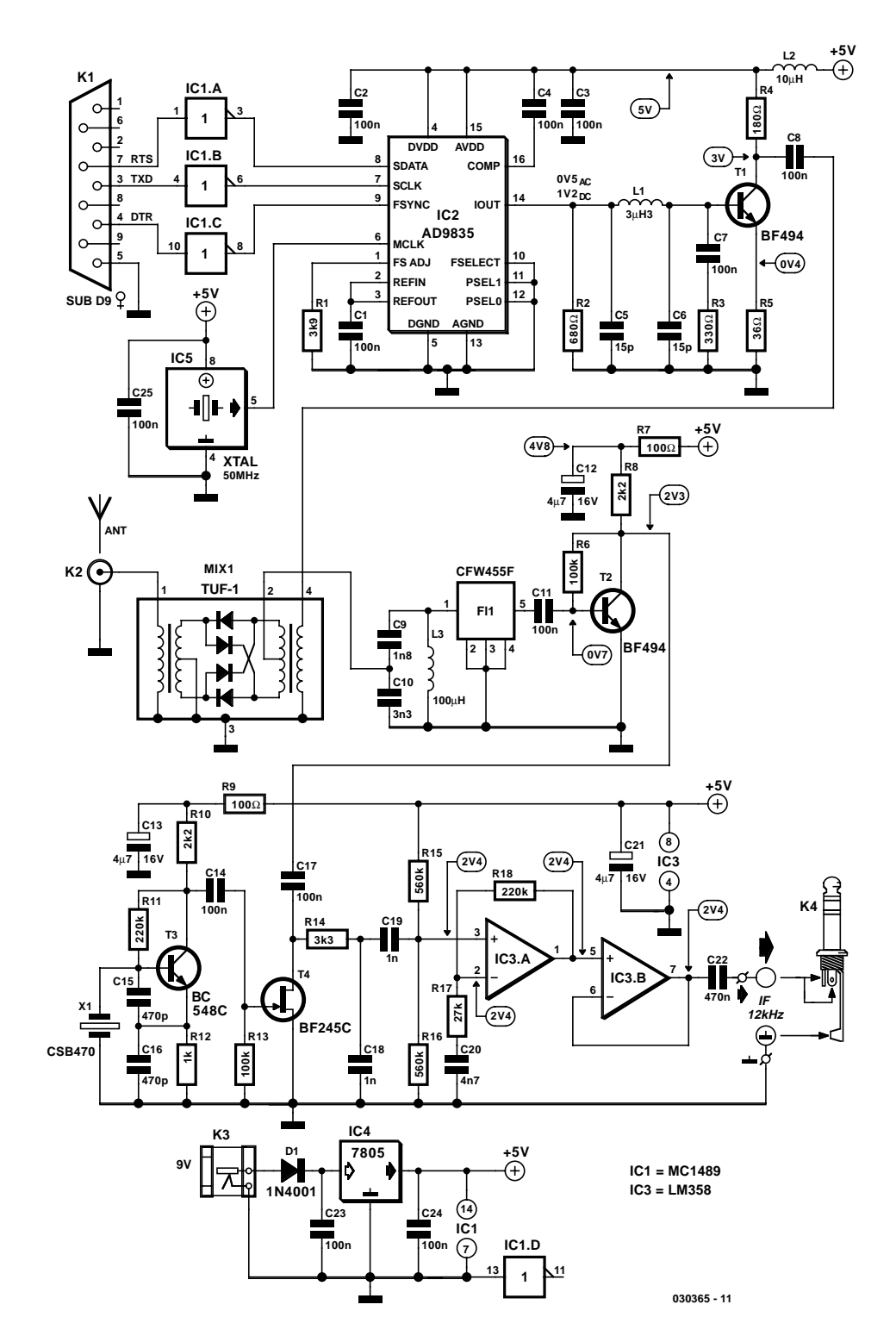

Figure 2. The practical circuit of the DRM receiver is marked by PC-driven tuning of a DDS oscillator and two large-signal resistant mixers.

## **RF**&COM

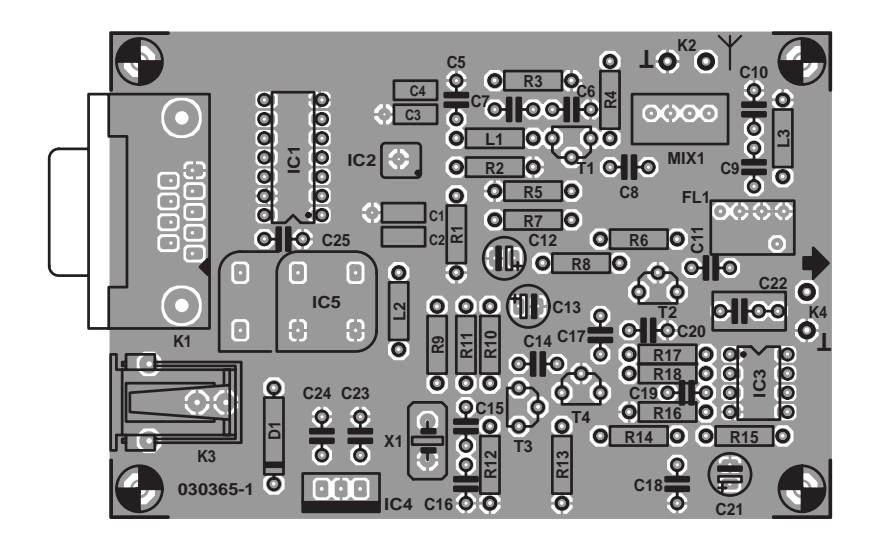

Figure 3. The PCB is double-sided and through-plated. All parts in the RF sections have to be soldered with the shortest possible lead lengths.

#### **COMPONENTS LIST**

**Resistors:**  $RI = 3k\Omega$ 9  $R2 = 680\Omega$  $R3 = 330\Omega$  $R4 = 180Q$ R5 = 39Ω $Ω$  $R6, R13 = 100k\Omega$  $R7 R9 = 100Q$ 

 $R8.R10 = 2k\Omega$  $R11 = 220k\Omega$  $RI2 = Ik\Omega$  $RI4 = 3kΩ3$  $R15.R16 = 560k\Omega$  $RI7 = 27k\Omega$  $R18 = 220k\Omega$ 

#### **Capacitors:**

 $CI-C4 = 100nF$ , SMD, case shape 1208  $C5, C6 = 15pF$  $C7, C8, C11, C14, C17, C23, C24, C25 =$ 100nF, lead pitch 5mm  $C9 =$  1nF8, lead pitch 5mm  $C10 = 3nF3$ , lead pitch 5mm  $CI2,CI3, C21 = 4\mu F7$  16V radial  $CI5.C16 = 470pF$  $C18, C19 = 1$ nF, lead pitch 5mm  $C20 = 4nF7$ , lead pitch 5mm  $C22 = 470nF$ 

#### **Inductors**

- $LI = 3\mu H3$  $L2 = 10\mu H$
- $L3 = 100 \mu H$

#### **Semiconductors:**

 $DI = IN4001$  $T1, T2 = BF494$ T3 = BC548C, BC549C or BC550C  $T4 = BF245C$  $ICI = MC1489N$ IC2 = AD9835 BRU (Analog Devices)  $IC3 = LM358N$  $IC4 = 7805$ IC5 = 50MHz oscillator module in 8 way or 14-way DIP case

#### **Miscellaneous:**

 $KI = 9$ -way sub-D socket (female), angled pins, PCB mount  $K2 = 2$  solder pins  $K3$  = mains adapter socket  $K4 =$  cable with 3.5-mm mono or stereo jack plug MIX1 = TUF-1 (Mini Circuits) FL1 = CFW455F (455kHz ceramic filter, bandwidth 12kHz) (Murata)  $X1 = CSB470 (470kHz$  ceramic resonator) (Murata) RS232 cable with 1:1 pin connections, plug and socket, **no** zero-modem or crossed wire cable. PCB, order code **030365-1**\* Disk, PC software DRM.exe, order

code **030365-11**\* or **Free Download**

\* see Readers Services page or visit www,elektor-electronics.co.uk

#### **Suggested component / kit suppliers:**

- Geist Electronic (www.geist-electronic.de)
- Segor electronics (www.segor.de).
- AK Modul Bus
- (www.ak-modul-bus.de)

simple bandpass filter before it is buffered and amplified for another 20 dB by two opamps, IC3.A and IC3.B. The output of the second opamp supplies the MPEG datastream to the PC soundcard input via coupling capacitor C22.

The nitty-gritty of DRM reception is not stability or even spectral purity but **extremely low phase noise of the injection oscillator**. In this respect the DDS VFO gets full marks because it fully meets this requirement, hence our DIY DRM receiver is an excellent performer. Another important design consideration, large-signal response, is fully covered by the passive double-balanced mixer used. The results obtained from our prototype were impressive, to say the least: with a simple wire antenna connected to the receiver input, the DRM software achieves 30 dB quieting, a value only matched by expensive receivers.

Because a couple of characteristics that are crucial in the context of AM reception are less important with DRM, the circuit is able to achieve such excellent results despite the heavily simplified and alignment-free realisation.

The joint dynamic range of the DRM software and the PC soundcard is sufficient to cope with signal variations of up to 30 dB, which are not uncommon on SW and MW. This conveniently saves on an ALC (automatic loudness control) circuit. High receiver sensitivity is not an issue for DRM. Very weak DRM signals (say, below 10  $\mu$ V) do not improve by increasing the receiver gain because the actual signal to noise ratio is insufficient at a large bandwidth like 10 kHz. A number of practical tests proved that the receiver can make do without a tuned frontend. For one, the image frequencies at a distance of 910 kHz (2 x 455 kHz) will nearly always fall outside the neighbouring broadcast bands. On the other hand, the DRM software is remarkably tolerant of interference thrown at it.

Of course, the above considerations should not keep you from using a preselector and a matching antenna if you have a fine combination available. If not, rest assured that a 3- 10 m long free-hanging wire is sufficient for direct connection to the mixer RF input.

#### **Details**

The antenna input directly on the double-balanced TUF-1 mixer has an impedance of 50  $Ω$ . The mixer does the frequency conversion to 455 kHz at a low impedance. The TUF-1 is designed for a frequency range of 2-600 MHz. However, it may operate below 2 MHz with some reduction in the input impedance and

## **RF**&COMM

the occurrence of a strong inductive component. In practice, however, the receiver was found to work satisfactorily even down to 500 kHz in the MW range.

The output of the ring mixer is connected to a wideband matching network for 455 kHz. The impedance is stepped up using a resonant circuit with a 1:10 ratio capacitive tap. The result is an impedance of about 1 k $\Omega$  to suit the CFW455F ceramic filter. High accuracy is not an issue here because the actual antenna impedance will typically be higher than 50  $Ω$ . The resonant circuit employs a fixed 100-µH inductor with a low *Q* factor  $(<$ 10), ensuring a bandwidth greater than about 50 kHz yet avoiding component tolerance issues. Consequently, no alignment is required on the inductor while the step-up matching circuit still adds to the remote signal rejection of the IF filter.

The CWF455F has a bandwidth of 10 kHz, with 10 kHz being occupied by DRM and the remaining 2 kHz, well, harmless. Actually, a little more bandwidth is important to have as it provides a way of compensating frequency deviations of the second injection oscillator. For example, if the oscillator runs at 467.5 kHz instead of 467.0 kHz, the first IF is automatically shifted up to 455.5 kHz, which may be countered by the software retuning the DDS 500 Hz 'up'. After all, a nominal frequency of 12 kHz must be maintained at the output of the receiver. The slightly shifted IF will easily fit in the bandpass of the IF filter, allowing us to omit an expensive second oscillator and design one around a cheap ceramic resonator type CSB470. Due to the large capacitance presented by the oscillator (C15 and C16), the resonator is pulled down 3 kHz with a tolerance of about 1 kHz.

The IF signal is raised by about 20 dB by a single transistor stage (T2). Overdriving is unlikely to occur because the signal levels are relatively small due to the slight attenuation by the IF filter and the absence of prestage or mixer gain.

JFET T4 operates as a passive mixer, that is, a switch for RF signals, being opened and closed by the 467-kHz local oscillator signal. Besides utter simplicity, the main advantage of a passive FET mixer is its large dynamic range — signal levels up to 100 mV are handled without problems.

#### **DDS tuning**

The DDS VFO based on an AD9835 from Analog Devices is controlled almost directly from the PC's serial port. An MC1489 RS232 receiver chip (IC1) takes care of the swing conversion. Although the DDS clock signal of 50 MHz would allow a highest receiver fre-

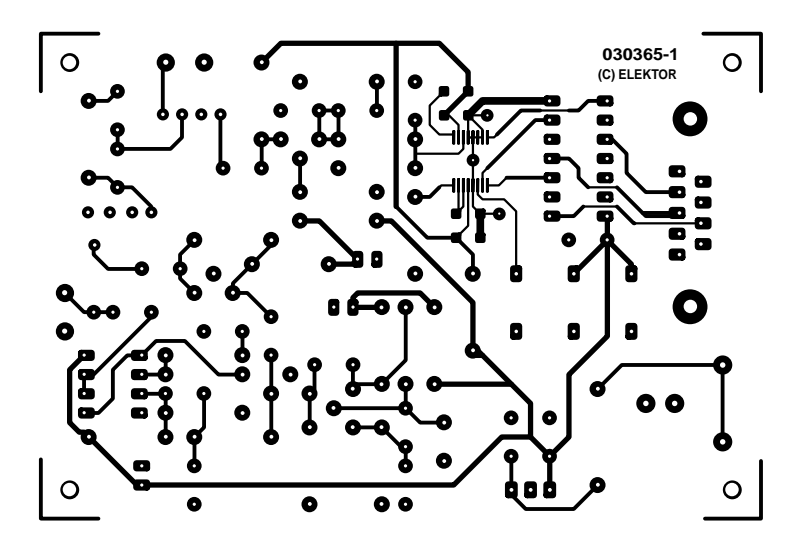

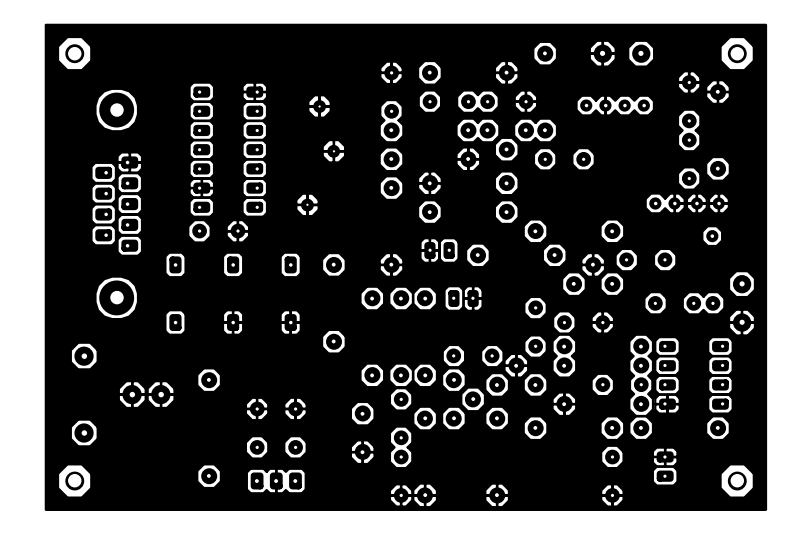

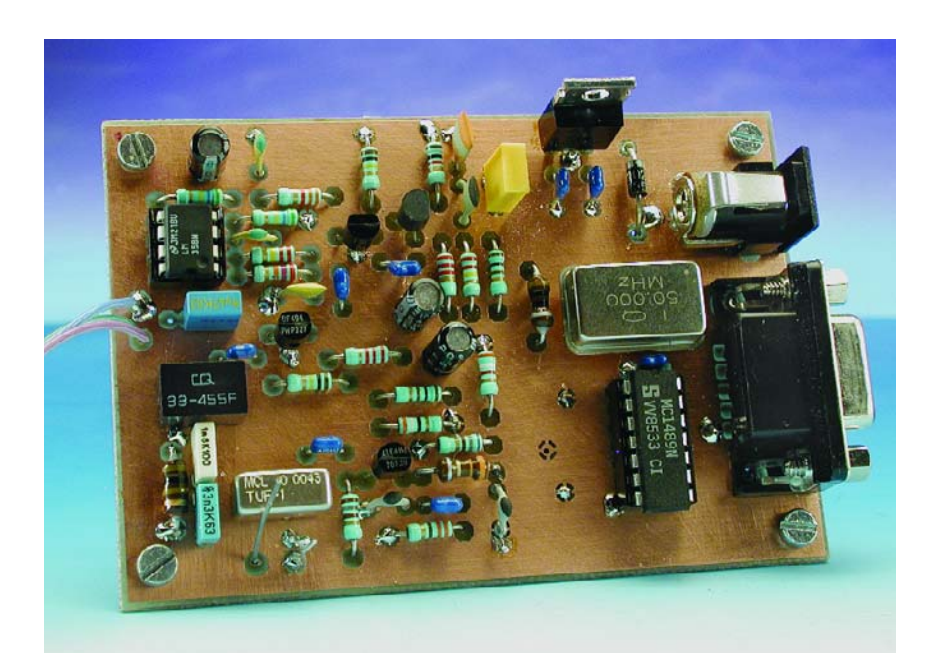

Figure 4. Component mounting plan of the board tested and approved by the Elektor design laboratory. The large copper plane allows short ground connections.

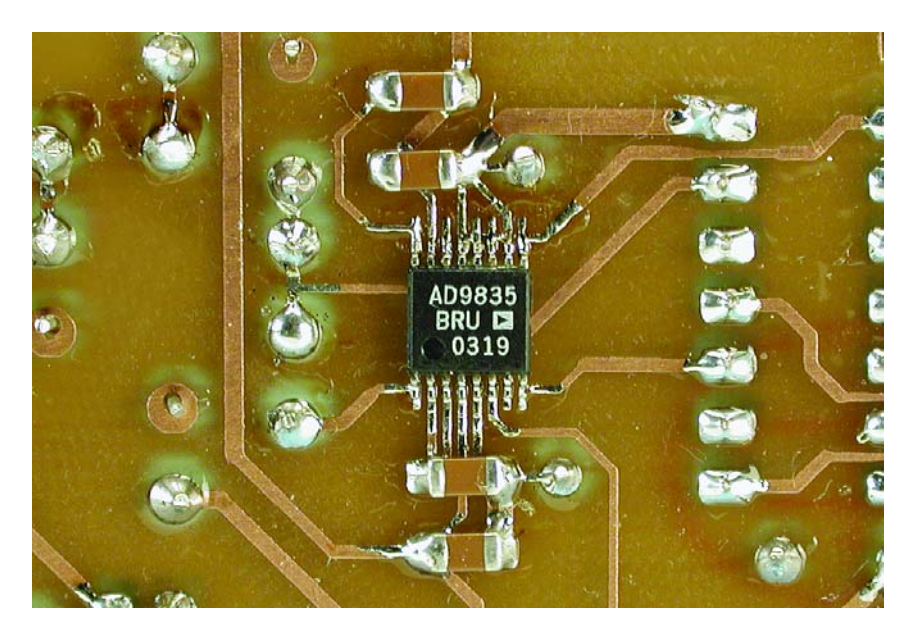

Figure 5. The DDS IC (only available in an SMD case) is soldered to the underside of the board, together with four SMD capacitors.

quency of 25 MHz, the output signals near this frequency become too weak and 24 MHz should be regarded as the absolute limit. A simple low-pass filter (C5, L1, C6) with a roll-off at about 24 MHz provides sufficient rejection of harmonics. Likewise, an additional amplifier, T1, ensures sufficient LO drive for the mixer.

Analog Devices offers a wide range of DDS integrated circuits including a few with a higher clock frequency. The AD9835 was chosen for its relatively low cost and easy availability (Segor Electronics, Geist Electronics, Barend Hendriksen). The low intermediate frequency of 455 kHz causes a VFO frequency that's only a little above the received signal. The upper limit of the VFO frequency range is not sharply defined — the VFO output level will simply drop gradually above 20 MHz or so. As an aside, this allowed us to receive the Deutsche Welle DRM broadcast from Trincomalee, Sri Lanka, without too much of an effort.

**RF**&COM

The receiver is tuned by a program called DRM.exe, which makes provision for the receiver calibration. The inset 'Step-by-Step' tells you how to start using the receiver. When DRM.exe is first started, it needs to be told which COM port you want to use. The program default is COM1 which may be changed into COM2, for example. By clicking on 'Save Setup' the COM port selection is saved in a file called 'init.txt', along with a few other salient parameters for easy retrieval the next time the program is used. As soon as the serial connection is successfully established, the slider (at the top in **Figure 6**) may be used to tune the receiver with 1-kHz resolution. The arrows at the edges cause 1-kHz steps, a click in the areas beside the slider, a step of 10 kHz.

#### **Calibration**

Frequency calibration is required because the two local oscillators in the receiver are subject to a certain tolerance for which no hardware adjustments are available. First, the software needs to know the exact frequency of the 467-kHz oscillator. Adjust the receiver frequency to 0.00 (slider to leftmost position) and start the DRM software. *(Note: in the following description is it assumed that the program 'DRM Software Radio' from Fraunhofer IIS is used — however, it is also possible to employ 'Dream' (see 'Decoder Software' inset).* No antenna should be connected at this point. The spectrum (**Figure 7**) will show a straight line caused by the first oscillator being tuned to the intermediate frequency. *(Note: if the receiver were switched on after*

### **Step-by-step**

The following sequence is suggested when connecting the receiver to a PC.

- 1. Connect the 1:1 RS232 cable to the PC and the receiver.
- 2. Connect the receiver output to the Line input of your soundcard by means of a screened audio cable.
- Switch on the receiver.
- Launch the DRM software on the PC; select soundcard as target and source.
- 5. Double-click on the loudspeaker symbol in the right-hand bottom corner of the Windows desktop (or via Programs – Accessories – Entertainment – Volume Control) to open the volume control window (the one with the slide controls).
- 6. Select Properties, then Options and check the box Adjust volume for: **Recording**.
- 7. Check the box for the soundcard input you want to use (Line or Microphone) and click OK.
- 8. In the window that pops up, adjust the volume of the desired input.
- 9. Return to Options Properties and now select **Playback**. Disable all inputs (remove the check mark) except for the one you're using for the receiver (normally **Wave**). Use the two slide controls at the left-hand side to control the volume on the PC loudspeakers.
- 10. Launch DRM.exe to tune the receiver to a DRM station.

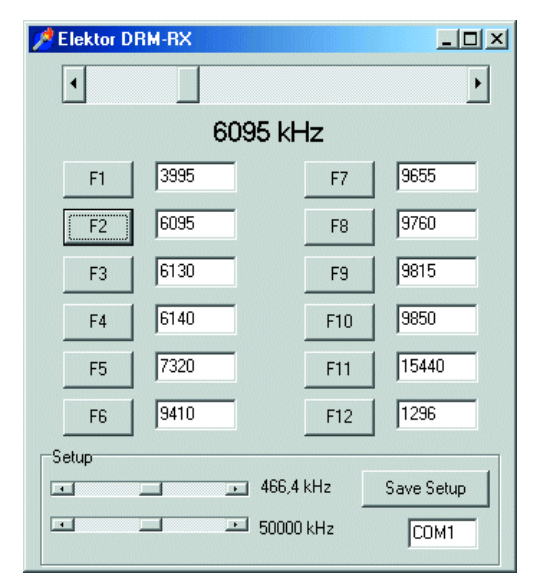

Figure 6. Windows program DRM.exe for the receiver tuning in action.

## **RF**&COM

*launching the software, the line does not become visible after you've moved the slider a little. If the line still does not appear, the receiver's output signal may be too small for the Line input — change to the microphone input and try again. Receiver noise should be just visible in the lower part of the screen. Possibly, the line falls outside the screen area adjust the slider until the line appears)*. Next, the upper slider in the Setup Range has to be adjusted for the line to appear exactly in the centre of the spectrum. If that is achieved, the

## **Listing 1**

```
VB code snippets
```

```
Const. = 40000Const IF1 = 454.3Private Sub output(Data)
 myn 0
  Delay 0.1
 DTR 1 ' CE
  Delay 0.1
 BifYa]ue = kH8000kFor n = 0 To 15
  If (Data And BitValue) >
   0 Then RTS 0 Else RTS 1
   Delay 0.1
   TXD 1 \prime clock
   Delay 0.1
   TXD 0
   Delay 0.1
   Delay 0.1
   BitValue = BitValue \backslash 2
  Next n
 Delay 0.1
  DTR 0
  Delay 0.1
End Sub
Private Sub LO(freq)
 HScroll1.Value = freq
 Label1.Caption = 
     Str$(freq) + " kHz"
  Dim frg As Long
  Dim freqLo As Long
 Dim freqHi As Long
  Dim Daten As Long
  freq=freq+IF1 'add IF1
  frg=Int(freq/XTAL*
         4294967296#)
  freqHi=frg\&H10000
  freqLo=frg-freqHi*&H10000
  freqLoL=freqLo And &HFF
  freqLoH freqLo\&H100
  freqHiL=freqHi And &HFF
  freqHiH=freqHi \ &H100
  output &HF800& 'Reset
  '4 Bytes to FREQ0
  output(&H3000& + freqLoL) 
  output(&H2100& + freqLoH)
  output(&H3200& + freqHiL)
 output(&H2300& + freqHiH)
  output &H8000& 'Sync
  output &HC000& 'Reset end
End Sub
```
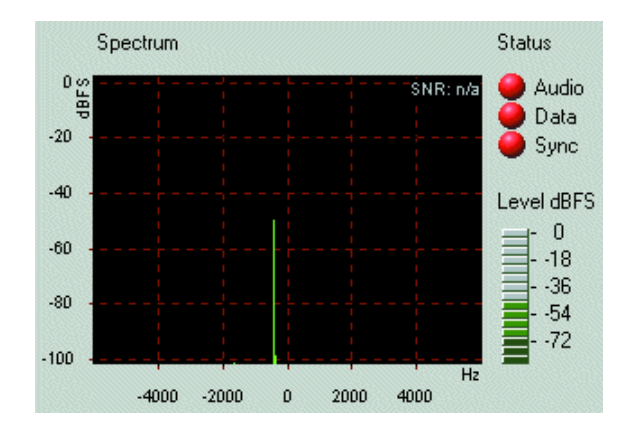

Figure 7. Illustrating IF calibration, here using the program DRM Software Radio (v. 2.034).

receiver supplies an output signal of exactly 12 kHz. On our prototype, the setting was found to correspond to a frequency of 466.4 kHz from which we can conclude that the second oscillator had an error of 600 Hz. This error, then, is compensated by the software offsetting the DDS oscillator by the same amount. The adjustment range of the calibration is  $±2$  kHz.

The second step is to eliminate the error in the DDS clock oscillator frequency. The 50.000-MHz quartz crystal oscillator has a basic tolerance of  $\pm 100$  ppm or 100 Hz per MHz, so that a final error of up to 5kHz may occur at 50 MHz. Consequently, the error would be 1 kHz for a receive frequency of 10 MHz. The calibration begins by connecting the antenna to the receiver input and tuning to a strong AM station in the shortwave range (tune using the top slider in DRM.exe). The vast majority of SW broadcast stations can be used as frequency standards, their station frequencies complying with high stability standards and a 5-kHz raster. **Figure 8** shows the spectrum of an AM transmitter at 6805 kHz. The lower slider has to be adjusted for the carrier to occur exactly in the centre.

Theoretically, a this point you would have to repeat the first calibration step, then the second and so on. In practice, that is not necessary because the small error in the clock oscillator frequency amounts to no more than 1% in the IF range. With an error of 1 kHz at 50 MHz established, the error at 455 kHz is an insignificant 10 Hz. The DRM software we propose to use requires an absolute accuracy of 'just'  $\pm 500$  Hz.

When you are done calibrating the oscillators, do not forget to save the setup data to make them quickly available again the next time the receiver is switched on. By the way, more data is saved, including the current station frequency. Station buttons may be linked to your pre-

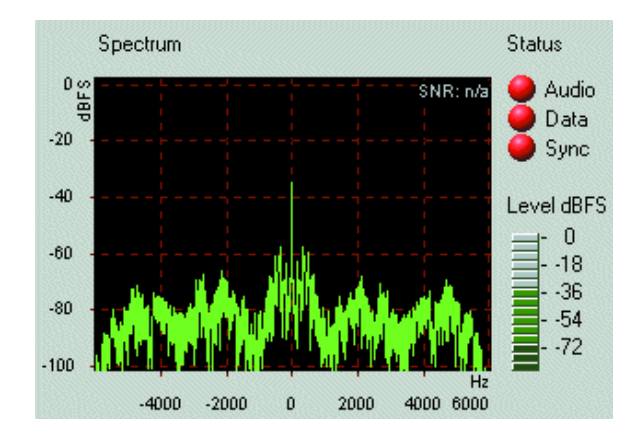

Figure 8. Using an AM broadcast station carrier as a frequency reference.

## **Decoder software**

In addition to the tuning program DRM.exe (supplied by Elektor on disk or as a Free Download) you will require DRM demodulation/decoding software that works in combination with your PC soundcard. Two products are available on the market.

**DRM Software Radio** produced by the German Fraunhofer IIS (currently version 2.034) may be obtained at a cost of 60 Euros (approx. £43) from an online shop facility at www.drmrx.org. Payment for your order is by credit card. The download information and a software key arrive by email. The latest version supports the new MP4-based DRM standard introduced on 15 December 2003. Nearly all DRM stations now broadcast in stereo and achieve excellent sound quality using the new format.

The **DREAM** open-source project from Volkert Fischer and Alexander Kurpiers (a former Elektor author) of the Darmstadt University Institute for Communications Technology is currently available as version 1.0. The program is only supplied in the form of a  $C++$  source code file because the authors have employed third-party modules that have to be obtained from the respective owners. The DREAM code itself may be found at

#### http://sourceforge.net/projects/drm/

The project may be compiled for Windows as well as Linux. If you are less than conversant with a  $C++$  compiler, ask around for assistance with the creation of the files. DREAM\_V1.0 has evolved into a serious alternative to the DRM Software Radio package. The program is stable and now presents less of a CPU load than before.

Meanwhile, the reception of pictures has become possible and the program is also capable of writing a log file containing reception reports. DREAM is very tolerant in respect of the exact frequency of the DRM baseband and will faithfully scan the complete range from 0 to 24 kHz. AM reception has been added as an extra mode, allowing the DRM receiver to be used for classic broadcast reception on the long- medium and shortwave bands.

In a future issue we will return to the DRM software decoder in greater detail. The DRM programs mentioned above are compatible with Windows 98 and up (i.e., 98, 2000, NT and XP).

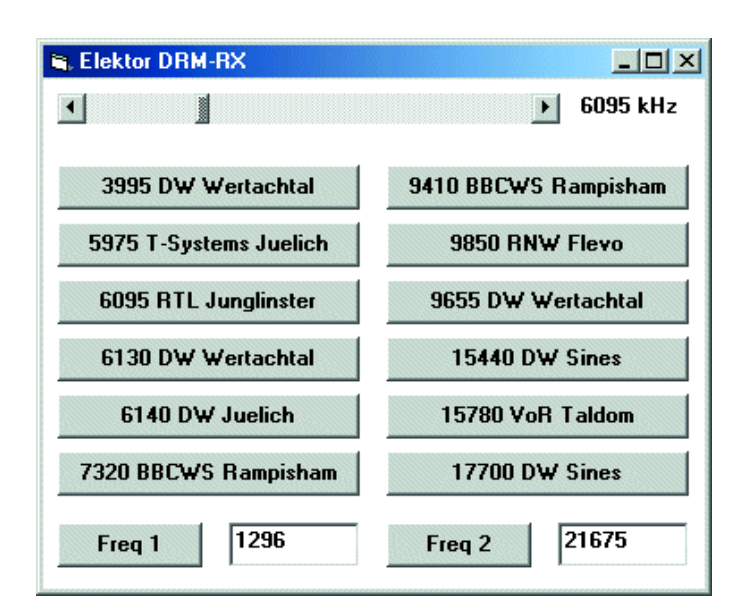

Figure 9. GUI produced by the Visual BASIC example program written for the receiver tuning and station preselect functions.

ferred frequencies and they to are saved in the setup file. The file is editable using a word processor. So, if you (against sound advice) decide to overclock your DDS at 60 MHz, the new frequencies may be entered here.

#### **Control using Visual BASIC**

The PC-controlled tuning of the DRM receiver opens a lot of potential, including, for instance, labelled preselect buttons for your favourite stations, or timer-driven tuning to certain scheduled broadcasts. Moreover, the DDS may be used for measurement purposes. To give all readers maximum freedom in further experiments, the DDS control is explained here using a small example. The user interface produced by the example program is shown in **Figure 9**. The program employs one slider control, quick tuning buttons and two boxes for free tuning. Calibration facilities are not provided for the end user, the calibration being performed by constants hidden in the program.

The two decisive procedures of the program are shown in **Listing 1**. Using output (Data), 16 bits are shifted into a register inside the AD9835. The procedure LO computes the frequency and the required register contents of the DDS component. The output frequency is adjusted through a 32-bit value, the step size being 50 MHz/2<sup>32</sup> = 0.01164 MHz. The allocation of thee regsisters and their addressing in the upper part of the 16-bit control word is detailed in the AD9835 datasheet. The program example shows the seven essential register contents needed to actually set the DDS frequency. A frequency 'word' is divided into four bytes conveyed to four partial registers.

Near the top of the source code you'll find two constants that have to be adapted to enable te frequency to be calibrated. The necessary data are taken from the ready-made user program for the receiver.  $XTAL = 50000$ stands for the exact clock oscillator frequency, while  $IF1 = 455$  defines the intermediate frequency. At a frequency of 466.3 kHz the IF becomes  $466.3$  kHz –  $12$  kHz =  $454.3$  kHz. The software controlling the RS232 traffic is a BAS module already described in [3].

(030365-1)

#### **For further reading:**

- [1] 'Digital Radio Mondial', Elektor Electronics December 2002.
- [2] 'An Experimental DRM Receiver', Elektor Electronics December 2003
- [3] PC Serial Peripheral Design, parts 1-7, Elektor Electronics September 2000 – March 2001

# **Multifunction Frequency Meter**

## For all time-related measurements

Design by R. Zenzinger

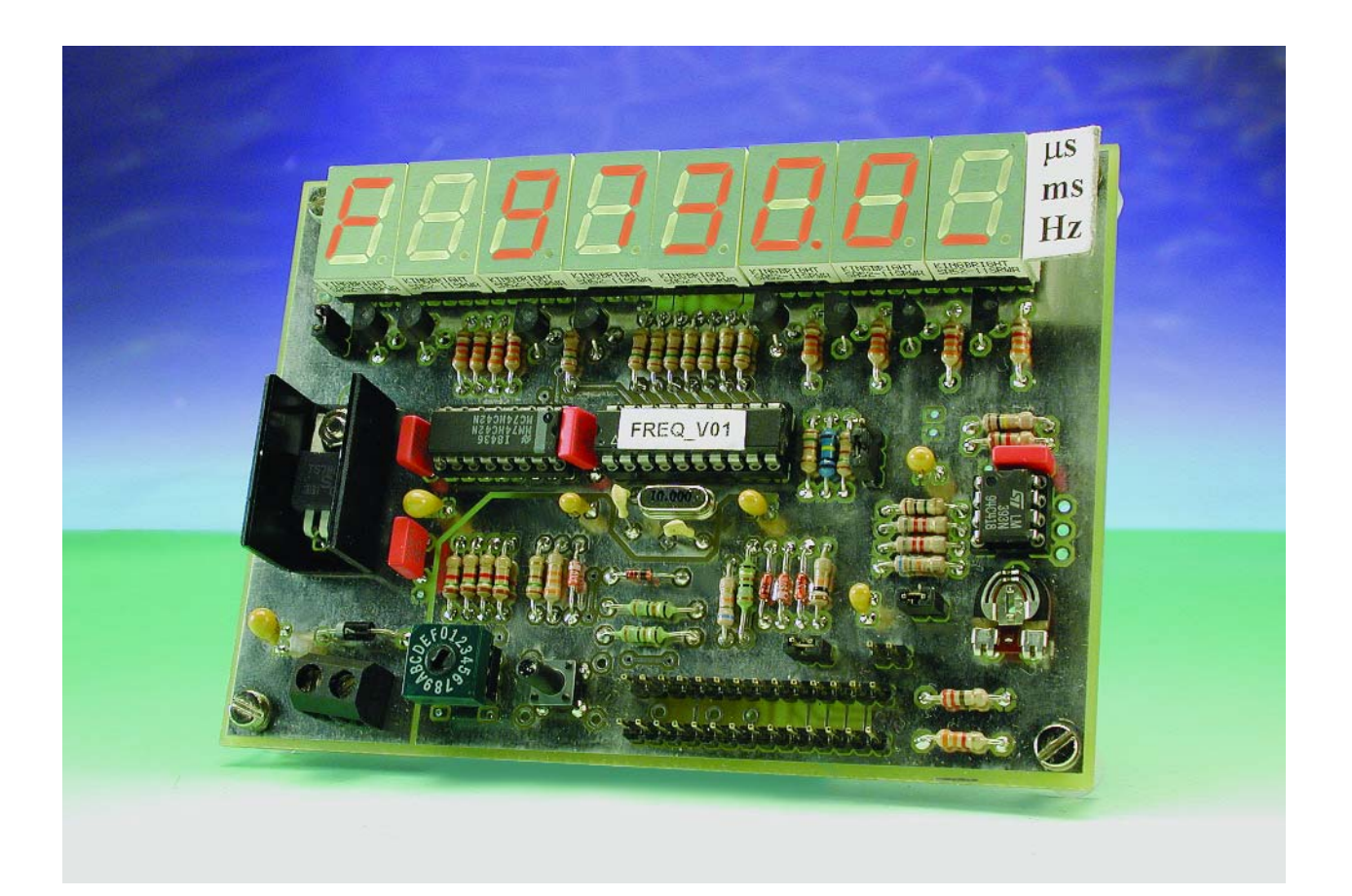

Despite its surprisingly simple hardware design and construction, the superb frequency meter / event counter described in this article couples ease of use to a plethora of measurement options. The successful combination is mainly due to the use of a microcontroller running some really ingenious software. The keywords in the general design of the instrument were noise immunity, reliability and functionality.

## **Main Specifications and Functions**

- Frequency measurement using 3 gate times
- Period duration measurement in milliseconds and microseconds
- Pulse duration measurement of positive and negative half cycles in milliseconds and microseconds
- Event counter up to  $10<sup>7</sup>$  events
- Stopwatch with lap time function; resolution 10 ms
- 8-digit 7-segment LED readout
- Selectable pause of 1-5 s or manual restart
- Resolution 0.1 microsecond or 0.1 second
- 4 MHz maximum input frequency
- 1 microsecond minimum pulse length
- 1,000 s maximum pulse length
- 10 mV 5 V input voltage range protected up to 30 V (higher swings possible by adding an external voltage divider)
- Overflow indication; leading-zero suppression; measurement error signalling
- Tried, tested and approved by the Elektor design laboratory

A frequency meter / event counter is an indispensable instrument on the electronics laboratory workbench. In general, the basic circuit of the instrument is not particularly complex. Digital integrated circuits have been available for quite some time that are capable of performing frequency and time measurements, as well as pulse counting. The same ICs also cheerfully handle the job of displaying measurement results on an LC or LED display. These days, counters are just 'add-ons' to function generators and get the matching amount of attention!

So what should a multi-purpose frequency meter be capable of doing for you? Absolute priority, we feel, should be given to the measurement accuracy, which you should be able to rely on for many years ('long-term stability'). Of course, a wide frequency range is desirable, without breaking the bank! Also, the instrument should be suitable for a good

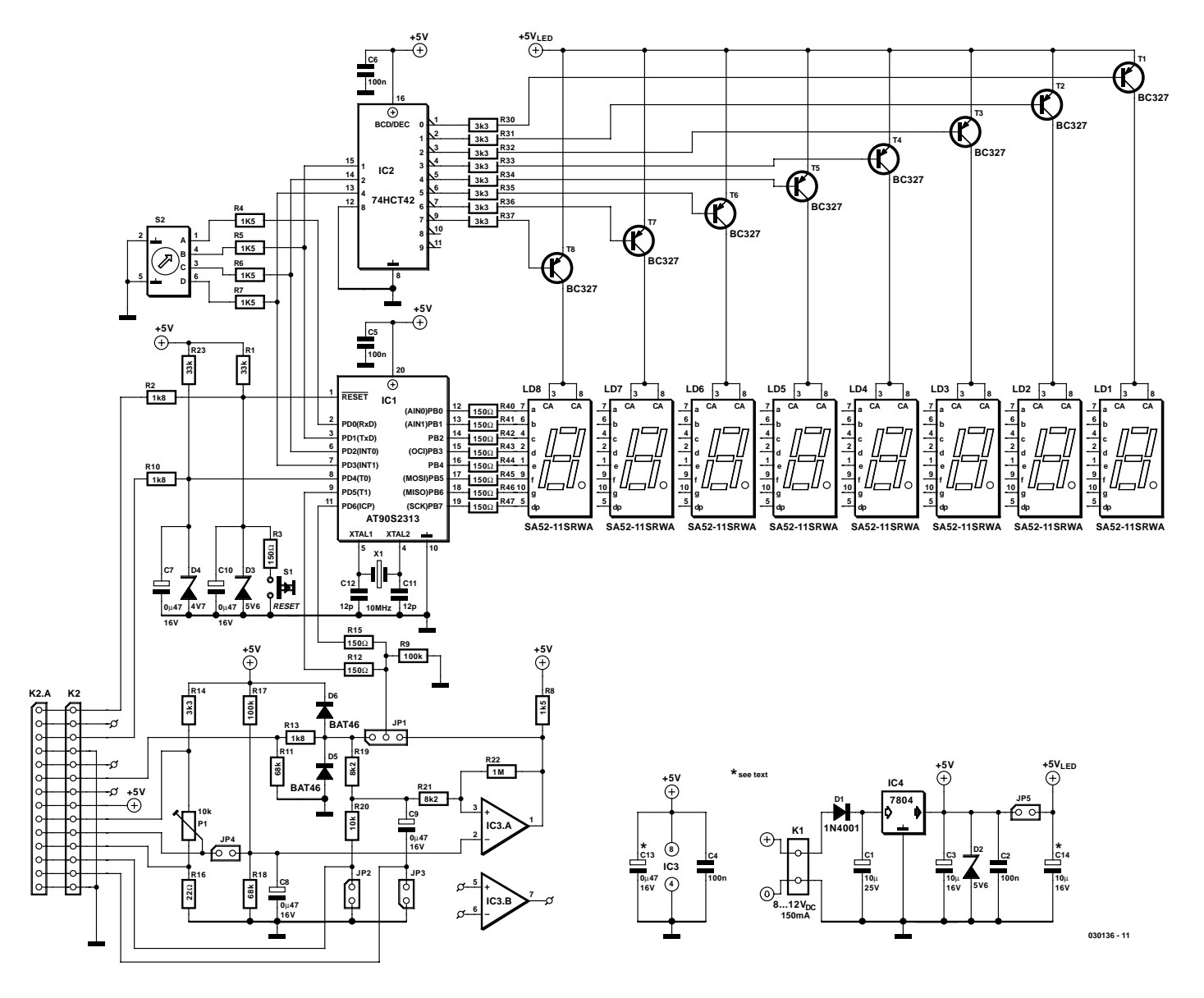

Figure 1. Circuit diagram of the Multifunction Frequency Meter designed around an AT90S microcontroller.

many measurement functions while being easy to control. Add to that the sensitivity and noise immunity issues, and you'll appreciate that it will be hard, if not impossible, for all these requirements to be fulfilled without the odd compromise.

So what does our instrument have to offer? To begin with, we have a frequency range of DC to 4 MHz. This may look a bit measly, but it does strike a good compromise. On the one hand, higher frequencies should not occur that often (unless your are into radio amateurism or RF design in general). On the other hand, a measurement range extending into the megahertz or even gigahertz ranges poses considerable problems in the design and realisation of preamplifier and prescaler units which serve to shape and reduce (i.e., divide) the measured frequency down to values that can be handled by a microcontroller like the one we've in mind. The same design effort could be used to implement high measurement accuracy for our instrument. The measurement error is  $\pm 100$  ppm  $\pm 1$  digit. The description 'multi-function' would be misleading if our instrument were able to measure just frequencies. In fact, it is capable of capturing pulses with a minimum duration of  $1 \mu s$  and pulse / period durations of up to 1,000 seconds. The input signal level may lie between 10 mV and 5 V. In order to measure larger signals, external voltage dividers may be added to your requirements. Likewise, the frequency range of the instrument may be extended by the addition of an external prescaler. The measurement function is selected using a 16-position BCD rotary switch, and the measurement result appears on a bright 8-digit LED display. A complete overview of all functions offered by the instrument may be found in the **Table**.

#### **Microcontroller and peripheral circuitry**

A block diagram of the multifunction frequency meter would be superfluous at this point. After all, the functional elements that make up the circuit — microcontroller, readout, mode switch, signal conditioning and voltage supply — are easily spotted in the actual circuit diagram shown in **Figure 1**. Let's have a look at the practical realisation of each of these blocks before discussing the available measurement modes and the associated software.

The heart of the circuit is an AT90S2313 microcontroller from Atmel. The micro is clocked at a frequency of 10 MHz and offers no fewer than 15 configurable I/O lines divided across two ports. The lines in Port B are all programmed as outputs, driving the

individual segments of the 7-segment displays. By contrast, the lines in Port B have different functions, acting as inputs or outputs. Only PD0 and PD4 are invariably output lines with their internal pull-up resistor (approx. 50 k $\Omega$ ) activated. PD.1, PD.2 and PD.3 are only active after a reset or when a different measurement mode is selected on the rotary switch. During operation, output mode is selected in order to drive the display.

Port lines PD.5 are configured without internal pull-up resistors. However, with an open-circuited input these lines should be at '0'. This is achieved with the aid of R9. Inputs PD.5 and PD.6 are effectively connected in parallel through decoupling resistors R15/R12. This is necessary because PD.5 has a special function in directly driving the internal timer/counter, without making use of the cyclic program. This is particularly useful in the case of relatively high frequencies. PD.6 triggers an interrupt routine and responds immediately to the input signal. This is essential for period / pulse measurements on very shortlived signals. In Clock mode, when PD.5 and PD.6 are configured as outputs, resistors R12 and R15 limit the current to a safe level.

#### **Signal conditioning**

A 14-way pinheader, K2, carries the link between the measurement signal as well as the signals to and from the external control elements. The measurement signal arrives at the measurement amplifier input by way of K2.6. Resistor R11 ensures a stable Low level when the input is open-circuited. R13 and fast Schottky diodes D5/D6 protect the input against damage caused by voltages exceeding about 30 volts. A zener diode in this position would cause too much attenuation of high frequencies, or rounding off of fast pulse edges.

The measurement signal is now ready to be taken to pins 9 and 11 of the microcontroller, via **jumper JP1**. This is particularly useful when you are dealing with TTL signals having a swing of 0/5 V, whose frequency is too high for conditioning by the comparator. The circuit around comparator IC3.A only acts when the jumper is in the other position, when the signal is fed to the non-inverting input of the LM393 via R19 and R21. The inverting input is held at a fixed level (threshold) of 2 V by R17/R18. If the input voltage at pin 3 exceeds this level, the comparator toggles and with it the logic state of port lines PD.5 and PD.6. By the addition of R22, the comparator is given some hysteresis to prevent slow pulse edges causing spurious oscillation.

So far, we have assumed that neither jumpers JP2, JP3 or JP4 are fitted, nor connections have been made to pins K2.8-K2.13. **Jumper JP4** actuates voltage divider R16/P1/R14. These resistors are clearly smaller than R17/R18, preventing the voltage divider from having an effect on the adjustable threshold set at the inverting comparator input by means of P1. The potentiometer, by the way, may be relocated to the instrument front panel. In that case, preset P1 is omitted from the board and pins K2.9, K2.10 and K2.11 are used to connect the potentiometer through wires. With the values shown in the circuit diagram, the span ranges from about 10 mV to 3.7 V, which nicely matches the realistic operating range of an LM339 opamp at a supply of 5 V.

**Jumper JP2** (or an external connection of K2.12 to ground) brings R13+R19/R20 into circuit, causing the measurement voltage to be halved. As a matter of course, an external voltage divider will allow higher voltage swings to be accommodated.

**Jumper JP3** (or a link to ground via K2.13), finally, actuates damping capacitor C8, whose effect is beneficial if you're faced with noisy signals or when driving the input by a contact.

Besides the measurement input, there are two more connections from K2 to the microcontroller. K2.3 is a digital control input leading to PD.4. The input protected by R10 and zener diode D4 may be used for additional functions. C7, finally, serves to debounce signals supplied by an external contact.

**Pushbutton S1** is the Reset or Start control. Debouncing and damping is effected by R1 and C10. R3 protect the sensitive contacts on S1. Optionally, a second pushbutton may be connected to pin K2.1. This connection is protected up to 30 V by means of R2/D3.

The instrument mode is selected by the user on **rotary BCD switch S2**. The four BCD lines A-D are taken to microcontroller port lines PD.0- PD.3 by way of R4-R7. Port lines PD.1, PD.2 and PD.3 have double functions In operation, these lines are configured as outputs, multiplexing the displays. This is also the reason for the presence of current limiters R4-R7, which prevent damage caused by short-circuits.

#### **The readout**

A 74HCT42 IC decodes the three BCD lines required for an 8-digit readout to decimal format. Transistors T1-T8 enable all display digits in succession at a refresh rate of about 80 Hz, each transistor carrying a current of about 160 mA when switched on. The display turn-off delay should be as short as possible (less than 1 microsecond) to prevent overlap in the display-enable signals occurring and causing undesirable visual effects on the readout. In this circuit, this effect is eliminated by software, allowing 'not too fast' transistors to be used.

All identically named segments of the 8-digit readout are taken together and driven directly via Port B. The current limiting needed for the LED segments is realised by resistors R40-R47.

#### **Power supply**

The 8-12 VDC supply voltage for the instrument is applied via PCB terminal block K1, with diode D1 acting as a reverse polarity protection. The voltage regulator, a 7805 (for 1 A) is fitted with a small heatsink if it is to handle rather high input voltages (up to 15 V). If a much lower voltage is used, then the PCB ground plane will provide sufficient cooling. Capacitors C1, C2 and C3 are the usual reservoir and decoupling components. Zener diode D2 limits the circuit supply voltage to a maximum level of about 5.6 V in case too much current flows into the supply circuit as a result of the input overvoltage protection. In addition, all integrated circuits are locally decoupled with 100-nF caps (C4, C5, C6).

On the board, the supply tracks to the display are routed separately to prevent noise owing to the multiplex signals. After all, a pulsed current of about 160 mA flows through these tracks. Depending on the ripple voltage on K1 two more electrolytic caps, C13 and C14 may be fitted on the board.

#### **Operation**

Despite the low overall cost of the components used, the instrument offers a comfortable, simple operation employing the 8-digit 7-segment display. As shown in **Table 2**, eleven modes are available and three auxiliary functions (settings, really). Any one of

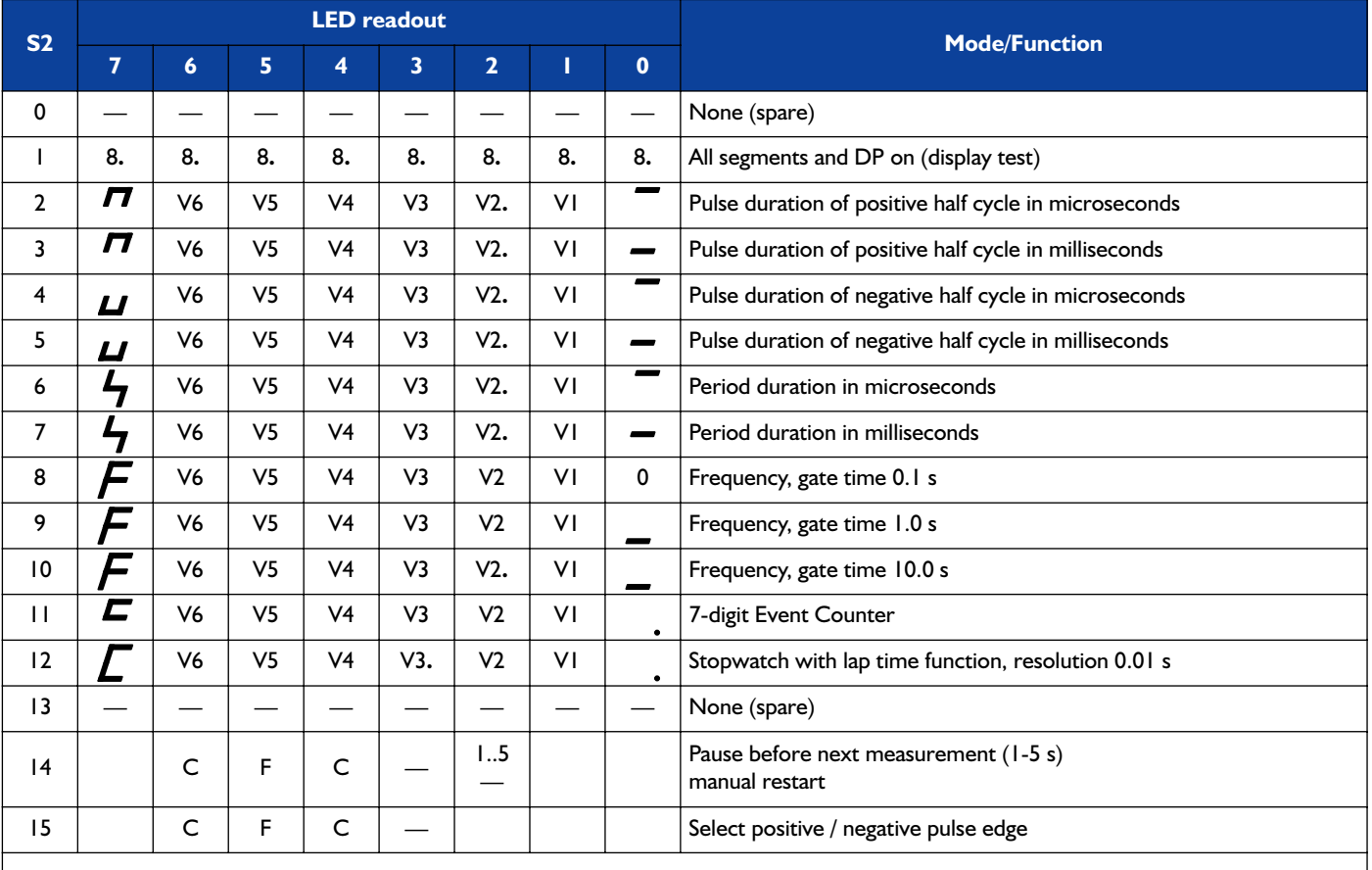

V6-V1: value or count.

When the measured value or count exceeds 6 digits, digit 7 is automatically added. The instrument function is then no longer displayed.

Digit 7 flashes during measurements.

Decimal point in digit 7 indicates overflow / limit value.

## **TEST**&MEASUREMENT

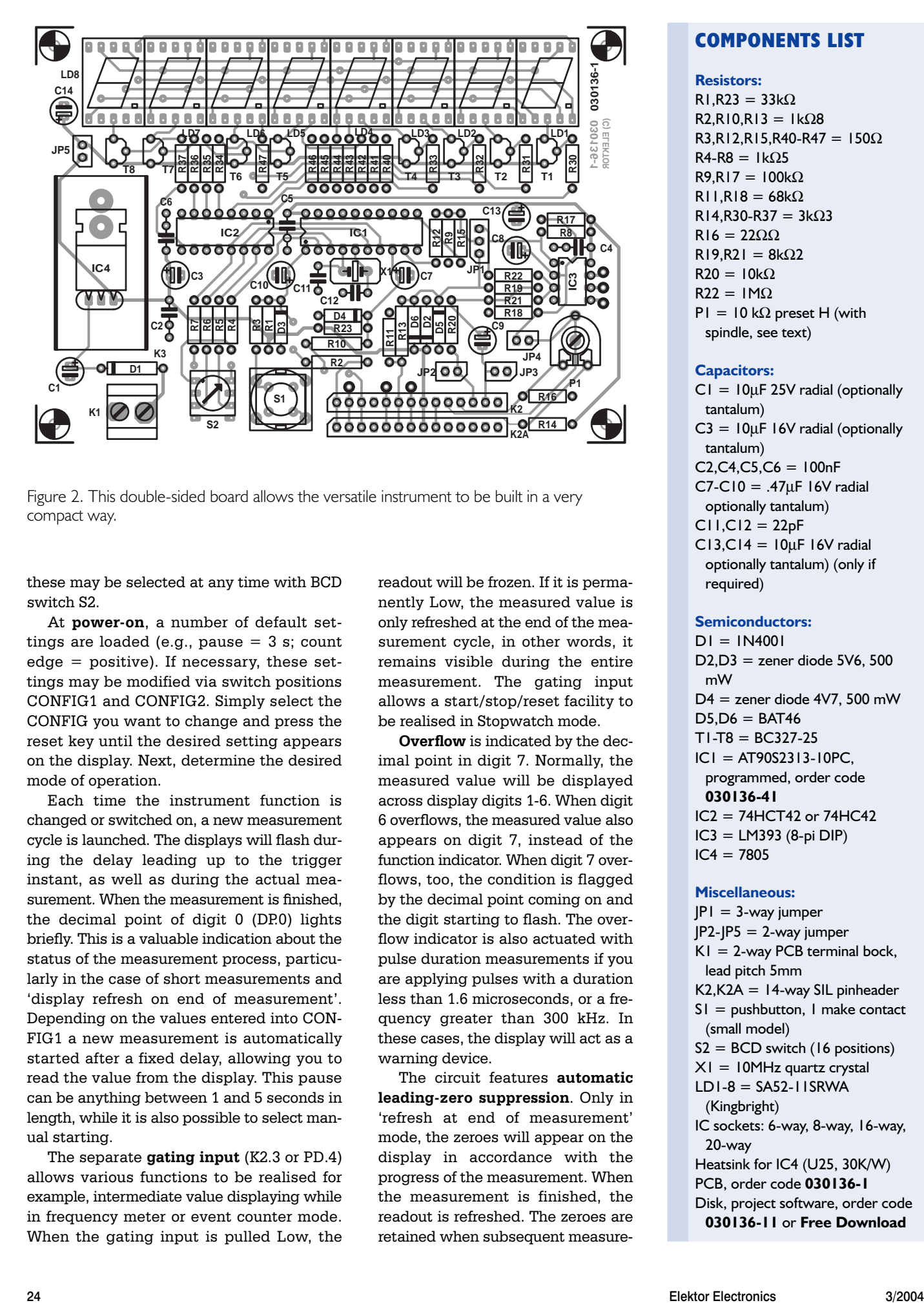

Figure 2. This double-sided board allows the versatile instrument to be built in a very compact way.

these may be selected at any time with BCD switch S2.

At **power-on**, a number of default settings are loaded (e.g., pause  $=$  3 s; count edge = positive). If necessary, these settings may be modified via switch positions CONFIG1 and CONFIG2. Simply select the CONFIG you want to change and press the reset key until the desired setting appears on the display. Next, determine the desired mode of operation.

Each time the instrument function is changed or switched on, a new measurement cycle is launched. The displays will flash during the delay leading up to the trigger instant, as well as during the actual measurement. When the measurement is finished, the decimal point of digit 0 (DP.0) lights briefly. This is a valuable indication about the status of the measurement process, particularly in the case of short measurements and 'display refresh on end of measurement'. Depending on the values entered into CON-FIG1 a new measurement is automatically started after a fixed delay, allowing you to read the value from the display. This pause can be anything between 1 and 5 seconds in length, while it is also possible to select manual starting.

The separate **gating input** (K2.3 or PD.4) allows various functions to be realised for example, intermediate value displaying while in frequency meter or event counter mode. When the gating input is pulled Low, the readout will be frozen. If it is permanently Low, the measured value is only refreshed at the end of the measurement cycle, in other words, it remains visible during the entire measurement. The gating input allows a start/stop/reset facility to be realised in Stopwatch mode.

**Overflow** is indicated by the decimal point in digit 7. Normally, the measured value will be displayed across display digits 1-6. When digit 6 overflows, the measured value also appears on digit 7, instead of the function indicator. When digit 7 overflows, too, the condition is flagged by the decimal point coming on and the digit starting to flash. The overflow indicator is also actuated with pulse duration measurements if you are applying pulses with a duration less than 1.6 microseconds, or a frequency greater than 300 kHz. In these cases, the display will act as a warning device.

The circuit features **automatic leading-zero suppression**. Only in 'refresh at end of measurement' mode, the zeroes will appear on the display in accordance with the progress of the measurement. When the measurement is finished, the readout is refreshed. The zeroes are retained when subsequent measure-

#### **COMPONENTS LIST**

#### **Resistors:**

 $R1.R23 = 33k\Omega$  $R2, R10, R13 = 1kΩ8$  $R3, R12, R15, R40 - R47 = 150 \Omega$  $R4-R8 = 1kO5$  $R9.R17 = 100k\Omega$  $R11.R18 = 68k\Omega$ R14,R30-R37 =  $3k\Omega$ 3 R16 =  $22ΩΩ$  $R19.R21 = 8k\Omega2$  $R20 = 10k\Omega$  $R22 = 1M\Omega$  $PI = 10 k\Omega$  preset H (with spindle, see text)

#### **Capacitors:**

 $CI = I0\mu F 25V$  radial (optionally tantalum)  $C3 = 10 \mu F$  16V radial (optionally tantalum)  $C2, C4, C5, C6 = 100nF$  $C7-C10 = .47\mu F$  16V radial optionally tantalum)  $C11.C12 = 22pF$  $CI3.C14 = 10uF 16V$  radial optionally tantalum) (only if required)

#### **Semiconductors:**

 $DI = IN4001$  $D2.D3 =$ zener diode 5 $V6.500$ mW D4 = zener diode 4V7, 500 mW  $D5.D6 = BAT46$  $T1-T8 = BC327-25$  $IC1 = AT90S2313-10PC$ programmed, order code **030136-41** IC2 = 74HCT42 or 74HC42 IC3 = LM393 (8-pi DIP)  $IC4 = 7805$ 

#### **Miscellaneous:**

 $|PI = 3$ -way jumper  $|P2-|P5 = 2$ -way jumper  $K1 = 2$ -way PCB terminal bock. lead pitch 5mm  $K2.K2A = 14$ -way SIL pinheader  $SI = pushbutton$ . I make contact (small model)  $S2 = BCD$  switch (16 positions)  $X1 = 10$ MHz quartz crystal  $LDI-8 = SAS2-IISRWA$ (Kingbright) IC sockets: 6-way, 8-way, 16-way, 20-way Heatsink for IC4 (U25, 30K/W) PCB, order code **030136-1** Disk, project software, order code **030136-11** or **Free Download**

ments yield smaller values (clearing is possible by means of a RESET). With intermediate results on the readout (display refresh halted by separate input) the leading zeroes will be visible on the display as the counting operation progresses. After re-enabling the gate, the display (showing, for example, the stopwatch or the event counter) is immediately refreshed.

#### **Functions**

The function **Pulse/Period Measurement** is self-evident. As you can see on the photograph, the three horizontal segments in digit 0 are switched to indicate  $\mu$ s, ms or Hz units. Also on the photograph, the symbol for the actual function appears in digit 7. The decimal point appears in position 2. When the measurement is started, the instrument is triggered by the next (and, depending on the setting) valid pulse edge. With period measurements, triggering always takes place on a positive pulse edge. Optionally, a trigger threshold may be set using a comparator. This will be needed particularly with pulse duration measurements on non-rectangular signals.

In **Frequency Meter** mode you have gate times of 0.1 s, 1 s and 10 s to choose from. The lower horizontal segment for 'Hz' will be indicated by digit 0, and an 'F' (for 'frequency') will appear on digit 7. The decimal point only appears on digit 2 when 10-s gating has been selected. With the other gate times, display digits 0 or 1 will show a fixed 0.

In **Event Counter** mode the decimal point will light in display digit 0, while digit 7 indicates if positive or negative pulse edges are used to increment the counter. The selection is made using CONFIG2 (the default is 'positive'). Pulses with a frequency of up to 4 MHz are counted and displayed. Intermediate result viewing is possible by pulling the counter gate input low, which is flagged by DP.0 starting to flash.

The **Stopwatch** has an accuracy of 0.01 s. Its control, (start, intermediate value display, reset) only takes place via the separate pushbutton or input K2.3. The stopwatch defaults to the value '0.00 ms' on the display.

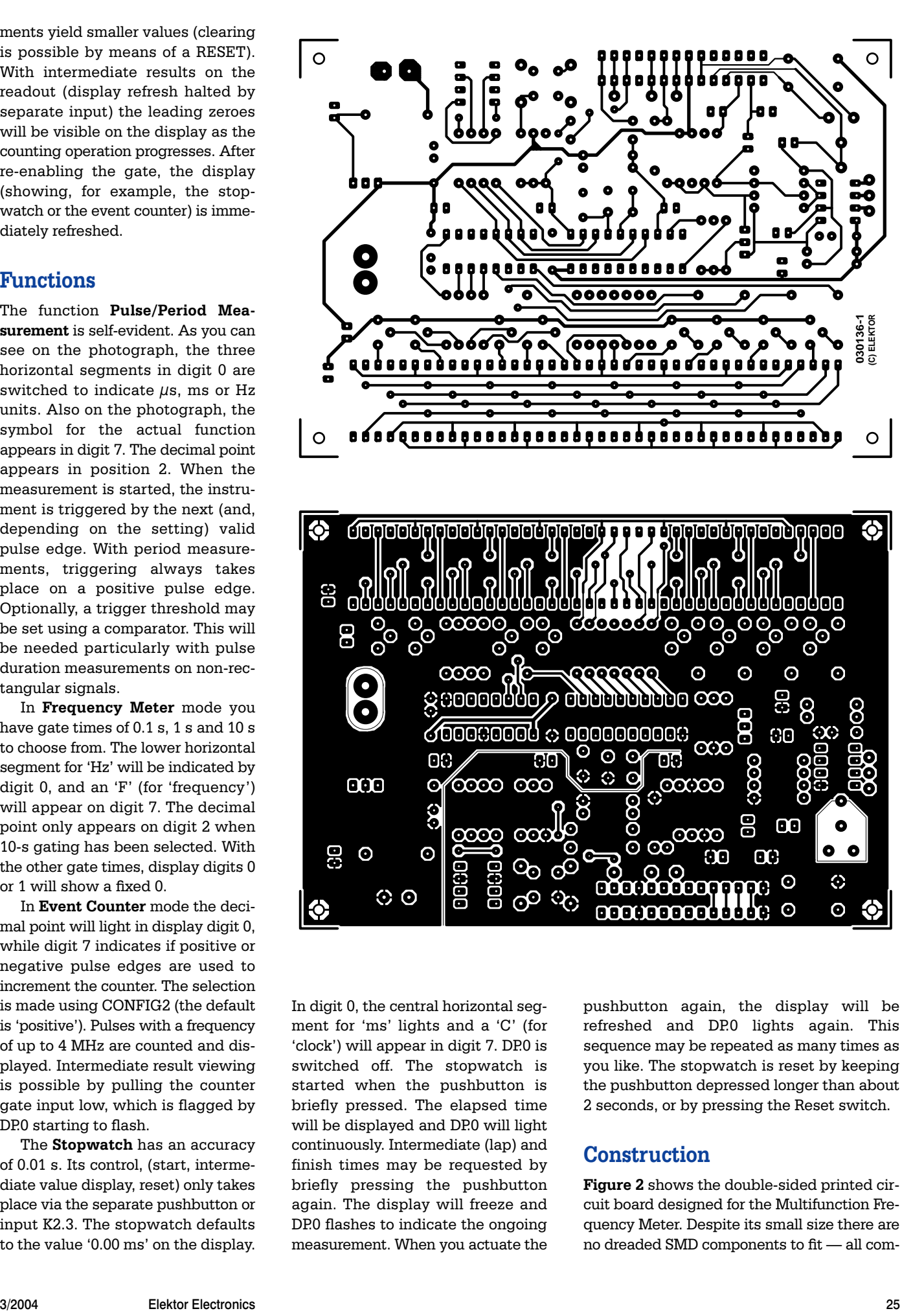

In digit 0, the central horizontal segment for 'ms' lights and a 'C' (for 'clock') will appear in digit 7. DP.0 is switched off. The stopwatch is started when the pushbutton is briefly pressed. The elapsed time will be displayed and DP.0 will light continuously. Intermediate (lap) and finish times may be requested by briefly pressing the pushbutton again. The display will freeze and DP.0 flashes to indicate the ongoing measurement. When you actuate the pushbutton again, the display will be refreshed and DP.0 lights again. This sequence may be repeated as many times as you like. The stopwatch is reset by keeping the pushbutton depressed longer than about 2 seconds, or by pressing the Reset switch.

#### **Construction**

**Figure 2** shows the double-sided printed circuit board designed for the Multifunction Frequency Meter. Despite its small size there are no dreaded SMD components to fit — all com-

## **DIY Programming**

The microcontroller used in this circuit is available ready-programmed through our Readers Services. If you have the means and wherewithal to do your own programming, there's nothing to stop you as the HEX and source code files for this project may be obtained as Free Downloads from our website. Simply look for file number **030136-11** under month of publication or order a disk with the same number.

DIY programmers should know that

 $LBI = I$  (unprogrammed)  $LB2 = 1$  (unprogrammed)  $SPIEN = 0$  (default, serial programming allowed)  $FSRT = 1$  (default)

ponents are of the normal 'leaded' type. Construction on a ready-made PCB obtained through our Readers Services (order code **030136-1**) is not expected to cause problems if you work carefully. While populating the board, guidance on the positioning of polarized components is obtained from the component overlay. All DIL ICs may be fitted in good-quality sockets.

With the soldering work on the board finished, we suggest running a visual inspection on all solder work, if necessary using a magnifying glass. Without the ICs and displays mounted on the board, apply a supply voltage of about 8 V, preferably using a bench supply with current limiting. Check if the supply voltage arrives on all relevant points in the circuit. At this stage the overvoltage protection at the input may also be subjected to a quick test.

When everything seems to work so far, you may start fitting the displays onto the board. It is suggested to use two wires for a test of all individual segments. One wire is used to connect pins 1-7 and 9 of display position IC2 to ground. The other wire is used to switch IC3 pins 12-19 to ground. This will enable every individual segment to be tested. If this test is also successful, the displays and the associated transistor drivers can be assumed to work properly, which means that all ICs may be fitted in their sockets (observing their orientation, of course). Finally, all functions may be checked. The accuracy of the instrument is totally dependent on the drift and tolerance of the crystal oscillator. If necessary and provided highend test equipment is available, the oscillator may be calibrated by making small changes to C11 and C12.

Well before starting your solder work on the board you should make up your mind which enclosure will be used to house the

instrument. But even without a case, the board should be very much alive and ready for use with just four PCB spacers secured to the corners — just hook up an 8- 12 VDC/0.3 A mains adapter to K1 and away you go.

When the instrument is built into a stylish ABS enclosure, its controls should be moved from the board to the front panel. A case with a transparent cover, for example a Teko type P3 or P4, saves a lot of tooling as no clearance has to be cut and trimmed for the LED display — all you have to do is mount the displays in stacked sockets. Basically, the same applies when a case with a normal (nontransparent) lid is used — the displays may be positioned at the correct height above the board by using wire-wrap sockets whose pins are cut to length.

The board is secured to the inside of the front panel using four small PCB spacers. Although the actuator spindle of S2 may simply protrude from the panel, the hole for Reset switch S1 requires a much larger hole to make sure the cap is easily accessible.

The functions of jumpers JP2, JP3 and JP4 have been discussed above. If you want to use switches instead, do rummage around in your junkbox in search for miniature pushbuttons that, with some luck, can be fitted onto the board at (more or less) the right position. If you're unlucky, you can still connect the switch of your choice to the relevant pins on K2 and K2a, which have identical pinouts. The same goes for the potentiometer: it is not necessary to mount one onto the front panel and wire it to the board if you can find an equivalent type that fits on the board and comes with a removable spindle. Alternatively, a preset may be mounted on the board and a hole drilled in the front panel to allow a small screwdriver to pass.

The counter gating input is realised by a pushbutton switching to ground and a two-way socket in parallel with it. These elements allow the gating input to be operated manually or electronically (by an external circuit). The measurement input should be a BNC socket.

#### **Noise immunity**

The input circuit has been laid out to represent a relatively high impedance. Depending on the jumper settings the input impedance will be between 15 and 65 kΩ. When long, open measurement wires are used, or the measurement is performed in an electrically noisy environment, strong 50-Hz signals may stray into the instrument (for instance, emanating from a phase angle control circuit). Although it is great to see that the mains frequency can be measured without an (unsafe) electrical connection, it is better to stick to defined conditions.

Since the instrument should be suitable for frequencies up to 4 MHz, damping (parallel) capacitors at the input are inappropriate. The following rules of thumb should be observed in this respect: (1) the signals sources should exhibit a low impedance and (2) long measurement cables should be screened. If necessary, a termination resistor  $(<10 \text{ k}\Omega)$  should be connected to the measurement input.

(030136-1)

# **Hands-on CPLDs (2)**

## Part 2: Altera 7000S hardware

By A. Rosenkränzer

In this second article in the series we take a closer look at some of the hardware features of the 7000S-CPLD from Altera, this should help explain the process of programming the rev counter circuit into the CPLD.

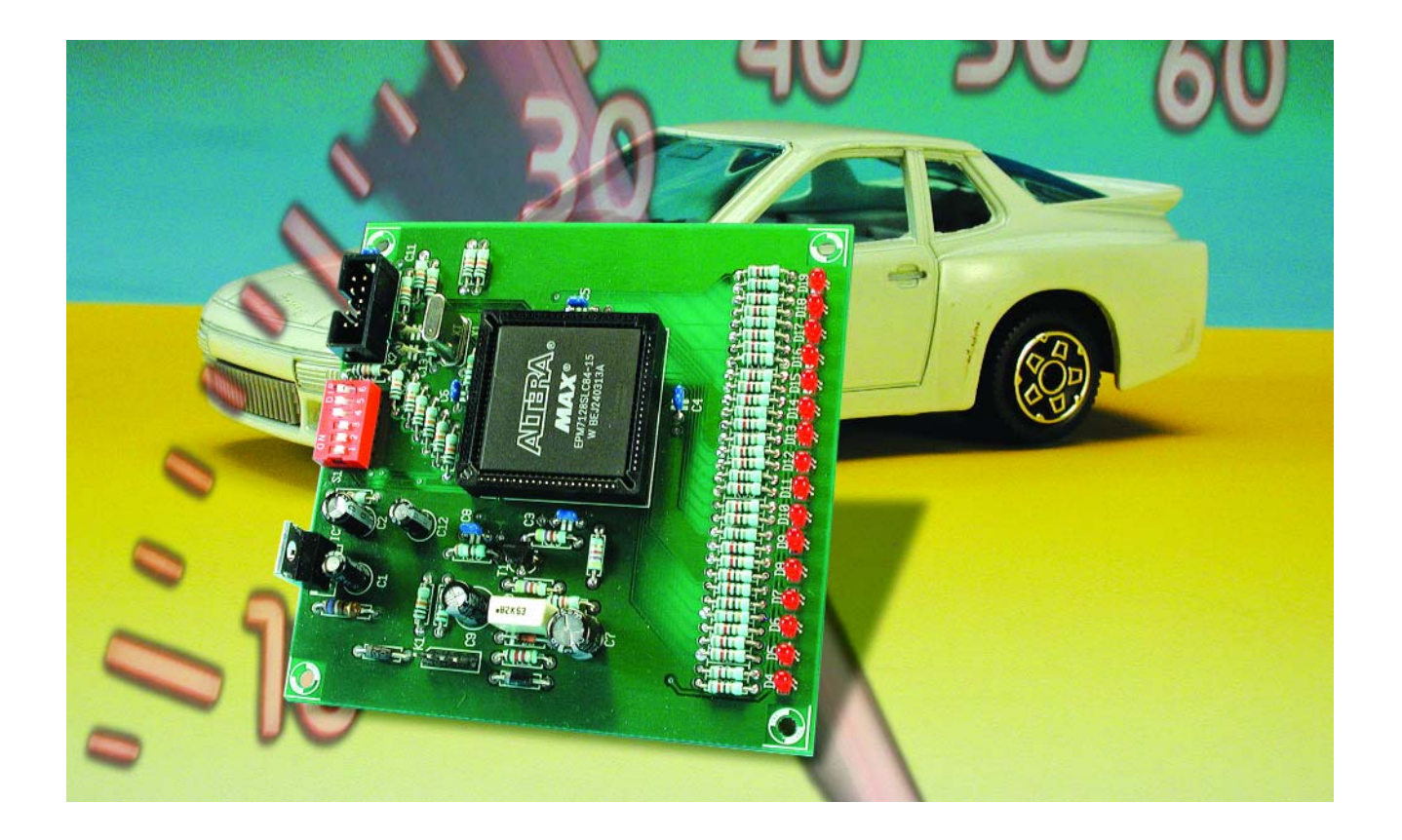

After last month's look at the rev counter circuit we now delve a bit deeper into the internal structure of a CPLD and use the Verilog hardware description software to configure the logic in a CPLD chip. For more in-depth information the Altera web site has a rich source of support documentation.

The smallest unit in the CPLD is the macrocell — it consists of a flipflop together with some peripheral logic. The logic can be

wired to 36 inputs. Both true and inverted versions of these 36 inputs are available internally. These signals can then be selectively AND gated to provide up to five product terms per macrocell. The resultant signals can now be connected to the inputs of OR or XOR gates and used as a data input to a flipflop. They can also be routed to other macrocells

via a configurable expander path. The type of flipflop implemented in each macrocell can be defined as a D, T, JK or SR type. The flipflops can also be bypassed if a purely combinational logic function is required from the macrocell.

The flipflop can be clocked from either of two global clock signals or a product term from some on-board

## **MICROCONTROLLER**

combinational logic. Generally speaking a synchronous design (where all registers clock signals are referenced from a common clock) is preferred to an asynchronous design. It is more problematic (especially for complex circuits) if a clock pulse is generated asynchronously within the circuit. In principle it is possible to use both rising and falling edges of the clock to move data simultaneously but this should only be employed if there is no other solution because it reduces the maximum usable clock rate. It is better to gate enable signals together with the appropriate clock edge. Each flipflop has a SET and RESET input (these are effective immediately and are not gated by the clock signal). Both of these signals can be supplied from logic outputs or any RESET can be tied to the Global-clear-Signal and its input pin.

Altera-CPLDs have 16 macrocells in each LAB (Logic Array Block). Each LAB has 36 input signals connected to a PIA (Programmable Interconnect Array). This arrangement can put some limitations on logic operations e.g. it is not possible to compare two twenty-bit words in one LAB because it would require 40 inputs. In practice 36 signals are sufficient for the vast majority of applications. All outputs from each macrocell together with special input pins and all I/O pins are connected to the PIA.

The different designation numbers in the 7000S series indicate the amount of logic available on the chip. The 7032S is the smallest in the family and has just two LABs i.e., 32 macrocells. The two numbers following the 7 therefore indicate the number of macrocells in the chip. The package outline and pin-count defines if all or only a few macrocells can have an I/O pin.

The file containing chip programming information is transferred from the PC to the chip over the JTAG interface connector. The ByteBlaster adapter links the JTAG port with the parallel port of the PC. The newer ByteBlasterMV runs in a wider range of computer operating systems and can accommodate a wider range of operating voltages (the original could only handle 5 V). Earlier still was the BitBlaster adapter, this

#### **Table 1**

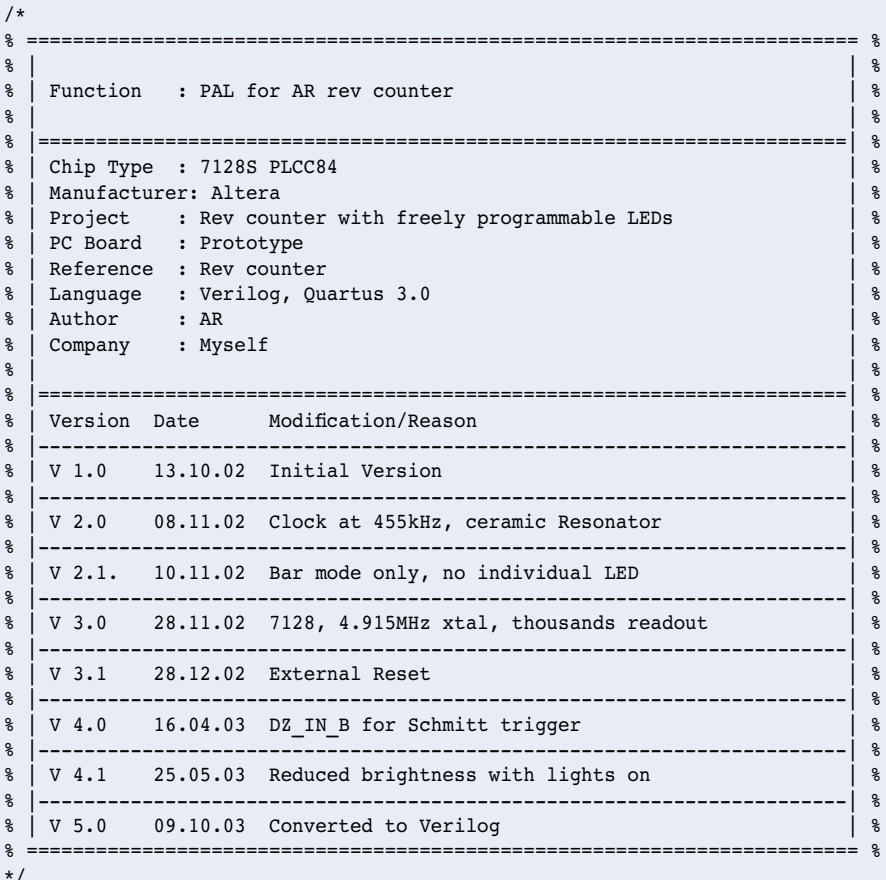

module drehzahl

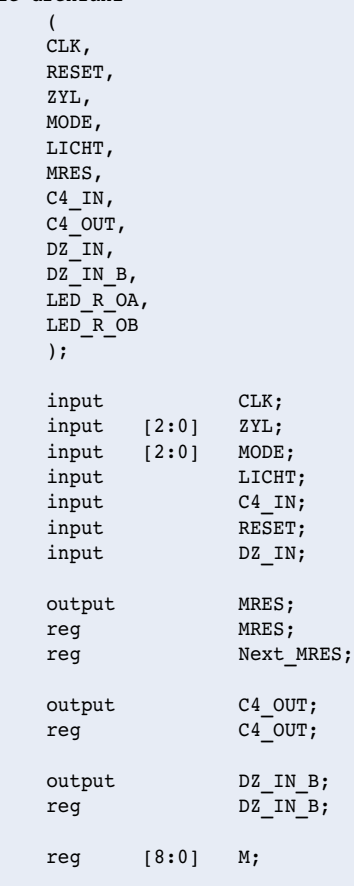

plugged into the computer serial interface. More recently a USB version has been released. It is however not too important which path the data takes to get to the JTAG interface.

#### **Programming**

Many different software packages from as many different manufacturers are available. Altera offer both MAX2PLUS and QUARTUS.

**MAX2PLUS** is a relatively old software package. The free web version only allows the circuit connectivity to be entered using circuit schematics or an AHDL text file. Verilog and VHDL input can only be used on the licensed version of the software. Altera have announced that this package will not be supported in the future.

**QUARTUS** offers the language Verilog and VHDL in its free web edition and it can be used for large FPGAs but it does require more processing power from your computer and also more memory. These requirements should not pose a problem for any modernday home PC. Quartus will therefore be used for the development of this project. Version 3.0 of the software is currently available for download from Altera. Once installed it is necessary to accept the terms of a *License File* via email. You will need the number of your hard drive or network adapter. The reply should only take a few minutes.

QUARTUS allows the design information to be entered in several different formats. Designs can be organised hierarchically or in a mixed format. For this project we will use a text-based input file and keep the design simple by using a flat hierarchy (only one layer). The program language VERILOG will be used throughout the development. VERILOG is not so hardware-near as AHDL but it is simpler to use. AHDL would be a better choice for applications where you are trying to squeeze maximum performance from the chip in as small as possible package outline.

The design file (XXX.v) can in principle be produced and read by any text editor program. The editor supplied by QUARTUS however uses coloured text to differentiate parts of the file (reserved words are blue, comments green etc) this makes it much easier to spot syntax errors such as a missing END statements and also makes it simpler to read the comments.

#### **The file header**

**Table 1** shows the first part of the .v-file for the rev counter project that we described last

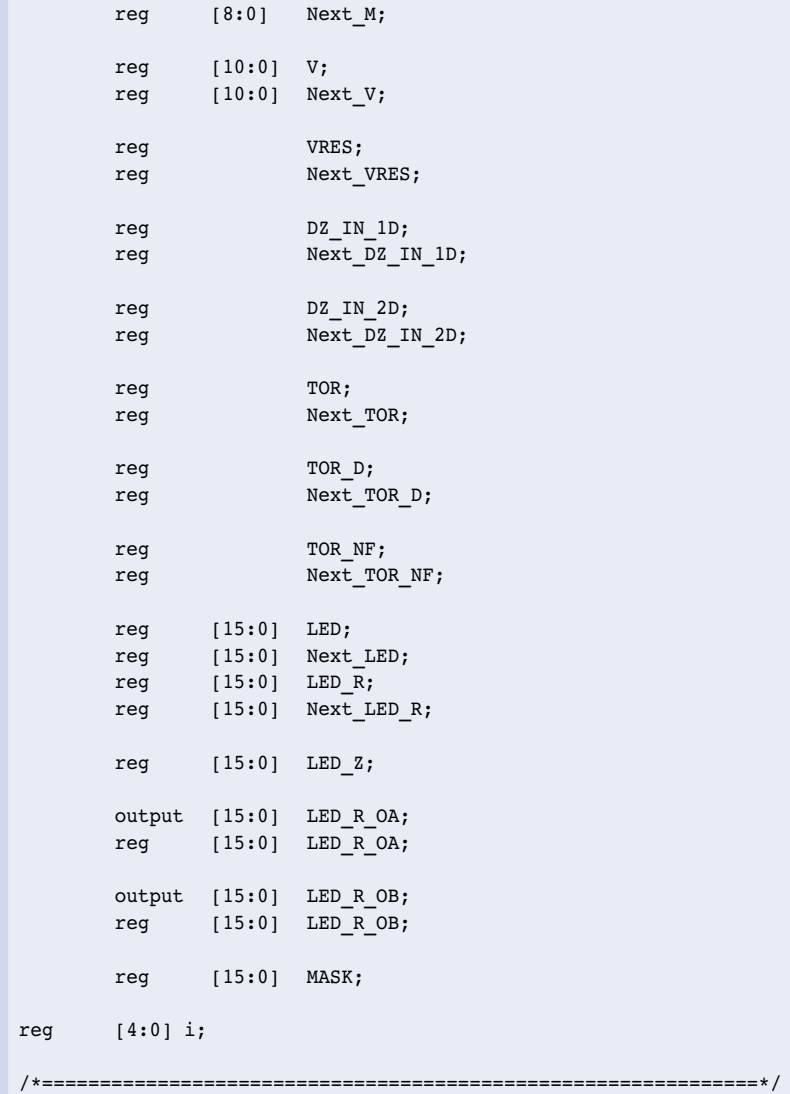

month. The comment field starts after the **/\*** symbols and ends with the **\*/** symbols. The file has a large file header written as commentary giving a short history of the file along with the version numbers. A good tip here is to ensure you always make a back up before any major changes are made to the file.

Following the header the next line begins with the key word *module* followed by the module name (*drehzahl* for 'rev counter'). The inputs and outputs are now defined. It is not strictly necessary to separate all the inputs from all the outputs, they can all be mixed up but it does help to organise the file a bit better if they are kept separate. A comment can be added to the end of each line to give a short description of the signal. Later on the pin numbers can be added in the comment field for information. The actual pin out information is produced in one of the other files.

#### **Inputs and outputs**

**DZ** IN Ignition input from the vehicle coil. The signal will be filtered and level shifted to TTL signal thresholds.

**CLK** Global clock input driven from the crystal oscillator output C4\_OUT.

**C4\_IN** The crystal oscillator input.

**MODE[2..0]** The three signals from the three-way DIP switch used to select the different display modes. When there are several signals they can be grouped together under the same name they can then be

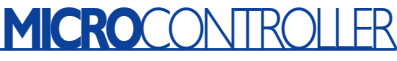

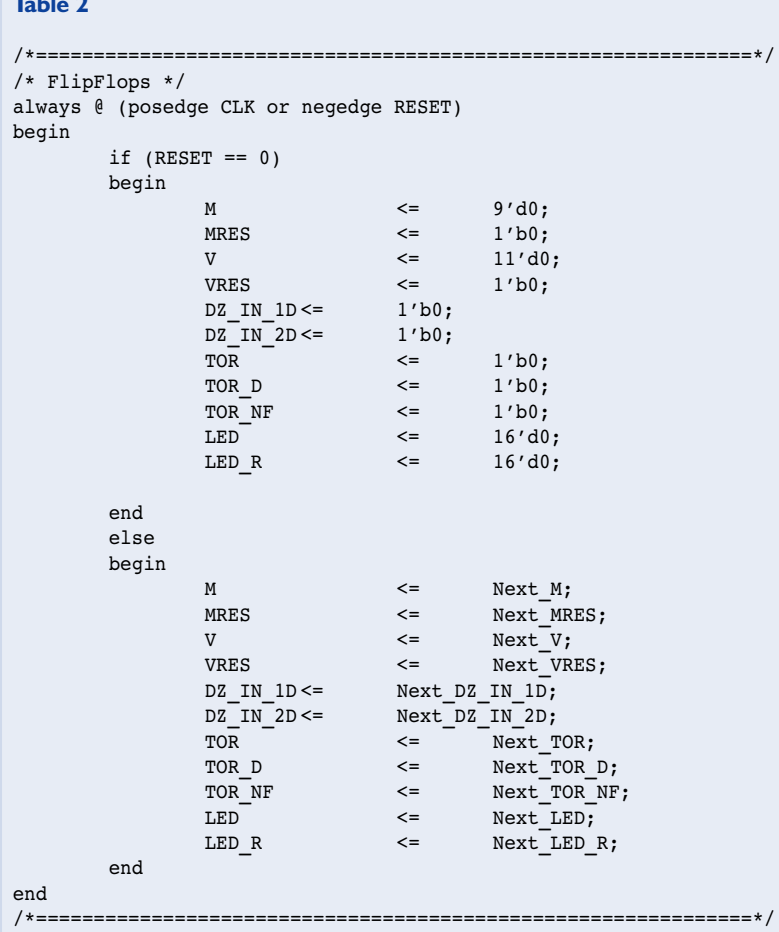

#### **Table 3**

**Table 2**

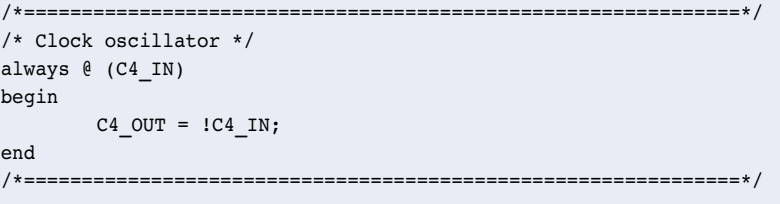

#### **Table 4**

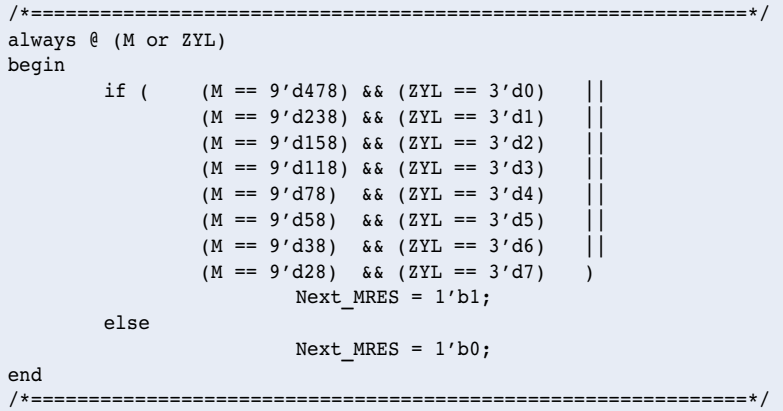

referred to individually or as a group: MODE[1] is just one signal, MODE[1..0] is the two lowest bits and MODE[2..0] will be all three bits.

**ZYL[2..0]** These three inputs from the DIP switch allow the cylinder count of the engine to be selected. This allows the circuit to be used on different engines without the need to reprogram the CPLD.

**LICHT** reduces the brightness of the LEDs when the vehicle headlights are switched on.

**RESET** input for the Power-on-Reset network.

**C4\_OUT** The crystal oscillator output.

**MRES** Debug output pin.

LED R OA [15 to 0] The first set of 16 outputs for the LEDs.

**LED R OB [15 to 0]** The second set of 16 outputs for the LEDs.

The output pins can only sink 12 mA so each LED has two outputs connected in parallel to increase the current.

**DZ\_IN\_B** The buffered input signal DZ\_IN. The two external resistors produce a Schmitt trigger.

All outputs and internal signals are also defined as **reg** (register), but this does not necessarily mean that the signals will be produced by a flipflop.

All the flipflops used in the design are listed in **Table 2**. The signals in the *sensitivity list* (in the brackets after *always*) are the conditions that cause the output signals to change i.e. the positive edge of the clock or the negative edge of the RESET signal. All flipflops outputs are cleared to zero during reset. At the rising clock edge the signals will be updated to the values in the *NEXT\_State*. The code for the *NEXT* state assignments is separated from the output logic assignments. This is not essential but is recommended by many Verilog design guides especially for modelling State machines.

#### **The logic functions**

The quartz oscillator is defined first; it consists of just a single inverter (**Table 3)**.

The lines of equals' signs serve no other purpose than to visually separate each function block. One line of description is sufficient to describe the oscillator. The output signal C4 OUT is simply equal to the inverted input signal C4\_IN. The exclamation mark indicates signal inversion.

In the next description the clock frequency is divided down according to the settings of the 3 DIP switches Z0,Z1 and Z2. A four-stroke engine produces one ignition impulse per cylinder for every two revolutions of the crankshaft (assuming single spark ignition). A four cylinder engine therefore produces two impulses per revolution and an eight cylinder four impulses. To count the input pulses it would be possible to divide them down but this can produce display flicker so it is better to divide the clock frequency.

The statements in **Table 4** describe the timing conditions necessary to generate the reset signal MRES for the 9-bit counter M. Altogether there are eight possible counter values that can generate MRES. Looking at the expression in brackets on the left-hand side the counter output M is compared to a decimal value on the right side of the brackets. The value of this expression will only be 1 when the counter output equals the decimal value otherwise it will be 0. Then comes two ampersands indicating the AND operator and another set of brackets containing the description of three inputs from the 3-way ZYL (CYL.) DIP switches. The value of the switches is compared with three bits representing the decimal number in the range 0 to 7. Only when the statements in both brackets are true will a 1 be generated. Each line has two vertical lines indicating that it is OR'ed with the next line so it only needs the statement on one of the lines to be true before the reset pulse MRES is set to a 1 otherwise it will be 0.

Line 4 for example will be '1' when counter reaches 118 and the DIP switch has the value 3. At the next rising edge of CLK the counter increments to 119 and MRES will change to a '1'. At the next clock the counter will be reset to zero and this will make MRES return to '0'. The counter is now ready to start counting up again at the next clock edge. It therefore counts from 0 to 119 which is 120 clocks altogether.

The behaviour of counter M is defined by the values in **Table 5**. When MRES is High, the next value of M will be 0 otherwise it will have the value  $M + 1$ . On the next positive clock edge the counter value will either be incremented or reset to zero, depending on the state of MRES.

**Table 6** indicates that the input signal from the ignition coil DZ\_IN is simply buffered and output as DZ\_IN\_B. Two external resistors use the buffered output to build a Schmitt trigger for DZ\_IN.

The ignition input signal will not be synchronised to the internal clock frequency. It is necessary to re-clock this signal so that it can be

#### **Table 5**

```
/*==============================================================*/
/* Counter M, Reset using MRES, else count up */
always @ (M or MRES)
begin
        if (MRES == 1'b1)
                Next M = 9'd0;
        else
                 Next M = M + 1'b1 :
end
     /*==============================================================*/
```
#### **Table 6**

```
/*==============================================================*/
/* Input signal, counter gating, etc. (TOR = gate) */always @ (DZ IN)
begin
        DZ IN B = DZ IN;
end
/*==============================================================*/
              /*==============================================================*/
always @ (DZ_IN)
begin
        Next_DZ_IN_1D = DZ_IN;
end
/*==============================================================*/
/*==============================================================*/
always @ (DZ_IN_1D)
begin
        Next DZ IN 2D = DZ IN 1D;
end
/*==============================================================*/
/*==============================================================*/
always @ (DZ_IN_1D or DZ_IN_2D or TOR)
begin
        if (DZ_IN_1D & !DZ_IN_2D)
                 Next TOR = 1\overline{TOR};
        else 
                 Next TOR = TOR;end
/*==============================================================*/
/*==============================================================*/
always @ (TOR)
begin
        Next TOR D = TOR;end
/*==============================================================*/
/*==============================================================*/
always @ (TOR or TOR_D)
begin
        Next TOR NF = !TOR \& TOR D;end
/*==============================================================*/
/*==============================================================*/
always @ (TOR NF)
begin
        Next VRES = TOR NF;
end
/*==============================================================*/
```
#### **Table 7**

```
/*==============================================================*/
/* Counter V */
always @ (V or VRES or MRES or TOR)
begin
        if (VRES == 1'b1)
                Next V = 11'd0;else
        if (!VRES & MRES & TOR)
                Next_V = V + 1'b1;else
                Next V = V ;
end
```
/\*==============================================================\*/

#### **Table 8**

```
/*==============================================================*/
/* LEDs *//* Mode 0 1000 to 6000 rpm, res. 333 */
/* Mode 1 750 to 4500 rpm, res. 250 */
/* Mode 2 4125 to 6000 rpm, res. 125 */
/* Mode 3 2500 to 10000 rpm, res. 500 */
always @ (LED[15] or MODE or VRES)
begin
        if ( LED[15] \&6 \times 10^{-10} = 204) \&6 \times 1000 = 0 ||
                LED[15] && (V == 272) && (MODE == 1) |
                LED[15] & (V == 204) & & (MODE == 2)LED[15] && (V == 122) && (MODE == 3) )
                Next LED[15] = 1'b0;
        else 
        if ( VRES & !LED[15])
                        Next LED[15] = 1'b1;else 
                        Next LED[15] = LED[15];
end
/*==============================================================*/
. 
.
/*==========================================================*/
always @ (LED[0] or MODE or VRES)
begin
        if ( LED[0] \&& (V == 1228) &\&& (MODE == 0) ||
                        LED[0] && (V == 1637) && (MODE == 1) ||
                        LED[0] && (V == 297) && (MODE == 2) ||LED[0] \&& (V == 491) & \&& (MODE == 3)Next LED[0] = 1'b0;else 
        if ( VRES & !LED[0])
                        Next_LED[0] = 1'b1;else 
                        Next LED[0] = LED[0];
end
/*==============================================================*/
```
#### **Table 9**

```
/*==============================================================*/
/* Copying into output register */
always @ (LED R or LED or TOR NF)
begin
          if ( TOR_NF )
                     Next LED R[15:0] = LED[15:0];
          else
                     Next LED R[15:0] = LED R[15:0];end
            /*==============================================================*/
```
## **MICROCONTROLLER**

used in the CPLD. The input signal is sampled by the flipflop DZ\_IN\_1D the first time and then DZ\_IN\_2D the second time. TOR toggles only if DZ\_IN\_1D is high and DZ IN 2D is low which occurs at the rising edge of the input signal. The circuit operates like a digital differentiator. TOR therefore toggles between high and low for every rising edge of the ignition input signal. TOR D is the TOR signal delayed by one clock period. TOR\_NF detects the negative edge of TOR and is used to control the counter and registers

**Table 7** defines an 11-bit counter V[10..0]. A synchronous reset is generated by the VRES signal. The counter only increments when both MRES and TOR are high. The MRES pulse is one clock period wide and is used to reset the clock divider. M[] is one clock period wide. V[] does not count at every clock edge but only those gated by MRES. The frequency of MRES is defined by the 3 way DIPswitch ZYL[ ]. VRES is the signal TOR NF delayed by one clock period.

#### **The display**

**Table 8** indicates that each display LED has a flipflop assigned to it that is set to 1 by VRES. The DIP switch setting MODE [] controls the counter value at which the flipflop will be reset. The comments indicate displayed rev ranges and resolution (revs per LED). Thanks to the adjustable prescaler these settings are independent of the type of engine in use. To avoid repetition only LEDs 15 and 0 are shown. **Table 9** shows that at the negative going edge of TOR (TOR\_NF goes high) the contents of flipflops LED [n:0] are transferred into the LED\_R[n:0].

#### **To sum up**

DZ IN is the impulse from the ignition coil and is sampled twice. The positive edge triggers the TOR toggle flipflop. During the high phase of TOR the counter V[] counts using MRES as the clock source. M[] is a selectable divider which is adjusted to accommodate different engine types. The FF LEDII is reset when counter V reaches a user–defined maximum count. The negative edge of TOR loads the data from LED[] to LED\_R[]. One clock period later V[] and LED[] are set to 1. As soon as TOR goes high again the whole process begins again and repeats.

From this description it can be seen that the time period between every other ignition pulse is counted to work out the engine speed, the period between counting is used to latch data and reset the circuit. LED display data is stored in an intermediate latch so

## **MICROCONTRO**

that it simply gets overwritten by the latest value at the falling edge of TOR. An earlier version of this circuit did not store the data so the LEDs flickered.

The circuit described so far simply displays the engine speed on a row of LEDs but there are also a couple of features that we have not yet explored. Firstly the LEDs brightness is automatically reduced when the vehicle lights are switched on. This is achieved by the first two lines of the FOR loop in **Table 10**. When the lights are off the first line of the expression is true and LED Z[i] is the same as LED R[i]. When the vehicle lights are switched on the second line is now true and bit 3 of the M counter output is included in the expression so the LEDs are now switched by this square wave and their brightness is reduced.

Secondly, there are eight possible display modes each with a different range of engine speeds so without any markers it can be difficult to interpret the display. To make the display more readable each LED representing a thousand revs on the scale glows constantly. As the engine speed increases and reaches these markers they switch to full brightness. The masks for these marker LEDs is included in the CASE declaration where the row of 16 LEDs is represented by a line of ones and

#### **Table 10**

```
/*==============================================================*/
/* LEDs for thousands should light dimly, M0, M1 und M2 create Duty
Cycle */
/* MO and M1 = 1/4, for lights off, MO, M1 and M2 = 1/8, for lights
on */
/* Mode 0 1000 to 6000 rpm, res. 333, LED 0,3,6,9,12,15 */ 
/* Mode 1 750 to 4500 rpm, res. 250, LED 1,5,9,13 */ 
/* Mode 2 4125 to 6000 rpm, res. 125, LED 7,15 */ 
/* Mode 3 2500 to 10000 rpm, res. 500, LED 1,3,5,7,9,11,13,15 */
always @ (LED R or LICHT or M or MODE)
begin
       case (MODE)
               0: MASK = 16'b1001001001001001;
               1: MASK = 16'b0010001000100010;
               2: MASK = 16'b10000000100000000;
               3: MASK = 16'b1010101010101010;
               default: MASK = 16'b0000000000000000;
       endcase
 for (i=0;i<=15;i=i+1)
       begin
               LED Z[i] = LED R[i] & !LICHT
                                 LED_R[i] & LICHT & M[2]
                                 MASK[i] & !LICHT & M[0] & M[1]
                                 | MASK[i] & LICHT & M[0] & M[1]
& M[2];
       end
end
/*==============================================================*/
```
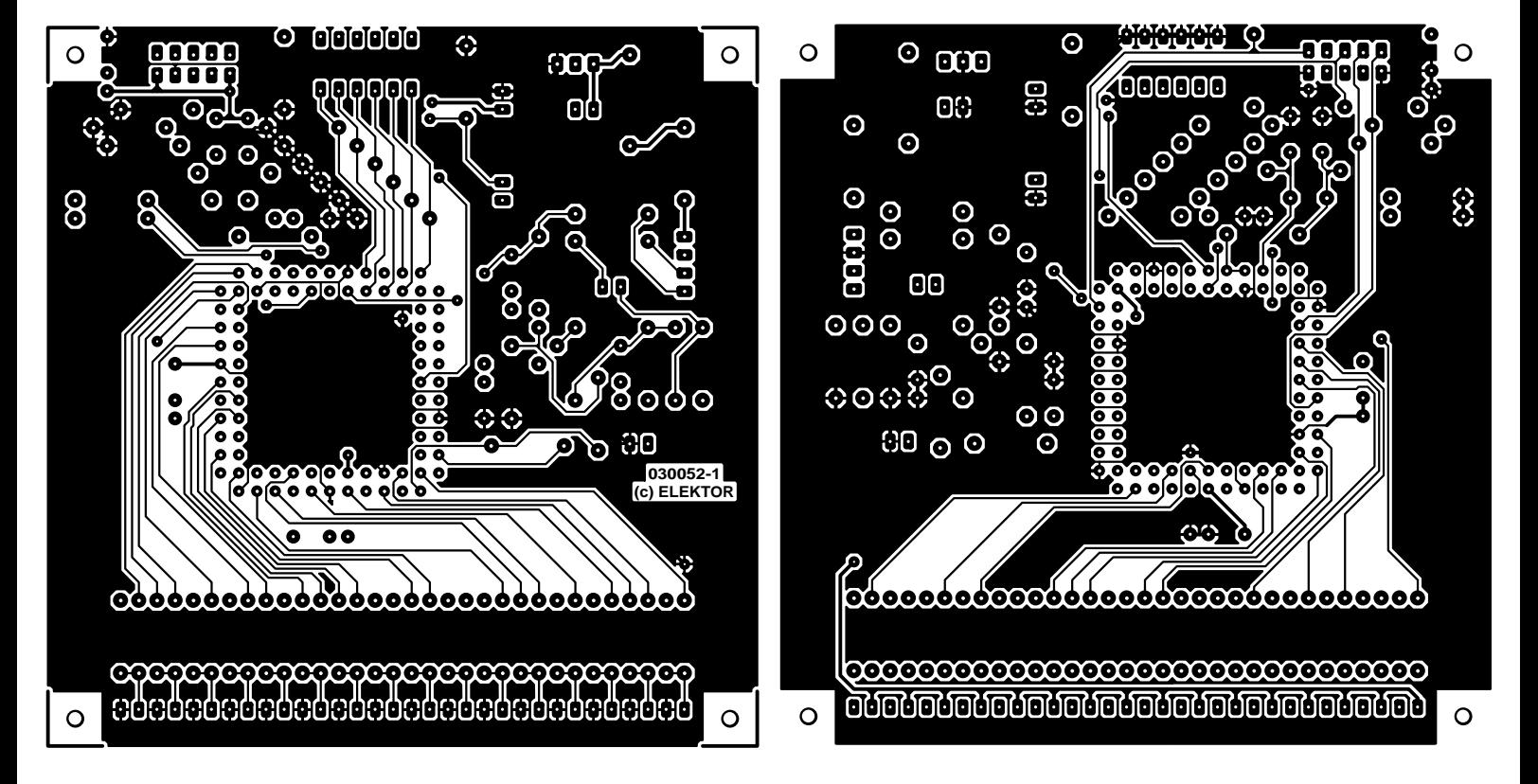

Figure 1. The double-sided PCB layout for the CPLD rev counter.

#### **Table 11**

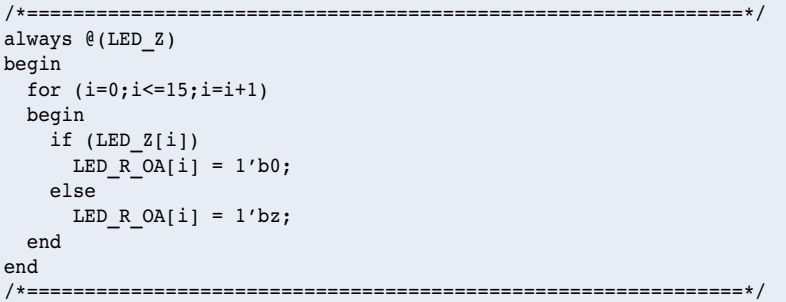

#### **Table 12**

```
/*==============================================================*/
always @(LED_R or LICHT)
begin
 for (i=0;i<=15;i=i+1)
 begin
   if (LED_R[i] & !LICHT)
     LED_R_OB[i] = 1'b0;else
     LED_R_OB[i] = 1'bz;
 end
end
/*==============================================================*/
endmodule
```
## **MICRO**CONTROLLER

zeroes, each 1 indicates a marker LED. The bit pattern from the three MODE inputs is used to select the correct mask. The mask is included in the last two lines of the FOR loop in **table 10** to control the markers according to the state of the vehicle lights (LICHT).

In the expression in **Table 11** the open-collector outputs LED\_R\_OA[i] are assigned to the output signals LED Z[i]. Open-collector outputs can only sink current to ground; they cannot supply any output current to the load. Connecting two outputs in parallel effectively shares the current between the two outputs.

Finally, **Table 12** defines the function of the second row of outputs LED\_R\_OB[i]. Theses outputs are driven directly from LED\_R[i], they do not output any thousand rpm markers. These outputs are also switched off completely when the vehicle lights are switched on. The key word *endmodule* is used to indicate the end of the design files.

If this short introduction to CPLD programming has whetted your appetite you will be pleased to know that we have more QUAR-TUS and Verilog workshops planned. Also in the pipeline is a fully-fledged CPLD evaluation board ideal for prototyping new designs. (030052-2)

## **Multi-channel Failsafe for Radio Controlled Models**

## Happy landings!

Design by Lex Cunningham

If you do not want your expensive R/C model to crash or disappear forever when the radio link fails or is subject to heavy interference, you need to preload your model with servo settings that 'take over' under adverse radio or battery conditions ensuring a landing that's as gentle and safe as possible. This circuit does it all, and more!

The Multi-Channel Failsafe was developed to prevent damage to radio controlled models when the on-board radio control receiver starts to receive erratic control information, or when the craft supply voltage drops below a predefined 'safe' level. Detection of corrupt frames in the received signal is handled by a microcontroller. At a certain level of insecurity, the micro loads a number of servo settings from an EEPROM that (hopefully) result in a safe landing, or at least, minimum damage to the model. The most important setting in these cases is, without doubt: cut off the engine (i.e., get it to idle)!

While such 'failsafe' facilities are available on high-end radio control systems, the cost is prohibitive to many occasional and weekend modellers. Many failsafe circuits have been published and commercial units are available, however these are only for a single channel and do not detect low voltage of the on-board battery. Setting up these units is also fiddly with the failsafe position set with a potentiometer.

#### **Advantages and basic functionality**

The Multi Channel Failsafe described in this article is flexible and easy to use, fits between the receiver and servos, provides up to eight

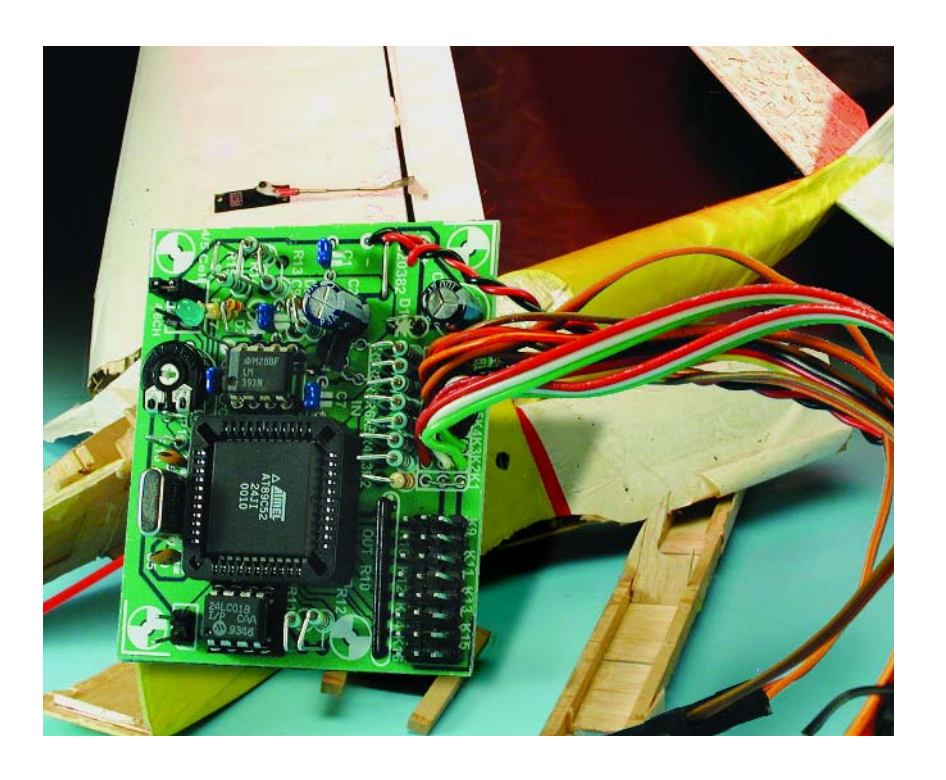

simultaneous channels, monitors the battery voltage and is switch selectable for use with four or five cell battery packs. It will continually measure and compare each servo pulse, as well as the entire frame and also

provide a 'lost model' alarm.

The failsafe state is entered if one of the following three conditions is detected by the microcontroller software in conjunction with suitable hardware:

- an entire frame is missing due to complete loss of received signal;
- a distorted-pulse counter reaches a threshold — this is useful when the model is near the edge of radio range;
- a low battery voltage is detected —this causes a repeated cycle of one second of failsafe positions, followed by five seconds of normal control. The resulting motions of the model are easily seen and heard from a distance and represent rather compelling reasons to get your expensive model back ashore, on the ground or in the pit!

The failsafe state is left, and the circuits acts as a bypass again for received servo signals when one of the following conditions is detected:

> **K1 CH 1**

**+UB**

**K2 CH 2**

**K4 CH 4**

**K5 CH 5**

**K7 CH 7**

**K8 CH 8**

 $\oplus_{\mathcal{P}}^+$ 

**K6 CH 6**

**K3 CH 3**

- a valid frame is received;
- the distorted-pulse counter drops below the threshold;
- the battery voltage returns to normal.

Programming the failsafe positions consists of setting the desired 'safe' positions using the RC transmitter, i.e., throttle to idle and other controls (rudder, aileron, steering, etc.) to neutral, and then pressing the Store button.

This causes the desired servo positions to be stored in EEPROM, from where they can be retrieved by the micro, but only when failsafe action is required. In all other cases, the circuit 'does nothing' to the servo commands you transmit to your model.

> **C7 100n**

> > **10**

**+5V**

**IN OUT**

**44**

 $\overline{\circ}$ 

**EA/VP ALE/P RESET EAVP 32 PSEN ALE**<sup> **D 33 ALE**<sup> **D**</sup> **33**</sup>

> **P0.0 P0.1 P0.2 P0.3 P0.4 P0.5 P0.6 P0.7**

**35**

**P3.0**

**11**

**AT89C52**

**PLCC**

**IC1**

#### **Circuit description**

The failsafe unit is based on an AT89C52 microcontroller in a PLCC case. The circuit diagram in **Figure 1** shows a typical application of a microcontroller. The main thing to understand about the circuit is that it is totally transparent to signals travelling from the eight IN connectors to the associated OUT connectors **as long as no problems exist with the radio link and/or the on-board battery**.

Having stated that the circuit is a standard microcontroller application, we should hasten to add that some analogue circuitry has been thrown in! A Low Battery condition is detected by a comparator circuit around IC3.A. The circuit supply voltage is normally stabilized to 5 volts by the circuit around IC4 — after all, five NiCd cells can supply anything between about 5.5 volts and 6.75 volts when exhausted or fully charged respectively.

**+UB**

**1 8x 10k**

**23456789**

**100n**

**100n**

**1N4148**

**R10**

**K12 CH 4**

**K13 CH 5**

**K15 CH 7**

**K16 CH 8**

**7**

**020382 - 11**

**K14 CH 6**

**K11 CH 3**

**K9 CH 1**

**K10 CH 2**

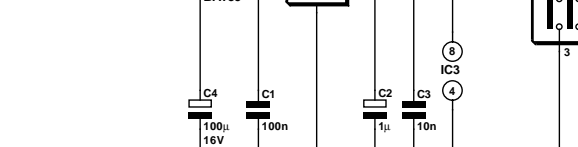

**A0 A1 A0**

 $+5V$ <br>  $(+)$ 

**R3 1k R4 1k R5 1k**  $R^2$ 

3: SIGNA **2: +V 1: GND**

**R6 1k R7 1k R8 1k R9 1k**

**3 2 1**

**SERVO LEAD CONNECTIONS**

**3**

**R11 25 P3.1 13 R12 P2.1 26 4k7 4k7 P2.2 P3.4 14 27 P3.3 15 P2.3 8 28 P3.4 P2.4 16 29 P2.5 P3.5**  $\frac{1}{2}$ <sup>A0</sup> IC2 <sup>WP</sup> **7 17 30 18**  $\frac{2}{\pi}$  A1  $\frac{102}{\pi}$  scL  $\frac{6}{\pi}$ **P2.6 P3.6 31 SDA 5 P3.7 19 P2.7 24LC01 X1 X2 22 21 20 4 X1 S2** Ħ **C5 C6 STORE**

**24**

**P1.0 P1.1 P1.2 P1.3 P1.4 P1.5 P1.6 P1.7 P2.0**

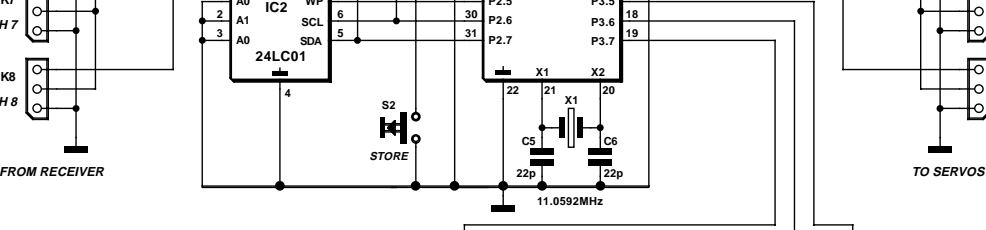

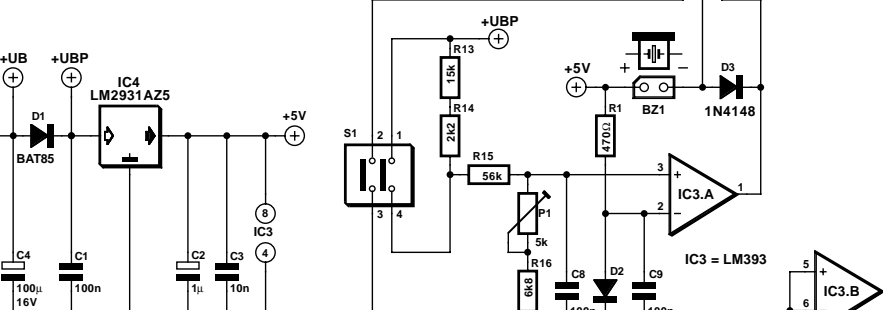

Figure 1. Circuit diagram of the Failsafe for R/C Models.

## **GENERALINTERES**

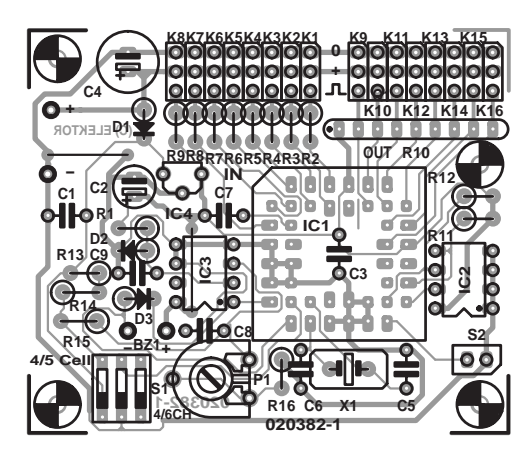

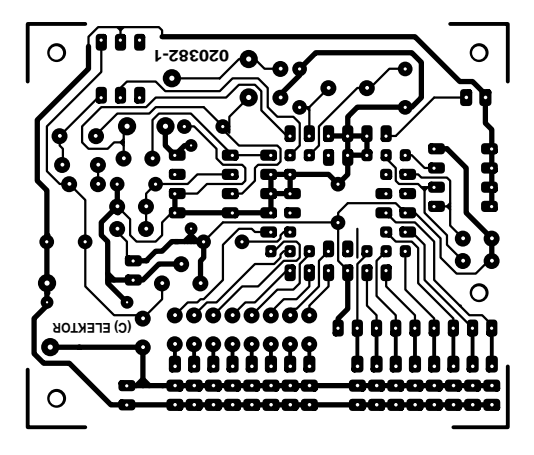

Figure 2. Printed circuit board layout (board available ready-made).

The LM2931A was chosen for its very low quiescent current, low voltage drop (max. 0.6 V), short-circuit and overload protections.

One switch in DIP switch block S1 allows you to select between operation from four or five NiCd cells. The setting you'll want to use for your particular model boat, car, helicopter or plane is picked from **Table 1**. When a fourcell NiCd battery pack is used, voltage regulator IC4 will not be able to regulate as its input voltage will be just 4.4-5.4V less the drop across D1 (approx. 0.2 V). Adding the drop across the (inactive) regulator itself, the supply voltage to the microcontroller may well become as low as 3.25 V and vary in proportion with the battery voltage. That is why we recommend the five-cell variety unless it is absolutely mandatory to use a four-cell battery pack for the model involved.

The 'battery-low' voltage level is accurately adjusted by means of preset P1. When the desired threshold is reached, that is, the battery voltage you consider unsafe for your model, buzzer Bz1 will sound. The 'batterylow' condition is also noticed by the microprocessor via port line P3.5.

The micro can also actuate the buzzer via P3.6 which is programmed to act as an out-

#### **COMPONENTS LIST**

#### **Resistors:**

 $R1 - 4700$  $R2-R9 = IkQ$  $R10 = 8$ -way 2k $\Omega$ 2 SIL array R11,R12 =  $4k\Omega$ 7  $R13 = 15k\Omega$  $R14 = 2k\Omega$  $R15 = 56kO$  $R16 = 6k\Omega$ 8  $PI = 5k\Omega$  preset H

#### **Capacitors:**

 $CI, C7, C8, C9 = 100nF$  $C2 = |UF|$  16V radial  $C3 = 10nF$  $C4 = 100 \mu F$  16V radial  $C5, C6 = 22pF$ 

**Semiconductors:**

 $DI = BAT85$ 

 $D2D3 = IN4148$ IC1 = AT89C52-24JI, programmed, order code **020382-41** (see Readers Services page)  $IC2 = 24LCOI (2V7)$  $IC3 = LM393$  $IC4 = LM2931AZ5$  (Farnell # 412480)

#### **Miscellaneous:**

 $BZ1$  = active (DC) buzzer, 5V  $K1-K8 = 3$ -way servo plug  $K9-K16 = 3$ -way SIL pinheader  $SI = 2$ -way DIP-switch (3-way optional, one contact not used)  $S2 =$  pushbutton, I make contact  $X1 = 11.0592$ MHz quartz crystal PCB, order code **020382-1** (see Readers Services page) Disk, microcontroller source code, order code **020382-11** (see Readers Services page) or **Free Download**.

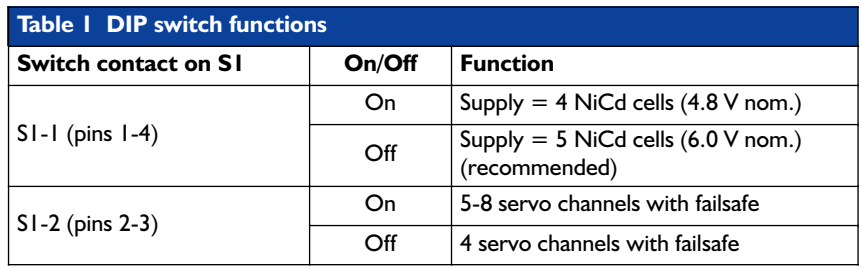

put line. The buzzer will sound when the model is 'lost' and may help you to recover your prized model aircraft from a corn field, tree branches or a

swimming pool.

Port line P3.7 reads the state of contacts 2 and 3 in DIP switch block S1. The available options are again

**Figure 3. Extract from the C source code listing showing how the pulse width is measured in software.**

```
unsigned char get input pulse widths(unsigned char *seq ptr,
unsigned int *sav ptr, unsigned char *ft)
{
  /* get_input_pulse_widths measures the input pulse widths and */
  /* stores the results in an array. 0 is returned when the frame */
  /* appears within a predetermined time. 1 is returned if there is */
  /* a frame timeout.
    bit timer_flag, first_flag;
    unsigned char fail, int hi, int lo;
    unsigned int input_timer;
    timer flag = 0;first flag = 1;
    fail = 0;fail int = 0;
    int \overline{hi} = INT HI FRAME;
    int lo = INT LO FRAME;
    while (*seq ptr != 0xFF && !fail) {
        if (!timer flag) {
```
set\_int\_timer(int\_hi, int\_lo);

## **GENERAL**INTEREST

given in Table 1.

When pushbutton S2 (STORE) is pressed, the failsafe settings for the CH1-CH8 servos on the corresponding connectors K9-K16 are copied from the transmitter (i.e., read from K1-K8) and stored in a 24LC01 I2C EEPROM (IC2). The microcontroller software contains a special routine to do all the talking with the 24LC01 using just three port lines. Two of these have been programmed to act as the SDA (serial data, P2.7) and SCL (serial clock, P2.6) lines, the other, to control the Write Protect (WP) function of the 24LC01. Note that a lowvoltage (2.7 V) version of the 24LC01 is specified for this circuit.

One more point to note is the use of an 11.0592 MHz crystal. Although this is a dead common frequency in MCS51/52 land, we should not forget to mention that it was deliberately chosen so that any oscillator harmonics would not fall within the 27, 29, 35, 36, 40, 50, and 72 MHz R/C bands allowed in the UK.

#### **Construction**

As usual, Elektor's renowned PCB design department has succeeded in producing an extremely compact printed circuit board. What's more, the board is **single-sided** hence relatively cheap and easy to make yourself. Even better, the board can be supplied ready-made through our

Readers Services, the order code being **020382-1**.

The PCB artwork is shown in **Figure 2**. Start the construction by fitting the two wire links so they are not forgotten later. SIL resistor array R10 is a polarized component whose 'common' terminal is usually identified by a dot on the body. This dot is also shown on the component overlay. Still on polarised components, the microcontroller is seated in a 44 pin PLCC socket — note the bevelled edge at one of its corners. Many parts are mounted upright. The areas where the two groups of eight (maximum) servo cables are connected to the board are quite crowded. If you do not want to use pinheaders, the servo wires may be soldered directly to the board. Either way, you need to get the servo wires connected the right way around, so if necessary consult the manufacturer's data in this respect. The location of the 'pulse' pins is clearly marked on the overlay, as well as by the inset drawing in the circuit diagram. The other two pins of each servo plug are ground and the positive supply (+UB).

#### **Software**

The software executed by the AT89C52 micro in this circuit was written in C using the freeware SDCC C compiler. The source code is

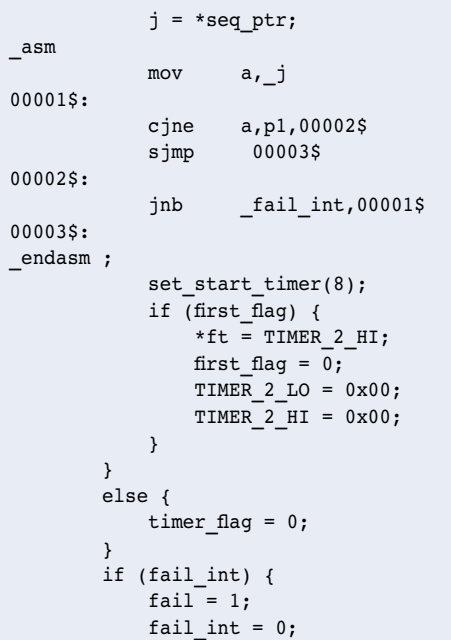

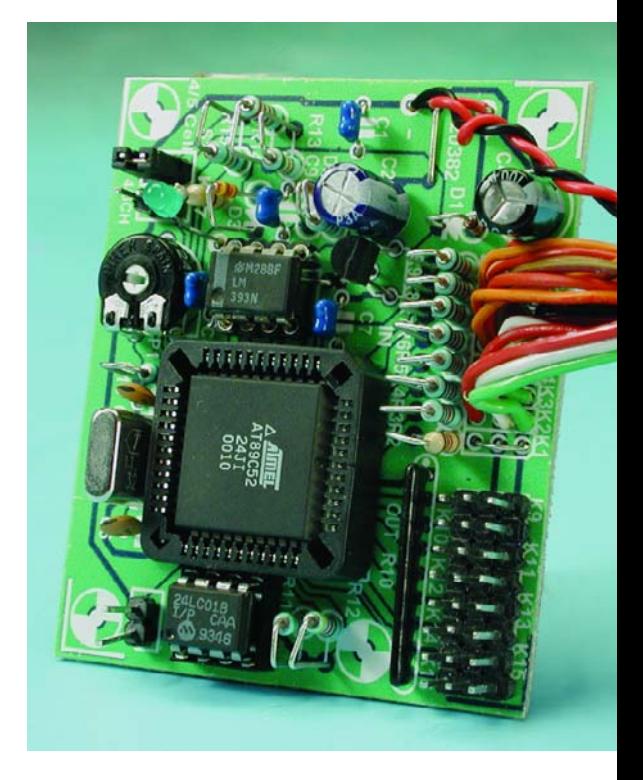

Figure 4. A close-up of our finished and tested prototype. As you can see, we soldered the servo wires directly to the board.

available on diskette (order code **020382-11**) or a Free Download from our website (same number, see month of publication). Those of you without access to an assembler or a programmer for the Atmel AT series can buy the microcontroller ready-programmed through our Readers Services under order code **020382-41**.

The source code has been extensively commented. The main parts of the code are the input sequencing and pulse width measurement functions. The latter is illustrated by the code snippet in **Figure 3**. Lex tells us that some innovative techniques have been developed to achieve correct framing of the input signals. By making the software freely accessible, Lex and *Elektor Electronics* jointly encourage readers to modify and extend the code.

(020382-1)

### **Free Downloads**

Microcontroller source code. File number: 020382-11.zip. PCB layout in PDF format. File number: 020382-1.zip. www.elektor-electronics.co.uk/dl/dl.htm, select month of publication.

The content of this note is based on information received from manufacturers in the electrical and electronics industries or their representatives and does not imply practical experience by Elektor Electronics or its consultants.

## **AVR450 Battery Charger**

Multi-standard battery charging

By A. Riedenauer

Atmel's AVR450 reference board described in this article has just about everything you would expect from a high-end multi-standard battery charger. With suitable programming of the microcontroller, one and the same board and hardware allow you to implement a wide range of charger systems. Another unique feature of the circuit is its compatibility with Li-ion, NiMH, NiCd as well as lead-acid batteries.

## **Features**

- Comprehensive charging system
- Modular C source code and extremely
- compact assembly code – Inexpensive
- Support for all current battery technologies
- Fast charging algorithm
- 10-bit A-DC for high measurement accuracy
- Optional serial interface
- Simple adaptation to different charging parameters
- EEPROM for storage of battery characteristics

The AVR450 board introduced by Atmel contains two independent charger circuits, one built around the AT90S4433 and the other, around the much cheaper 8-pin ATtiny15. However, other AVR microcontrollers may be used, to, provided they have an A-D converter, a PWM output and enough program memory to hold the desired charging algorithms.

Ongoing research and development in battery technology constantly requires improved algorithms to enable batteries to be charged quickly and safely. While guarding the charging process, a higher accuracy is needed in order to reduce charging time while always exploiting the maximum cell capacity without causing damage to the cells.

Atmel's AVR microcontrollers are efficient 8-bit RISC machines offering Flash, EEPROM and a 10-bit A-D converter, all on one chip. The EEP-ROM memory is perfect for storage of calibration data and battery charge/discharge characteristics. Besides, the EEPROM allows the charge history of the cells to be permanently stored, hence their capacity to be fully exploited. The 10-bit A/D converter ensures excellent resolution during the measurements, enabling the charge response to be matched exactly to the cells while obviating the need for an external opamp acting as a voltage comparator. Another great thing about these 8-bit microcontrollers is that they have been designed for compatibility with higher programming languages such as industry standard 'C'. Not surprisingly, the software for the complete AT90S4433 is supplied in the form of 'C' code. The reference design for the ATtiny15 was written

in assembly language to make sure the highest possible code density could be achieved.

Both charger circuits are, of course, rather different when looking at their specifications. For example, the AT90S4433 may be used for voltage and temperature monitoring using a UART PC interface for the data logging function. The ATtiny15 design, on the other hand, has an advantage in being one of the heaviest integrated and at the same time cheapest battery charger circuits on the market today. The main differences between the two reference circuits are listed in **Table 1**.

#### **Different battery types**

Most portable equipment for the consumer market employs one of four battery technologies: Lithiumion (Li-ion), Nickel Metal Hydride (NiMH), Nickel-Cadmium (NiCd) or sealed lead-acid (Pb).

Although these four battery types have widely different charging algorithms, for safe and complete charging of a cell, without the risk of overcharging or damage, it is a require-

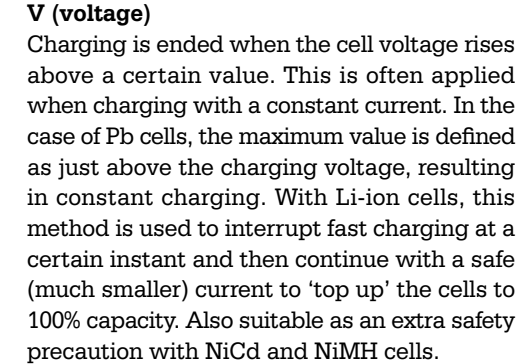

#### **–dV/dt (voltage droop)**

Use is made of the slight decrease in cell voltage that occurs when the cell is fully charged. This method is applied in combination with a constant charging current in the case of NiCd and NiMH batteries and cells, although the latter should see their charge current disconnected when the voltage is no longer 'on the rise' (see  $dV/dt = 0$ ).

#### **I (current)**

When charging with a constant voltage, the process is often stopped if the charging current drops below certain value. With Li-ion cells, the second charging phase after fast charging is ended in this way.

#### **T (temperature)**

Switching off the charging current above a certain critical (absolute) cell voltage is usually applied as a protection and not, as you might expect, as a primary criterion.

#### **dT/dt (temperature rise)**

With fast chargers the rise in cell temperature as a function of time may serve as a switchoff condition. The temperature rise will differ from battery to battery, but in general will be around 1 degree Celsius per minute for NiCd batteries. Suitable for use with NiCd and NiMH cells and batteries.

#### **dT**

#### **(temperature above ambient temperature)**

This is generally more reliable than the absolute temperature measurement, particularly in relatively cold environments. Usually, ambient temperature is measured by the same sensor as the one used for the cell temperature, and the measurement is performed at the start of the charging cycle. Applicable with NiCd and Pb cells and batteries as a primary criterion or a safety precaution.

#### **dV/dt (delta zero voltage)**

Much like the –dV/dt method, with the only difference that the charger is switched off when the cell voltage is no longer rising. Suitable for NiCd and particularly for NiMH cells.

#### ment for modern fast chargers (charge tome less than 3 hours) to feature at least accurate measurement of the cell voltage, cell current and cell temperature.

**Table 1. Differences between the charger circuits.**

Clock external 7.3 MHz

Serial interface yes and interface when  $\vert$  yes  $\vert$  no  $\ln$ -system programming  $\log$  yes  $\log$ 

Programming language  $|C|$   $|$  Assembly Code size approx. 1.5 kBytes < 350 bytes

Current measurement external opamp internal difference amp PWM frequency 14 kHz, 8-bit resolution 100 kHz, 8-bit resolution

quartz crystal

The four battery technologies are briefly discussed below.

**Pb cells** are charged with a constant voltage, with a current limiter 'in the wings' to protect against overheating during the first phase of the charge cycle. In principle, Pb batteries may be left on charge indefinitely provided the cell voltage does not rise above the value specified by the manufacturer (usually 2.20 V).

**NiCd cells** are charged with a constant current. When discharging a battery pack it may happen that one of the series connected cells in the cluster is reverse polarized. To prevent damage, the cell voltage needs to be watched accurately and the load on the battery disconnected when the cell voltage drops below 1.0 V.

**NiMH cells** appear to be the most frequently used these days, possibly because of the higher energy density as compared with their predecessors the NiCd cells. Just like NiCd cells, NiMH cells are charged with a constant current. They are, however, sensitive to overcharging and that is why the cell voltage needs to be monitored closely during the entire charging process. NiMH cells, too, can be damaged by accidental reverse polarisation.

Li-ion cells have the higher energy density and resemble Pb cells in that they are charged with a constant voltage. Charging is halted the instant the charging current drops below a certain value. Li-ion cells are sensitive to overcharging and may even explode under adverse conditions.

#### **Charging methods**

**AT90S4433 ATtiny15**

Without exception, the charging current is dependent on the capacity (*C*) of the battery in question. The value of *C* is stated by the battery manufacturer. If a battery is charged with a current equal to 1*C* (i.e., one time the nominal capacity in mAh) then it will be fully charged in one hour. Trickle charging is often done at a (safe) current if *C*/40, that is, the battery capacity divided by 40.

internal 1.6 MHz oscillator

We have to take into account that once the battery is fully charged, all further charging current is turned into heat (thermal energy). With a fast charger, rapid heating of the battery may cause irreversible damage if the charging current is not interrupted in time. Hence temperature monitoring is crucial to battery life.

Depending on the type of cell and its application, there are several methods of determining when a cell is fully charged, or the charging current has to be cut for any reason whatsoever. In the case of the AVR450 the first criterion used is the familiar voltage drop that occurs at the end of the charging cycle (–dV/dt), while battery temperature and absolute cell voltage are treated as secondary criteria. None the less, the hardware supports all four methods discussed below.

#### **T (time)**

One of the simplest methods to stop the charging process in time. With fast chargers, a timer is often used as an extra safety measure. With normal chargers (14 to 16 hours charging time), this is the most commonly used method. Applicable to all battery types.

#### **Hardware**

As already said, the reference board contains two complete battery chargers. Functionally, the printed circuit board may be divided in three main sections as illustrated in **Figure 1**.

The large section at the left comprises a number of discrete components like LEDs, switches, a power supply, a reference voltage source and the PC interface. The power supply is a run of the mill 5-volt regulator built around an LM7805. The voltage source consists of another old faithful, the TL431 plus a couple of resistors. The PC interface is connected to the UART interface on the AT90S4433 and may be used to log battery data during the charging cycle. These data may fill a spreadsheet that allows you to examine the charge characteristic on a PC display. By the way, the AT90S4433 may double as a datalogger when the ATtiny15 charger is being used.

The sections at the right in Figure 1 reflect the two processors whose PWM outputs are connected to a Buck converter, creating (in both cases) the actual charging circuits. The ATtiny15 sports an internal current amplifier capable of raising the voltage difference that exists between the two A/D channels. The AT90S4433 has an extra opamp for the same purpose. Moreover, the charger circuit is designed such that all battery types can be handled, while it may be adapted to suit all charging algorithms thrown at it.

#### **Buck converter**

The Buck converters used in the two charger circuits are largely similar in design,

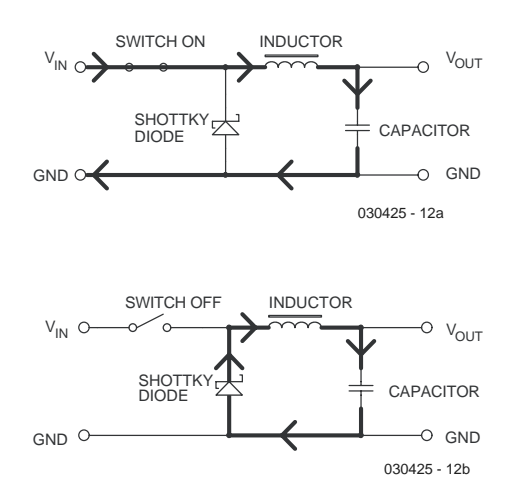

Figure 2. The main ingredients of a Buck converter are a switch, an inductor and a capacitor.

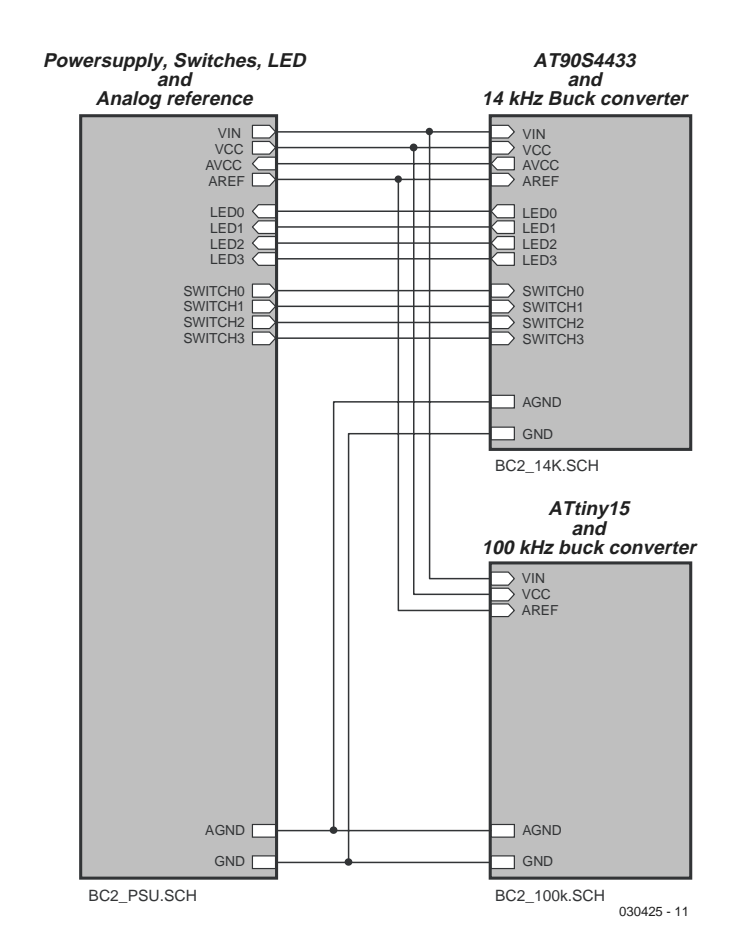

Figure 1. The three functional blocks that make up the AVR450.

comprising a p-channel MOSFET as the switching element driven by an n-p-n bipolar transistor which, in turn, is controlled by a microprocessor port line. The switching transistor is connected to an inductor, a diode and a capacitor (see **Figure 2**). A further diode prevents current flowing back into the battery when the supply voltage is switched off.

When the switching transistor is driven into conduction, current will flow as sketched in Figure 2a. The capacitor is charged by the input voltage by way of the inductor. When the switch is opened (Figure 2b) the inductor will attempt to maintain the current flow by inducing a voltage. By way of the diode and the inductor, the resulting current charges the capacitor to a higher voltage. The higher the duty cycle of the switching signal, the higher the output voltage. The maximum output voltage equals  $V_{in}$  + 0.6 V. The converter efficiency peaks at a duty cycle of 50%.

#### **TheAT90S4433 charger**

The complete circuit diagram of the AT90S4433 charger may be seen in **Figure 3**. At the left you find the processor, at the right, the Buck converter. The serial interface is the sub-circuit in the lower part of the drawing.

The charger voltage is monitored by opamp U1B, whose inputs have been connected in parallel with the battery to be charged. Before the measurement for the opamp can be selected, the system will first have to determine the number of cells in the battery, as well as the battery type. Next, a suitable input voltage may be selected and resistors dimensioned to suit.

Resistor R1 acts as a sensor for the amount of charging current. The voltage drop across this resistor is amplified by opamp U1A in order to improve the measurement accuracy before the voltage is fed to the microcontroller's A/D converter.

The calculations required for the voltage and current measurement

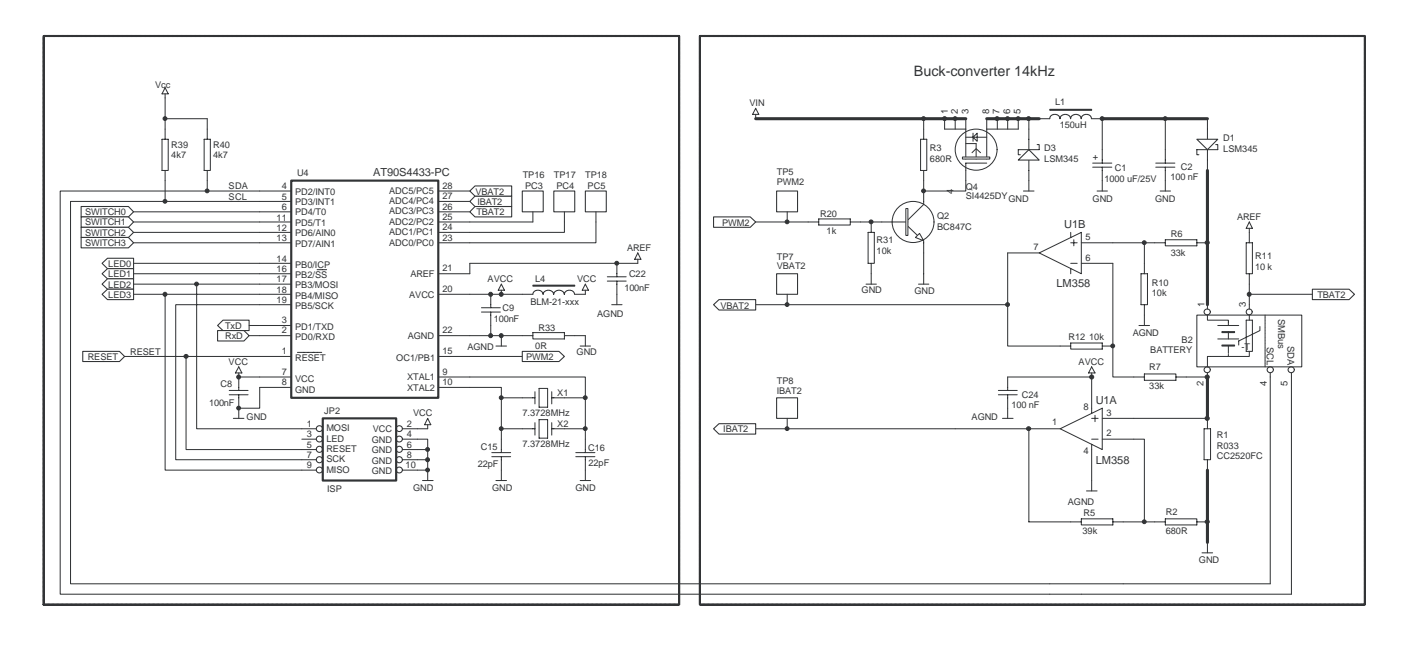

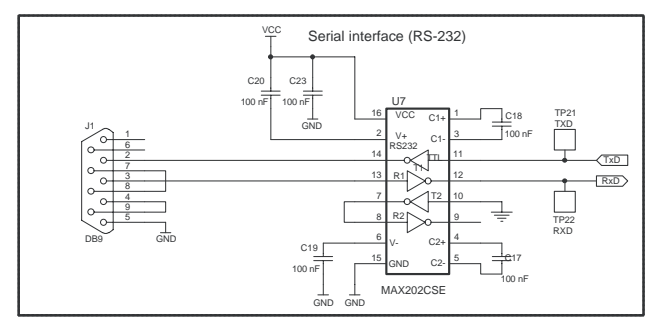

030425 - 13

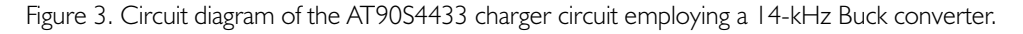

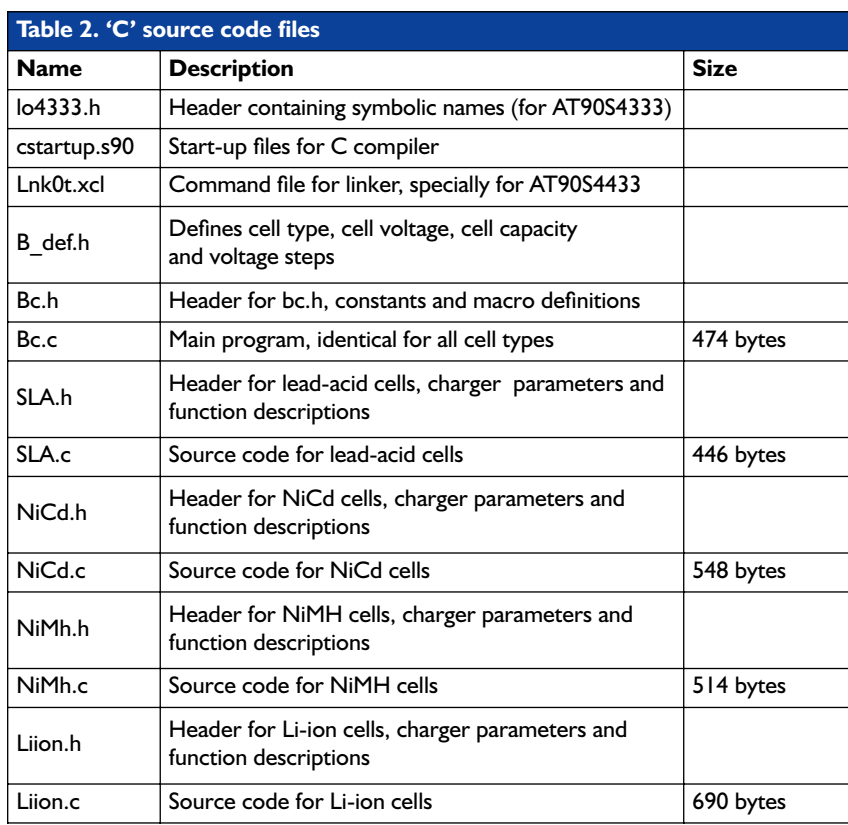

are discussed at length in the AVR450 datasheet published by Atmel.

#### **The ATtiny15 charger**

The hardware for this charger circuit being the spitting image of the one for the AT90S4433, we decided not to print it in this article. The oscillator frequency, 25.6 MHz, is generated by an on-chip PLL clocked by a 1.6-MHz signal supplied by an internal RC oscillator. A noticeable difference with the other charger circuit is the absence of the opamps in the Buck circuit — they have been replaced by two resistor ladder networks, one across the battery and the other across the shunt resistor. The necessary resistors are not part of the AVR450 board, but may be dimensioned to your requirements, depending on the battery voltage and the desired charging circuit.

The voltage difference measured across the battery or cell also supplies the necessary information on the charging voltage, and the resulting voltage is raised by the microcontroller's on-chip 20x amplifier. For the charge current information, the same happens to the

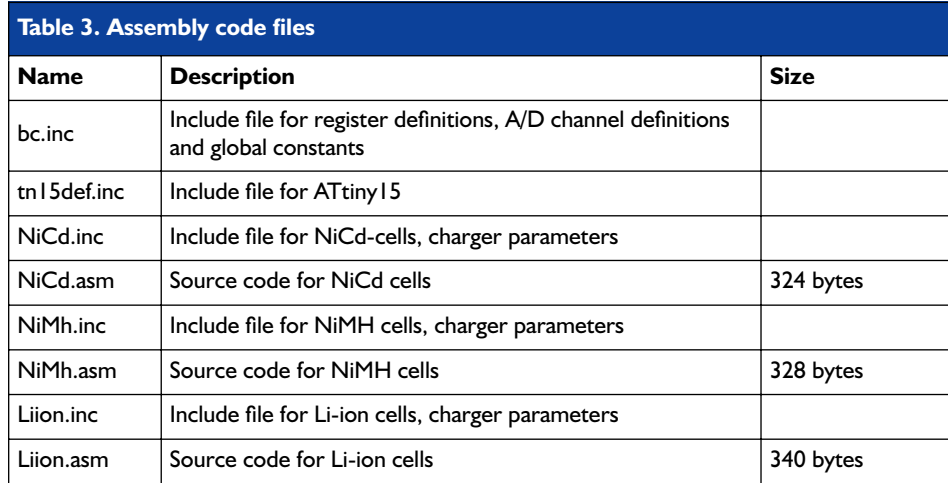

*There is far more to say about the Atmel AVR450 battery charger system than can be fitted within the pages reserved for this Application Note. Readers interested in all the ins and outs are referred to the extensive Application Note no. 1659B-AVR-11/02 that may be downloaded free of charge from the Atmel website. In the not too distant future we hope to publish a practical battery charger based on the AVR450 This may take a while, however, so don't hold your breath.*

(030425-1)

voltage drop developed across the shunt resistor connected in series with the battery.

#### **Software**

Not surprisingly, everything to do with the charging protocols is handled in software. In this respect, nearly all options you can think of are possible. **Table 2** provides a list of the relevant 'C' source code files and **Table 3**, of the assembly code files.

The software may be adapted to support the charging of one or more cells. This is easiest done by charging cells alternately. Leadacid and Li-ion batteries may be connected in parallel during charging, provided the packs consist of an equal number of cells! Both the charging current and the charge voltage per cell are limited for each battery.

The header 'Battery Characteristics' (b\_char.h) contains definitions of all values together with the associated scaling factors. These values are defined in the Include files, calculated during compilation and subsequently used as constants when the program is executed. All measurement values supplied by the A/D converter may be instantly compared with these constants, hence no time is wasted on recalculating values while the program is being executed. Arguably, this

#### **AT90S4433 Discontinued**

Just before this issue was printed, we learned that Atmel have discontinued their AT90S4433 micro. The pin-compatible follow-up type is called ATMEGA 8. The Application Note describing the change from the AT90S4433 to the ATMEGA 8 is entitled 'AVR 081' and may be found at **http://www.atmel.com/dyn/resources/ prod\_documents/doc2515.pdf**

approach saves time and memory capacity.

With NiCd batteries, the charging current is started only when the battery temperature is within the range designated 'safe' by the manufacturer. Charging is ended if an error report indicates that either the temperature exceeds the maximum value, the maximum cell voltage is exceeded, or the maximum time allowed for fast charging is reached.

The standard way of establishing whether or not a battery is fully charged is to employ the above mentioned dT/dt or dV/dt methods. This is achieved by taking a temperature sample every minute, and a voltage sample every second. The values of these samples are constantly compared with those of previous samples. When the battery is fully charged, the charging mode automatically changes to trickle charging, all under control of software (i.e., the microcontroller program). **Figure 4** shows a simplified flow diagram of a regular charging function.

In trickle charge mode, the program executes a loop structure, checking changes in the charging status and temperature while also keeping a close eye on the measured charge voltage and current. In case the maximum temperature or battery voltage is exceeded, an error flag is set and the relevant function is terminated. With no errors produced by the system, or the charging status changed by the user, trickle charging will continue indefinitely (in principle).

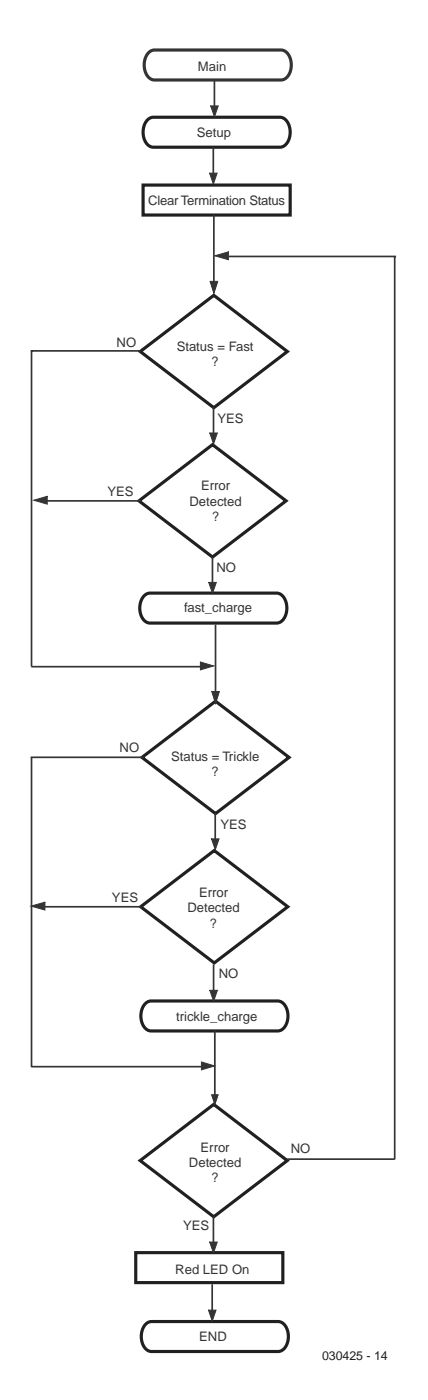

Figure 4. Flow diagram of the charger's main function.

## **Data Storage on CompactFlash (CF) Cards**

## using BASCOM AVR

By F.-J. Vögel

In this article we show you how BASCOM AVR enables the Compact Flash Interface for our 89S8252 Flash Micro Board to be employed for DOS-compatible data storage in systems based on AVR microcontrollers.

The author's aim was to be able to use the Compact Flash Interface on an Atmel development board (RIBU ATMEGA103 Test Board) as well as in combination with BASCOM-AVR software, taking into account that the Atmel Test Board does have a lot of port lines, but no CPU-ish pins like RD, WR and ALE which are normally needed to connect external RAM.

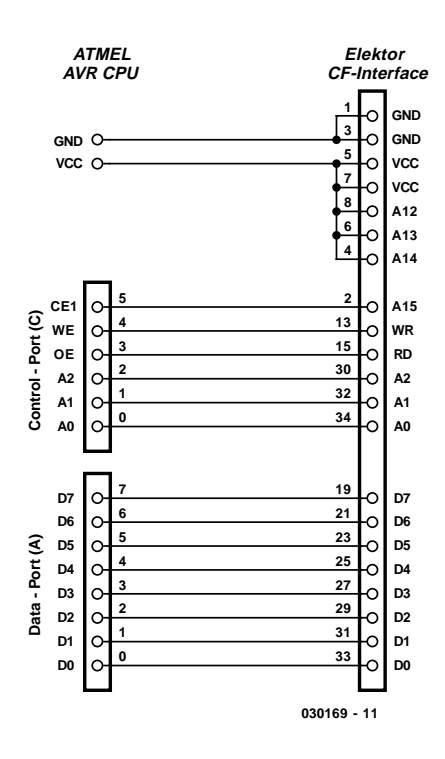

Figure 1. Connecting the Elektor CF Interface to an AVR microcontroller system.

#### **Compact Flash interface**

As shown in **Figure 1**, the hardwarewise connection to a microcontroller is possible without 'major surgery'. The eight datalines D0 through D7 are taken to a controller port. The remaining control lines occupy six pins of a further port. Address lines A0, A1 and A2 are connected to pins 0, 1 and 2. The WR (write) and RD (read) lines are connected to pins 3 and 4 of the control port. The chip enable input of the CompactFlash card is addressed by way of an address decoder, which pulls CE1 low when an address within the range F000 – FFFF is applied in external RAM mode.

However, using the solution proposed here, the CE1 input will have to be activated by a dedicated output pin. To this end, pin 5 of the control port is taken to A12 (an input of the NAND gate). The remaining the inputs A13, A14 and A15 of the NAND gate are tied to  $V_{cc}$ , so that outputting a High level at CE causes the output of the NAND gate to change from High to Low, thereby activating the CF card. The process as outlined above requires a total of 14 CPU I/O pins. Because the CF card is only activated through the CE input, at least a part of the other 'occupied' pins is available for use in

combination with additional peripherals like an LCD.

#### **Compact Flash drivers**

A software driver for a Compact-Flash card should be able to read and write sectors of 512 bytes each, as well as initialise all required I/O pins (port lines). In as far as the interface is not capable of performing its own Power-On Reset, the driver should look after the resetting of the CF card. Also, the software should be able to establish whether the CF card in the system is available or not. Summarizing, the driver's functionality for a CF card or another storage medium (Smart-Card, MultiMedia card) boils down to these routines:

#### **DriveReadSector**

Read a sector.

**Drive WriteSector**

Write a sector. **DriveReset**

Reset a storage device.

#### **DriveInit**

Initialise the CPU peripherals including a reset for the storage device.

#### **DriveCheck**

Check if the storage device is available fand ready for access.

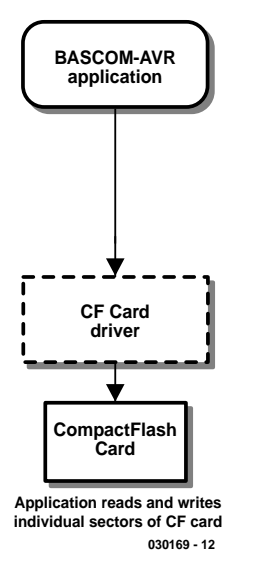

Figure 2. The application reads and writes individual CF card sectors.

#### **DriveGetIdentify**

Read the CF card's internal parameter blocks.

The names printed in **bold type** are the labels of the functions implemented in the current version of BASCOM-AVR. Explanations of the call parameters as well as exact function descriptions may be found in the Help file [1], which may be downloaded free of charge from the *MCS Electronics* website. Prices of CF cards having plummeted these past few months (a 128 MB card will now set you back less than 35 pounds), these software functions allow you to add an enormous amount of storage capacity to your microcontroller system.

If the data are to be copied onto a PC system for processing at a later time, the question arises how it should be organised on the Flash card to ensure compatibility between the microcontroller and the PC. If the MCU continuously writes data into the card's sectors, the PC program is forced to read the card sector by sector and by way of an adapter, interpreting the data all the time.

Another possibility is to use the PC to write a largish file containing nothing but blank data to a freshly formatted CF card. This would require the microcontroller to write its data line by line in ASCII format

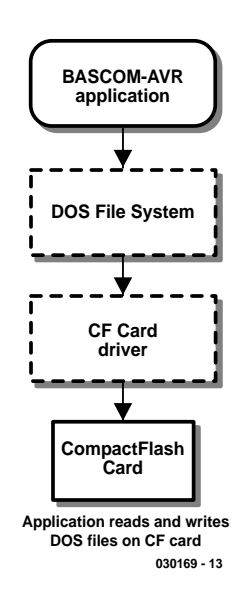

Figure 3. The application reads and writes DOS files.

into the occupied sectors. Once the data storage process is finished, the PC would be able to read the data under the previously given file name, using, for example, Excel. In any case, special programs would not be required.

The third and by far most elegant method is represented by a DOS system for BASCOM-AVR. Such a system puts all functions like creating, opening, reading and writing files in ASCII as well as binary format at the disposal of the microcontroller system, using a DOS formatted CF card.

#### **DOS File System**

The development of a DOS file system for BASCOM-AVR first started with an Internet search for information describing the way DOS and Windows manage files on a hard disk. A few very extensive and graphically well-presented websites were found [2]. In some cases, however, the information presented on the sites did not reflect personal experience, while in other cases discrepancies were found between certain bits of information. At the end of the day, the author found *Microsoft's Extensible Firmware Initiative, FAT32 File System Specification* [3] the most authoritative source. The document not only originates from the inventors of the DOS file system, but also was also found to contain valuable information on data formats for use in *embedded systems*. Despite the document's title, FAT12 and FAT16 are also covered in depth.

During the further development of the project, the following essential points were noted:

#### **DOS FAT16 File System**

DOS FAT16 is the standard file system for storage volumes from 32 MB up to 512 MB, the theoretical limits ranging from 2 MB to 4 GB, covering the complete range of currently available CF cards. FAT12 and FAT32 pose heavier demands in terms of cluster management within the FAT.

#### **Short DOS names (8.3 format)**

Broadly speaking, a microcontroller system will not have the resources (i.e., input/output devices) to enable long file names to be handled with ease. Consequently a restriction to short file names only is unlikely to cause major problems, if you know that existing long file names may be addressed by means of their alias.

#### **Files in Root Directory only**

Using the standard formatting method, the Root directory is able to manage 512 files. This, we feel, should be sufficient for most, if not all, microcontroller systems, even really big ones. On the CF card, files may be stored in subdirectories, although they cannot be opened from there.

#### **Sector size 512 bytes**

Because the CF card can only transfer data on a sector-by-sector basis, and the sector size is a direct factor in the SRAM size requirements, AVR-DOS was designed for the standard sector size of 512 bytes, although other sizes like 1 kB, 2 kB, 4 kB and so on are supported by the Microsoft operating systems.

#### **LBA sector addressing**

The sector addressing on the CF card employs LBA Mode (Logical Block Address), which means that each sector is assigned a unique, linear address. The C/H/S (Cylinder/Head/Sector) method used in the early days of the hard disk is not supported. The file system was entirely written in AVR assembly code.

#### **Configuration options**

The DOS system is configurable with regard to the number of files that can be open at the same time. The open files are managed using file handle buffers. Besides the actual sector buffer, these contain the file number, directory

## **MICROCONTRO**

pointer and cluster number, and have a size of 534 bytes each. The number of possible file handles thus depends on the available RAM space and may be extended (if necessary) with external RAM. The DOS system contains measures to ensure a file can be opened multiple times in read mode (INPUT) only. Attempts at opening file several times over in read or write mode are signalled and rejected.

One further configuration option concerns the way the directory and FAT information is processed. This information may be saved either in a common buffer (saving RAM space and allowing faster file handling), or is separate buffers. In the second case, the sector is already saved in RAM when access is changed from FAT to Directory or the other way around, obviating the need to reload data from the CF card.

#### **Implementation in BASCOM-AVR**

The routines developed were integrated into the latest version of BASCOM-AVR in such a way that they can be called from an application using the syntax familiar from QBA-SIC/VBA/VB when it comes to file handling. This allows data input/output routines written in one of these dialects of BASIC to be copied and used without too many problems. The implemented commands listed in the **Table** show that size largely exceeds the minimum requirements for data logging

Unfortunately, a detailed discussion of all commands is beyond the scope of this article, although we should hasten to add that all you might want to know on the subject of command functionality may be found in the Help file [1].

Two simple examples should help to provide insight into the workings of the AVR-DOS system. **Example 1** shows how the values at three A/D inputs are logged over a period of about ten hours. First, the file system is initialised. Only if BASCOM-AVR was able to read the file system, the program returns '0' as an Error Code. The value '0' generally indicates that the DOS routine was able to complete its function as expected.

In **Example 2**, five command lines are used to read the 'contents page'. All files with the extension 'DAT' are looked up and their file names, dates, modification dates and file lengths get copied to the serial output line using the PRINT command.

#### **Simulation**

The BASCOM package contains an easy to use Simulator which allows a newly written program to be run on the PC before flashing

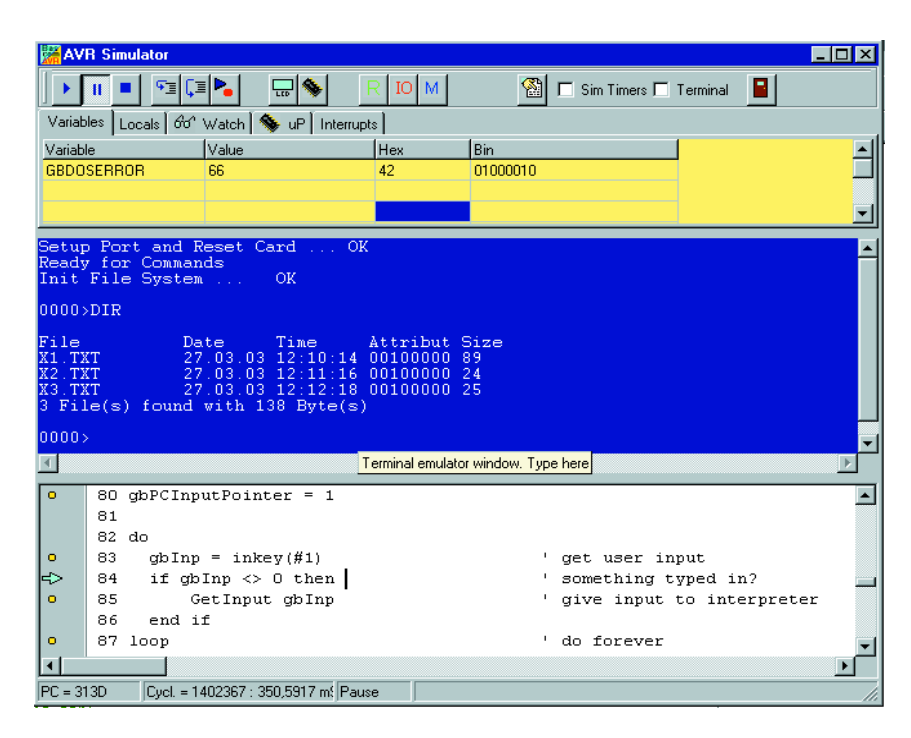

Figure 4. Screendump showing Example 2 being run in the AVR Simulator.

#### **Example 1. Recording the values supplied by A/D converters**

```
Dim bError as Byte
Dim wValue1 as Word , wValue2 as Word , wValue3 as Word
Dim wsecond as Word
' initialise file system
bError = InitFileSystem(1)
If bError \leq 0 then
  Print "No valid file system found"
  End
End If
' Configure and start AD converter
Config ADC = Single , Prescaler = Auto
Start ADC
' Create file to write
Open "AD1.txt" For Output As #10
For wSecond = 1 to 36000 ' seconds counter for 10 hours
  wValue1 = GetADC(1) ' 1. read analogue value
  wValue2 = GetADC(2) ' 2. read analogue value
  wValue3 = GetADC(3) ' 3. read analogue value
   ' use seconds counter to write values into file
   Write #10 , wSecond , wValue1 , wValue2 , wValue3
   Wait 1 ' wait 1 second
Next
Close #10
End
```
#### **Example 2. Contents page of a CF card.**

```
Dim strFileName as String * 12
strFileName = Dir("*.dat") 			' 1. Find file
While strFileName <> "" ' File found?
  Print strFileName ; " " ; FileDate() ; " " ; FileTime() ;
        " " " ; FileLen()strFileName = Dir() ' find next file
WEnd
```
[1] BASCOM-AVR Help file www.mcselec.com/download/avr/beta/bashtml.zip

[2] Information on DOS FAT www.beginningtoseethelight.org/fat16/index.php www.win.tue.nl/~aeb/linux/smartmedia/ SmartMedia\_Format.pdf

[3] Microsoft Extensible Firmware Initiative, FAT32 File System Specification http://www.microsoft.com/hwdev/download/hardware/FATGEN103. doc

it. The CF card also allows this to be done — in a way. This was achieved with the aid of a driver simulating a CF card (admittedly with just 59 kB

and a largest directory size of just 16 files) in the AVR's extended RAM range. To this end, a so-called XRAM Driver is linked instead of the normal CF card driver. Here, too, the modular driver concept pays off because it allows storage media to be swapped by changing a single statement. This not only allows the behaviour of application software in a DOS environment to be tested, but also the actual data storage on a storage medium in the external RAM range. According to the Microsoft recommendations, a disk size of 59 kB should be managed using FAT12 (up to 4 MB) and not FAT16. However, as this 'partition' is virtual only and intended for test purposes, this departure from the rules remains without negative consequences.

(030169-1)

## **Table 1. Command List**

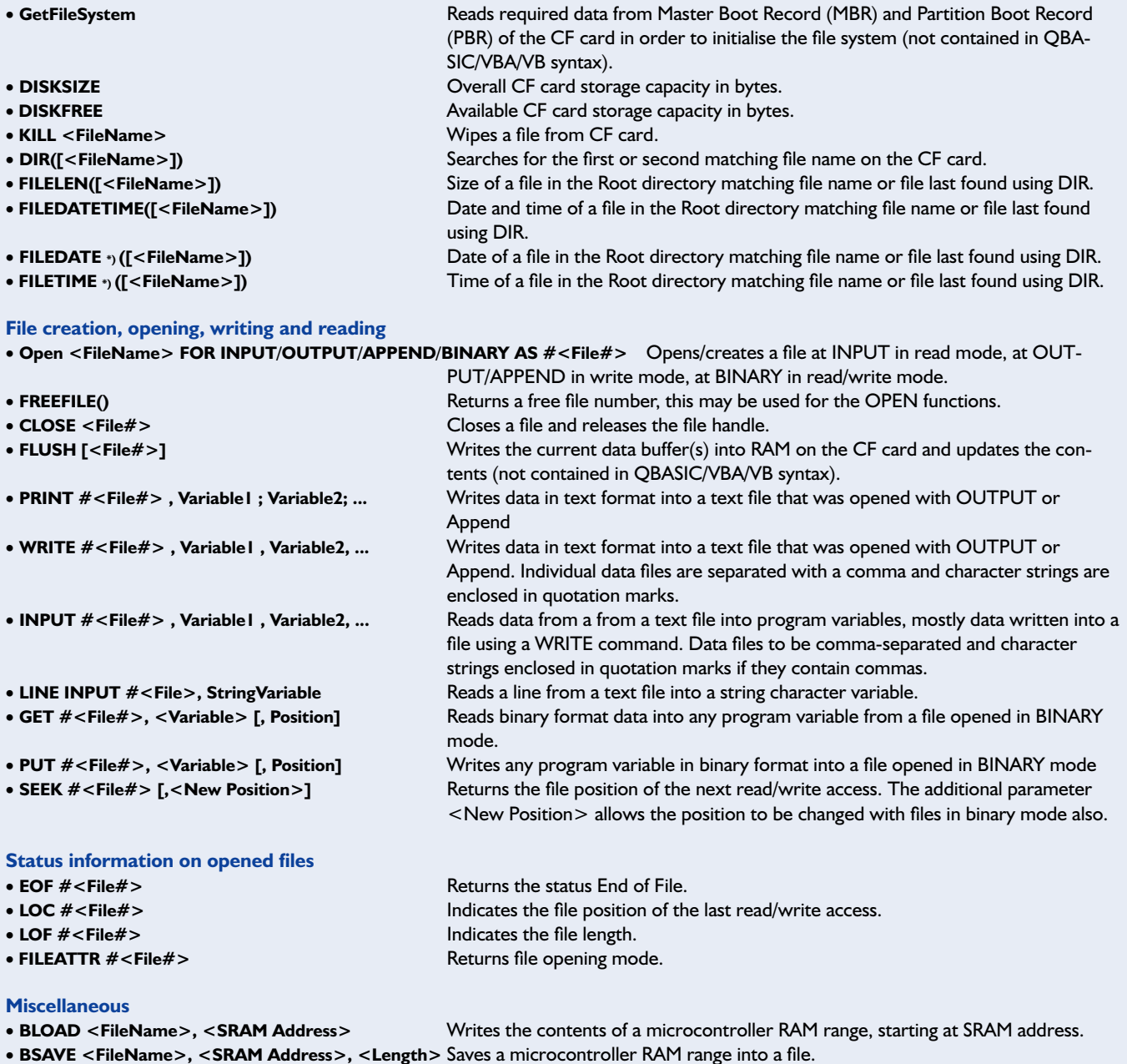

## **Voltage & Continuity Tester**

## for direct and alternating voltages up to 60 V

Design by B. Kainka

Unless it reaches really high levels, what we refer to as 'voltage' is totally invisible, so test and measurement equipment is a must in every electronics lab. However, in many cases you'll just want to know if a voltage is present at or not a certain point. The tester described as this month's Mini Project is an unusual one because it can work with just one test lead — all you have to do is use the single probe to touch the point you want to check.

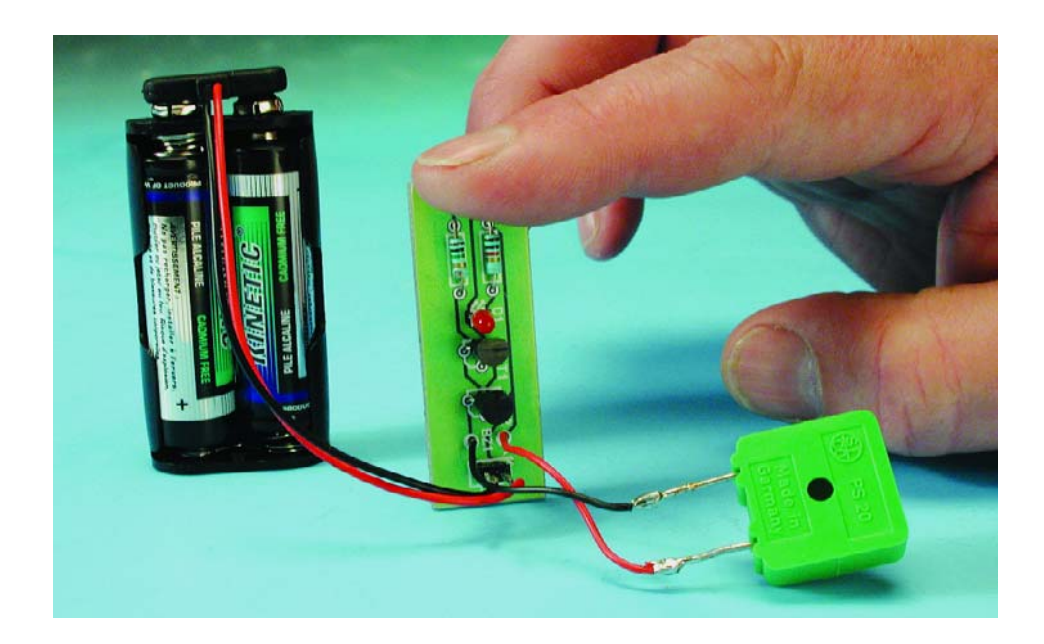

So where's the other test lead connected to, after all, a voltage always exists between two points? The answer is: the voltage is measured against 'ground' connected to the metal enclosure of the test instrument. In this way, it is defined by the person holding the test probe in his/her hand. With each voltage test, a safe current of just a few microamperes flows through the person's body. The tester will amplify this current to a level where it can be indicated by an LED.

#### **Construction and principle**

The narrow PCB (**Figure 1**) has been designed to fit into a metal tube together with two miniature batteries. If you do not object to a slightly larger construction, you may want to use two AA (penlight) batteries. The diameter of the metal tube depends on the width of the battery holder

used for the project. The isolated probe tip is then mounted at the front side of the tube. A so-called low-current LED should be used to ensure as little power as possible is wasted in the indication, yet making it sufficiently bright. An on/off switch is not required because the tester does not consume power when it is not used. Thanks to their low self-discharge current, a pair of alkaline batteries should last for many years.

The tester's principle of operation should be familiar to most of you, as it is also used for those screwdrivertype voltage testers you can use to check if the 230-VAC voltage is present on the 'L' (live) line of a mains socket. Most of these tools contain a small glow lamp and series resistor. A metal cap at the end of the screwdriver handle acts as the ground terminal, establishing the connection with the user's body. Unfortunately, glow discharge lamps do not work at voltages below about 100 V.

With electrical safety in mind, **the instrument described in this article must never be connected to a mains voltage or any point that can be expected to be directly con-**

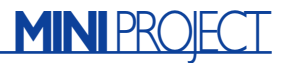

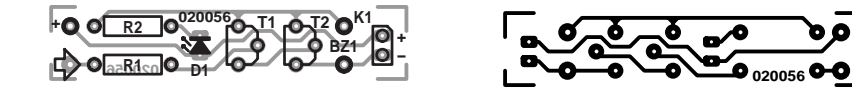

Figure 1. The narrow board and the two miniature batteries together fit into a metal tube to make a probe-like enclosure for the tester.

**nected to mains supply**. For this purpose, use approved testers only, for example the screwdriver type described above.

**The tester described in this article is intended for low voltages up to 60 V**. As a bonus, it will also function as a continuity tester and an audio signal tracer.

#### **The circuit**

The circuit diagram in **Figure 2** shows a simple Darlington amplifier based around two BC548C transistors. Each of these offers a current gain of at least 420 times, so the Darlington configuration is good for a gain of  $420^2$  or about 170,000 times! The maximum collector current is reached at just 1 mA already. Consequently an input current of less than 0.01 mA or 10 nanoamperes is sufficient to make the LED light. An added passive piezo sounder (transducer) enables the circuit to act as a tracer for audio signals. When an alternating voltage is applied to the input, the LED will also light and the signal is audible through the transducer.

In practice, there are two ways of defining the ground connection:

#### **Ground (case) to negative battery terminal**

The tester is suitable as a 'voltage present' indicator for input voltages from +1 V, which makes it ideal for faultfinding in circuits. Simply hold the tester in one hand and use the other to touch the ground rail of the circuit under investigation. By touching the measurement point with the probe tip, you can find out for sure if a voltage greater than about 1 Volt is present. Our little instrument is also suitable for use as a simple battery tester or polarity tester simply by moving the free hand to the other battery terminal. Besides, alternating voltages with a peak level greater than 1 V are reliably indicated as well as reproduced by the piezo sounder.

#### **Ground (case) to positive battery terminal**

The test instrument is tuned into a continuity tester , where 'continuity' should be taken to mean 'very high impedance connection'. A connection with a resistance as high as 1 M $\Omega$  is already seen as an electrical conductor! Also, small capacitances with just a few 100 pF may be tested by noticing their charge and leakage currents. The use of the tester can be extended to burnt out bulbs and fuses, where it is especially convenient because you only have to touch the 'other connection'.

The circuit diagram shows a changeover switch (a small slide or rocker switch) that allows you to select between the above two modes of operation. When only one mode is required or envisaged, the switch is superfluous and the metal case of the instrument is connected directly to the desired battery terminal of the equipment under test.

#### **More applications**

The extreme sensitivity of the tester opens up possibilities for rather special applications. For example, the tester may be used as a locating aid for mains wiring in conduit buried in walls. At just a few centimetres distance from the invisible Live (L) wire, sufficient capacitive coupling is obtained to make the LED light up.

The little instrument is also great for proving the presence of static charges. Simply hold the tester in your hand at some distance from your body, and walk over a synthetic carpet wearing shoes with rubber soles. The LED will light brightly with each step.

Other applications will exist for the instrument and we leave it up to your imagination to find out. If you do, tell us about it!

(020056-1)

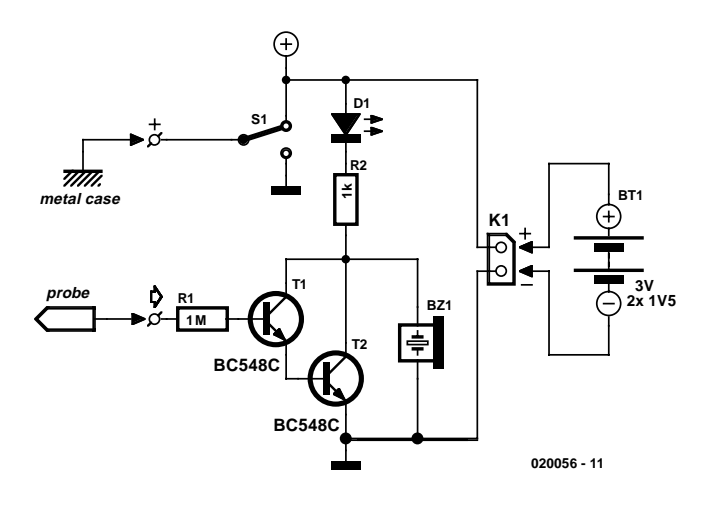

Figure 2. The circuit consists essentially of a Darlington stage with very high current gain.

#### **COMPONENTS LIST**

**Resistors:**  $RI = IM\Omega$  $R2 = Ik\Omega$ 

**Semiconductors:**  $DI = LED$ , low current, red

T1,T2 = BC547C, BC548C or BC549C

#### **Miscellaneous:**

- BZ1 = miniature piezo transducer (passive)  $K1 = 2$ -way pinheader, lead pitch 2.5mm
- (0.1 in) or two solder pins
- S1 = single-pole changeover switch (optional, see text)
- Battery holder for two LR03 (AAA) or LR6 (AA) batteries

Enclosure: suitable metal tube (see text) PCB, available from **The PCBShop**

# **Code Lock**

Using a rotary encoder

Design by J. Prim

Most code locks or electronic entry systems need a 10-way keypad to enter a code number sequence. This design performs the same function but takes a more circular route…

Electronic lock or door entry mechanisms normally use a 10-way numeric keypad to enter the code sequence. Once the correct fourdigit sequence is entered a relay is activated and this switches a door-opening device. A novel alternative to the keypad is a rotary encoder coupled with a left/right scrolling single character dot-matrix display to indicate direction of rotation and value of the encoder.

#### **Rotary encoders**

Rotary or shaft encoders are not often seen in *Elektor Electronics* projects but this does not mean that they are particularly exotic or difficult to use.

Mechanically they are similar to a standard rotary wafer switch but they have just two wiped contacts. These contacts are staggered so that when the encoder is turned through its detent positions in one direction the closing and opening of contact A will occur before the closing and opening of contact B. Turning the shaft in the opposite direction now causes contact B to close and open before contact A. Each contact changes state once per detent position.

If the shaft were rotated at a constant speed the output waveforms of switch A and B would look like two phase-shifted square waves (**Figure 1**). Rotate the shaft in the other direction and the phase shift between the signals is reversed. They also have no end-stops so it is up to the software to decide what the current switch position is, it can only know if the switch has moved and in which direction.

The encoder specified for this project has

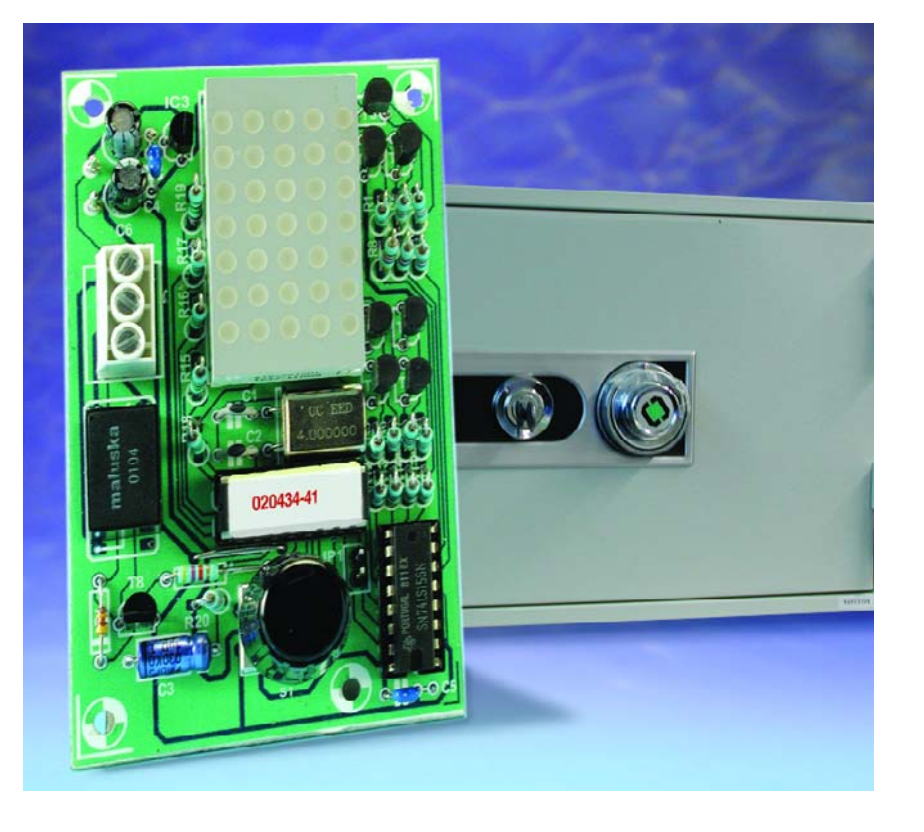

a relatively high resolution of 30 impulses per revolution and is also fitted with an additional independent switch with push-to-make contacts. This switch is used to 'enter' the dial setting by pressing the shaft.

The Digiswitch type 427 encoder given in the parts list is stocked by Conrad Electronics (www.int.conradcom.de). The switch company ALPS also manufacture a similar

type and these are available from Farnell (order code 733738) (www.farnell.co.uk)

#### **Entering and changing codes.**

A PIC Microcontroller is used to read the two-phase signal from the rotary switch and also to output a number to the 5x7-LED matrix display. Turning the knob in either direction

## **GENERAL**INTEREST

causes incrementing or decrementing numbers (0 to 9) to scroll across the display depending on the direction of rotation. The dial is pressed to select the number on the display and the number now scrolls downwards. Once the correct code sequence is entered a relay is activated for a few seconds.

The code sequence can be changed by keeping the dial pressed down when the last number of the current code is entered. The display now flashes to indicate that a new fourdigit code can be entered. Once again when the last digit is entered, the dial is held down to signal the end of the new code sequence. The display now shows the code again. Should you forget the code it can be displayed by shorting out the pins of JP1 and resetting the circuit. The code sequence will now be shown and the display will be switched off after about one minute of no switch activity.

#### **The controller**

The circuit diagram in **Figure 2** shows the PIC16F84 as the central component of the circuit. The encoder push button contact is connected to RB0 while the encoder contacts A and B are connected to pins RB1 and RB2. These pins are configured as inputs and the necessary pull-up resistors are integrated on-chip. Port pin RB3 is only used during reset to read the value of jumper JP1.

Pins RB4, RB5 and RB6 are configured as outputs and drive the demultiplexer IC1. This device has open-collector outputs and drives the matrix display rows via transistors T1 to T7. The five columns of the display matrix are driven directly from port pins RA0 to RA4 via current limiting resistors R15 to R19. Port pin RB7 switches the relay via transistor T8. Diode D1 is necessary to prevent back-emf from destroying T8 when the relay is switched off. The relay specified does not have mains rated contacts and is only suitable for switching 125 VAC with a maximum load of 1 A.

The circuit draws 12 mA quiescent current rising to around 50 mA when the display is active and 180 mA with the relay pulled in. A 78L05 (IC3) voltage regulator is included on board to produce 5 V for

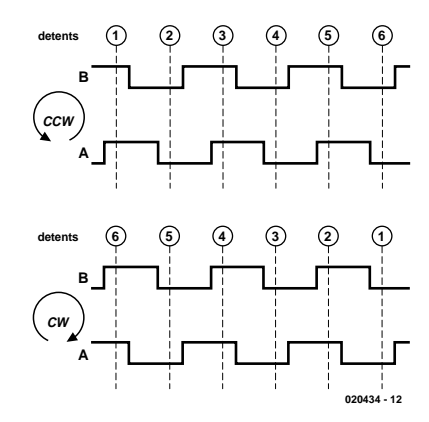

Figure 1. Output waveform of the rotary encoder.

the circuit. To avoid excessive dissipation the input supply voltage should not be any greater than 12 V.

#### **Component placement**

The circuit components all fit on a singlesided PCB. The majority of the resistors are mounted upright to save space. Ensure that the 12 V power supply leads are correctly connected to the '+' and '0' pads on the PCB. IC2 should be fitted to the PCB via a socket to ensure that it can easily be removed for reprogramming if a software update is

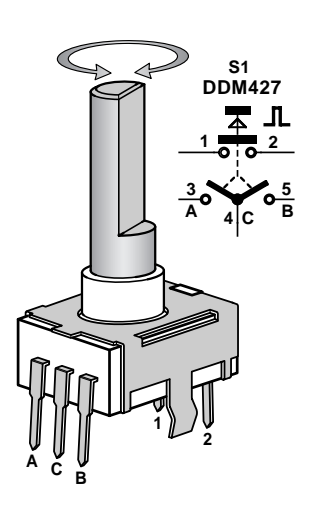

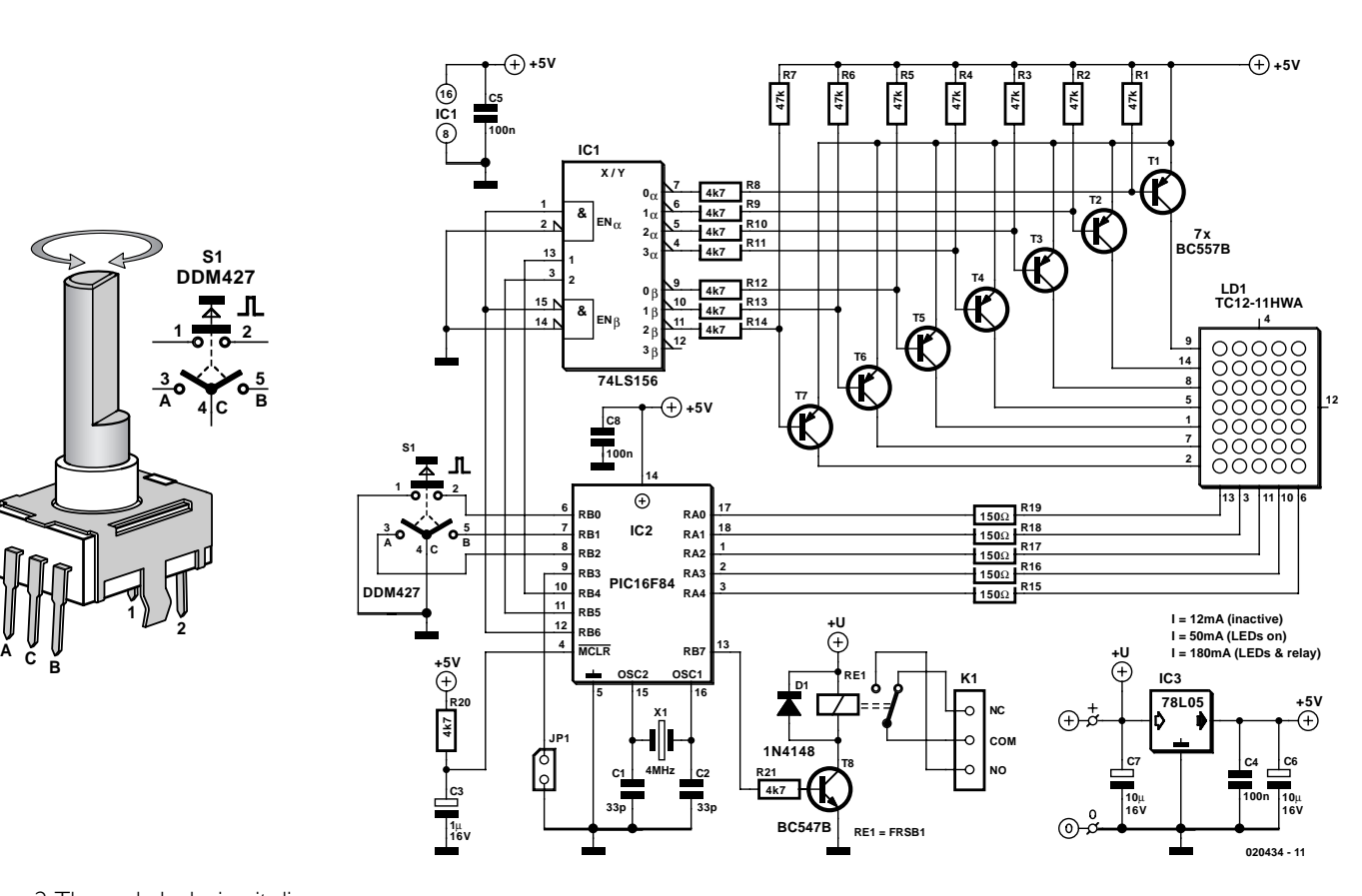

Figure 2.The code lock circuit diagram.

## **GENERALINTEREST**

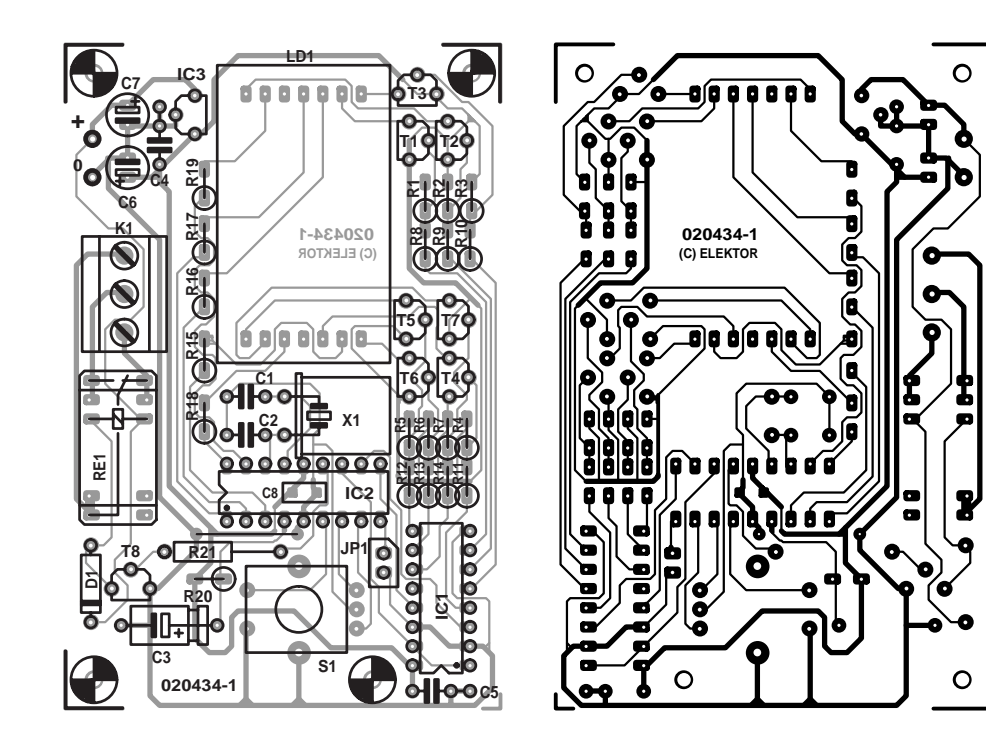

Figure 3. The single-sided PCB is quite tightly packed and does not use any SMD components.

required in the future.

Once all the components have been fitted and the board has been given a thorough inspection the 12 V input supply can be connected. The circuit should take around 50 mA and the number '0' should be displayed if everything is in order. If the circuit does not seem to be working it will be necessary to investigate a little further. Disconnect the power source and remove IC2 from its socket. Reconnect power and test the display multiplex circuitry by using a wire link to connect pins RA0 through RA4 one after another to ground (pin 5 on IC2 socket) while linking pins RB4, RB5 and RB6 to ground in a binary

## **Free Downloads**

PIC software. File number: **020434-11**.zip, contains:

- CODELOCK.HEX
- Hex code for the PIC
- CODELOCK.ASM Source code (Assembler)
- DISPLAY.ASM
- Source code (Character set)

PCB layout in PDF format. File number: **020434-1.zip** www.elektor-electronics.co.uk/dl/dl.htm, select month of publication.

sequence, this will illuminate and test each individual LED in the display. The voltage level at the reset input MCLR should be 5 V and finally the crystal oscillator can be checked with an oscilloscope.

#### **Software**

All the software was written in assembler using MPASM. The complete software development environment can be downloaded freely from the Microchip website. The software for this project consists of two source files:

**Display.asm** contains the display character generator for the numbers 0 to 9.

**Codelock.asm** The main codelock program.

These can be either freely downloaded from the *Elektor Electronics* website or supplied on a diskette (see Readers Services). At reset the microcontroller checks if it is the first time that the circuit has been used by reading the first memory location in EEPROM. The microcontrollers EEPROM is always supplied from the factory with 0xFF written to

#### **COMPONENTS LIST**

#### **Resistors:**

 $RI-R7 = 47k\Omega$ R8-R14,R20,R21 =  $4kΩ7$  $R15-R19 = 150\Omega$ 

#### **Capacitors:**

 $CI$ , $C2 = 33pF$  $C3 = 1 \mu F 16V$  $C4, C5 = 100nF$  $C6$ , $C7 = 10 \mu F$  16V radial

#### **Semiconductors:**

IC1 = 74LS156 or 74HC(T)156 IC2 = PIC16F84 or PIC16C84A-4/P, programmed, order code **020434-41**  $IC3 = 78L05$  $DI = IN4148$  $T1-T7 = BC557B$  $T8 = BC547B$ 

#### **Miscellaneous:**

 $X1 = 4$ MHz quartz crystal LD1 = 5x7 matrix display (Conrad Electronics # 160490) S1 = Rotary encoder type 427 (small model) (Conrad Electronics # 705594)  $RE1 = FRSIB-S, 12V, 1 x$ changeover (Conrad Electronics # 505196) JP1 = 2-way PCB terminal block with jumper  $K1 = 3$ -way PCB terminal block, lead pitch 5mm 2 solder pins PCB, order code **020434-1** Disk, source and hex code, order code **020434-11** or **Free Download**

each memory location. Whenever the unlock code sequence is changed the value 0x3D is written to this first byte. If this value is not present the microcontroller knows that it is the first time the circuit has been used and will write the default code sequence 1234 into its EEPROM.

When initialisation is complete the program enters its main loop where it takes care of display multiplexing and reading the input port. The contents of the bit-variable MODE indicate display scroll direction, input switch debounce period, relay switching time and new code is entry.

(020434-1)

# **Wind Power**

Wise move or waste of time?

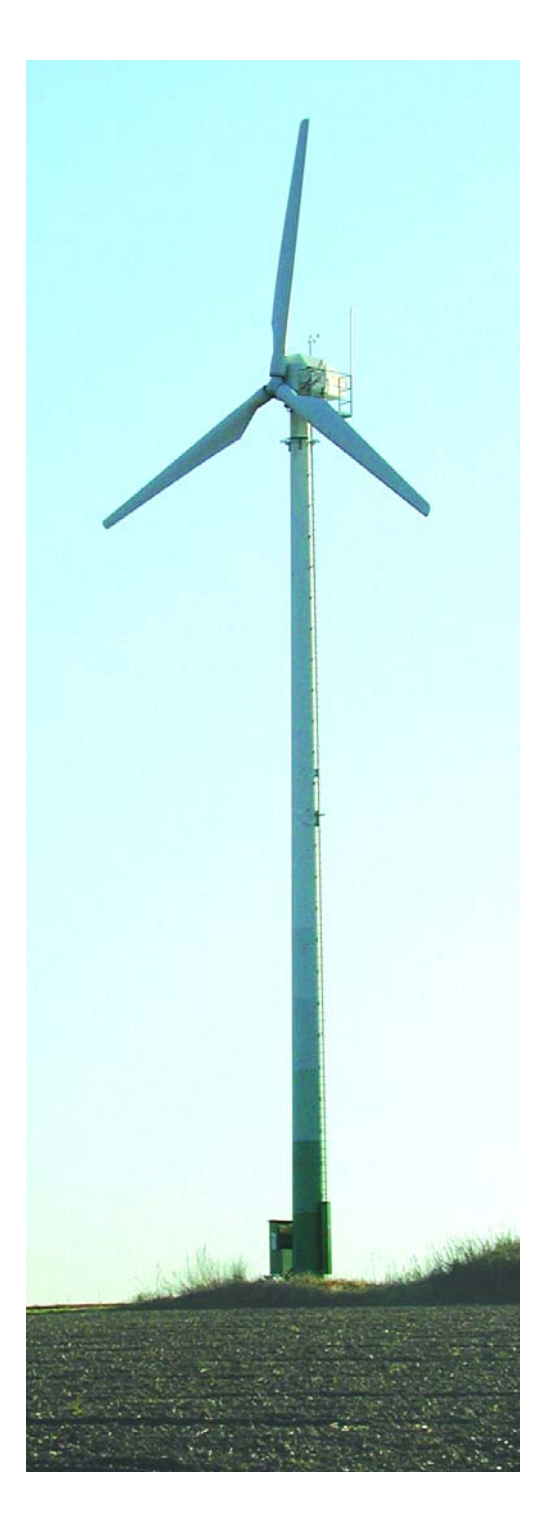

The UK Government recently announced the world's biggest ever expansion in wind energy. So how realistic is this scheme? What are the pitfalls, technical and otherwise, and how viable is it economically? It's time to look at wind generation in the round.

Wind is simply air in motion, with mass and energy. It has been used for centuries, the most obvious example being windmills. In 1850 the American Daniel Halliday developed the 'multi-bladed' farm windmill, a relatively simple device that inspired the first attempts to convert wind into a form of energy that could be either stored for future use, or applied elsewhere.

As electrification gradually spread to rural areas in both Europe and America, windmill-driven generators became fairly common in the more remote areas of both continents.

By 1890 Denmark — a nation without natural energy resources such as coal or waterfalls — had some 7000 of these windmill generators in operation, they delivering around a quarter of the country's power requirements. Consequently, the Danish government of the day decided to further develop wind-powered electric generators.

By the turn of the last century, some 72 generators, the first of their kind, had been built. They comprised a 25-metre high tower, which supported a four-bladed rotor some 22 metres in diameter, which was coupled by a drive system to a groundbased generator. These wind driven devices continued to feed power into the Danish national grid system until 1968, when the last working machine was shut down, for economic reasons.

In America meanwhile, on-going wind power developments were mainly a matter of manufacturing and marketing what was termed 'wind chargers.' These were twooccasionally three-bladed propellers, some four metres in diameter, capable of supplying sufficient electricity to power a couple of lights, a radio and (perhaps) a washing machine or refrigerator.

Some 500,000 of these power sources were delivering power across the Midwest until, in 1960, the Rural Electrification Administration, the REA, finally connected the region to the national grid.

In Europe too a number of engineers and inventors were attempting to discover efficient ways of harnessing the energy of the wind. In 1922, the Finnish engineer Sigurd Savonius developed the rotor named after him. It comprised semicircular blades, built from two sec-

By Gregg Grant Gregg Grant greggers and the state of the state greggers of the greggers of the greggers of the greggers of the greggers of the greggers of the greggers of the greggers of the greggers of the greggers of the

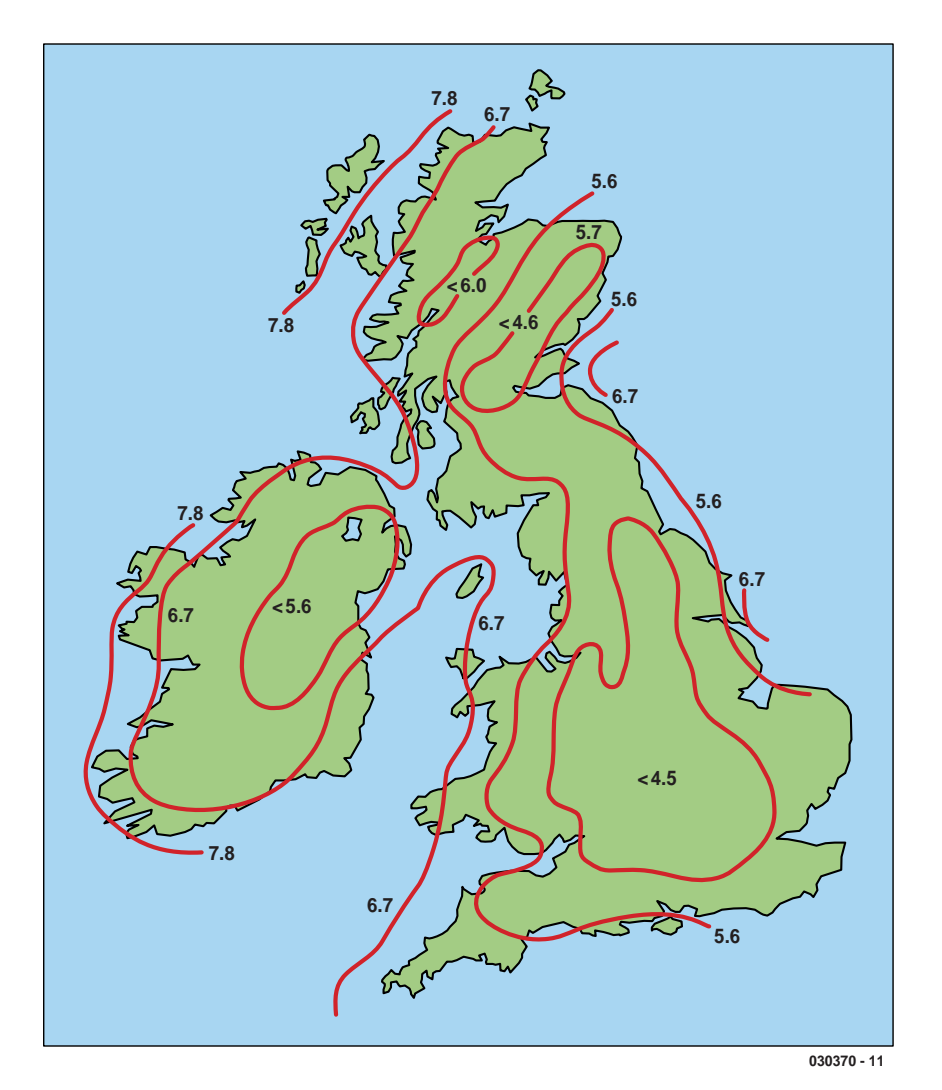

Figure 1. UK windforce distribution chart.

tions of an oil drum, cut in half along its vertical axis, and welded together with an offset from the axis to form an 'S' shape. In the 1970s, a modern version of this wind device was set to work in America, it generating some 5 kW of electricity in a 12-metre/second wind.

Nine years after Savonius, the French power engineer Georges Darrieus patented a wind turbine design whose blades were manufactured from twisted metal strips, which were attached to the top and bottom of the shaft and bowed out in the middle, rather like the blades of a food processor. This device however had a drawback: it was not selfstarting. Nevertheless an example of this arrangement, with aluminium blades, was built at the Sandia National Laboratory in America and, during trials, generated around 60 kW of electricity in a wind blowing

at slightly more than 12 metres/second.

However, the most effective wind generators appeared to be those based on the classic 'Dutch' propeller, for it was the Dutch who carried out much of the early technical investigation into wind power. Indeed it was just such a system that the Americans opted for when they created their first major wind generator project in 1939.

Palmer Puttnam, the engineer in charge, chose a windswept hill in Vermont as the location for the generator, which was driven by two, eight-ton stainless steel blades, some 53 metres in diameter. Completed in 1941, this generator began to feed some 1500 kW into the national grid. Four years later however disaster struck when one of the blades flew off the shaft and ended up in a crumpled mess, some 240 metres away. The project was later abandoned.

The technological advances of the last half-century however have made wind power a viable alternative to fossil fuels and by the mid 1990s, a number of designs were being investigated in the United States (US), Europe and the United Kingdom (UK).

#### **Wind Generation**

There are three factors governing the conversion of wind into electrical power. They are wind speed, the conversion factor and the form and size of the turbine blades.

#### **Wind Speed**

The UK is in an enviable position where wind speed is concerned, as a glance at **Figure 1** illustrates. The highest winds occur along the Atlantic-facing coasts of the British Isles, giving the UK some 40% of Europe's total realisable wind energy potential.

Wind power is related to the cube of the wind's speed or, put another way, if windspeed doubles, wind power increases eightfold. In fact during gale or storm force winds, windspeed can be as much as five times greater than the average windspeed for which the turbine was designed. This means that the stress acting on it rises way beyond the standard operating value.

#### **Conversion Factor**

The faster the wind, the speedier the movement of the turbine and therefore the greater the electrical energy generated. In short, power output increases with windspeed, although there is obviously no power delivered when the wind is too low.

The majority of commercial devices begin to provide a small output in windspeeds of about four metres/second. As the windspeed increases, so also does the power delivered until the rated power output is reached.

#### **Turbine Form and Size**

Two-bladed turbines are more common as they produce a higher maximum speed, although the three-bladed design of **Figure 2** makes for greater stability and so more vibration-free operations. The power produced is proportional to the square of the blade diameter which means that - for a standard horizontal axis turbine - doubling the area of the circle traced by the rotating blade tip, doubles the power generating potential.

Currently, blade manufacture is much influenced by aeronautical technology in particular sailplane wings. Blades are arranged so that the forces generated thrust the rotor around in a circular path, thus achieving a balance between maximum lift and

## **GENERAL**INTEREST

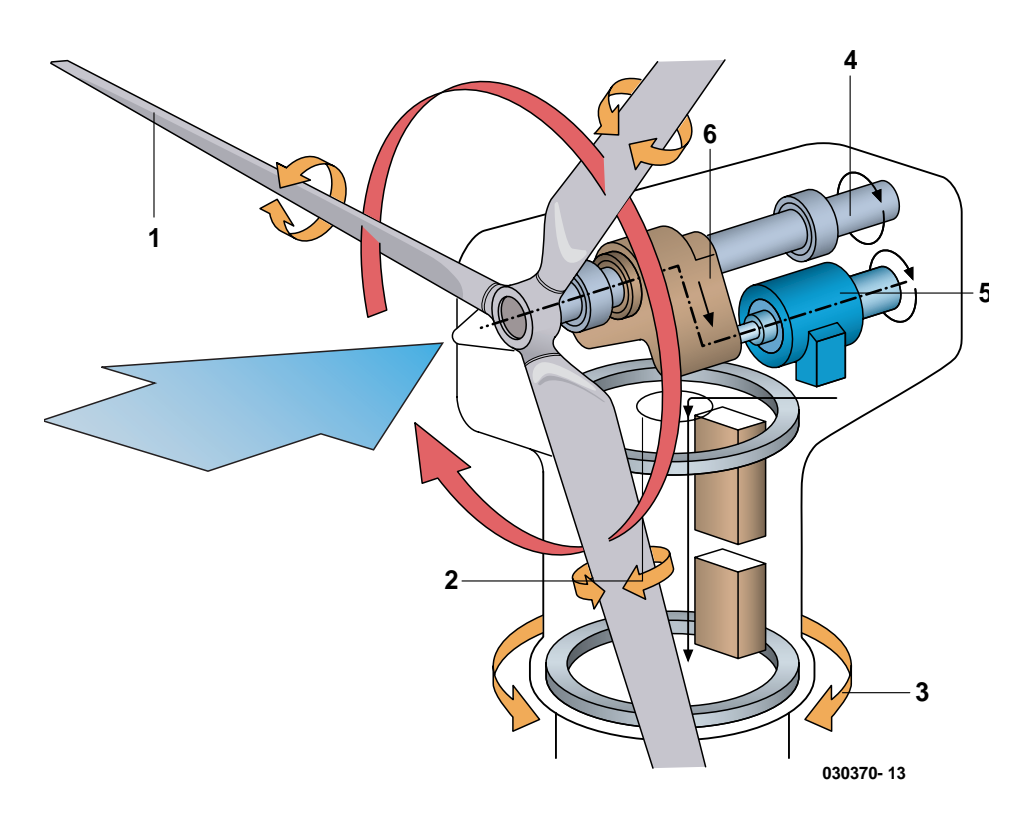

Figure 2. Basic design of a 3-blade turbine.

minimum drag. Presently, modern turbine blades rotate around 10 times faster than the basic windspeed.

#### **The Equipment**

Current turbine designs are twice as efficient as the designs of 20 years ago and the cost of these machines has been reduced by a factor of three over the same period. Presently, some designs are rated in hundreds of kilowatts, and shortly larger devices — sometimes referred to as aerogenerators — capable of delivering 20 megawatts and with turbine blades some 50 metres in diameter are coming on-stream.

In Figure 2, the three-blade turbine (1) can have the attitude of its blades altered. By changing the pitch (2) the blades can operate at maximum efficiency in changing wind conditions.

As the entire rotor assembly (3) moves into the wind, the blades turn the prop shaft (4), which is coupled to the generator (5) via the gearbox (6). The three-blade, variable pitch arrangement has proved to be the most efficient design and the largest wind farms comprise thousands of such turbines, linked together, and capable of generating as much electricity as a fossil fuel power station.

The UK's first commercial wind farm, made up of ten Danish wind turbines rated at 400 kW each and able to supply electricity to some 3000 homes, was connected to a part of the national grid in December 1991. At the same time, some 500 Megawatts of power were being generated on the continent, the majority of it in Denmark.

By far the largest rise in wind power generation took place in the US, throughout the 1980s. Generous federal tax incentives created around 1500 megawatts of installed capacity; again much of it generated on Danish machines. The Danes are one of the few nations with a viable wind generator manufacturing industry, which exports its products worldwide. During the upturn in wind power generation in the US, the Danes were earning some £130 million per annum in export sales.

Although there is enough wind circulating day and night to supply the entire planet's energy requirements — despite the fact that only some 2% of the sunlight falling on the Earth is converted into wind energy — this potential power is spread thinly. That said, wind power is expanding at 20% per annum and has been for the last decade. Indeed as a growth industry it has few rivals, not even gas or oil. In the US for example, the states of Texas and

North and South Dakota have sufficient usable wind to meet the present electrical power requirements of America as a whole.

#### **Drawbacks**

Firstly there is the no small matter of constancy, secondly the interference wind turbines cause to radar and thirdly, no one has yet produced a cost-effective method of storing the excess energy that builds up when the wind does blow. Finally, one of the more astonishing drawbacks is the objection of the environmental lobby.

They – it seems – have four principal gripes firstly excessive noise, secondly the detrimental effect on the landscape, thirdly the impact on local flora and fauna and finally the huge amount of land taken up by wind farms.

Noise is the least of the above concerns as **Figure 3** illustrates. For example, a person standing some 43 meters from a wind turbine would experience a noise level no greater than that she or he would be subjected to in an average house throughout a normal day. Furthermore a wind farm of 30, 300-kW turbines produces only 45 dB of noise, some 500 meters from the nearest turbine. This is little more than half of the figure considered damaging to the human ear i.e. 80 dB.

Even in terms of the detriment to the landscape the environmental lobby are hardly on solid ground. Wind turbines are no more unsightly than electricity pylons, structures that have long been accepted, even by the eco lobby. Once set up, around 98% of the land used for a wind farm can return to its natural state, thus encouraging (perhaps) a wider variety of flora and fauna to the area than had been there formerly. As to their effect on wildlife, the environmentalists do have a point. Wind turbines, for obvious reasons, are located in open areas, frequently on high moorland, exactly the sort of territory birds of prey frequently hunt in.

The radar problem is something else again and is one of the biggest hurdles faced by the industry, according to the British Wind Energy Association. The Ministry of Defence, the MOD, for example opposes some 34% of all new proposals for wind farms.

Turbines can be as high as 180 metres which, coupled with their method of rotation, means that radar signals reflected by them can be as much as 1000 times stronger than those reflected from a light aircraft. They are also difficult to filter out, since a radar can pick up different blades with successive scans, interfering with the echoes from aircraft flying above the wind farm.

The problem can be reduced by manufacturing blades that are virtually invisible to radar, thus reducing the signal strength such that it can be filtered out in the same way as echoes from a building for example. The trick is to do this without either increasing manufacturing costs or reducing the strength of the blades.

#### **The Costs Involved**

**Table 1** gives a comparison – for the early 1990s - of the cost of electricity generated from wind power compared to the three other major energygenerating technologies. Since that time of course, technology shares and hence profits and finances generally — have taken a battering.

However, from April through to July this year, technology stocks have been doing moderately well, those that survived the crisis that is. Yet they only attracted £9 million in new money in March, compared with the massive £879 million they pulled in during March 2000.

Given the above, what convinced the UK government and to a certain extent the City, that wind power was the way ahead in terms of energy? Furthermore, what should we read into the fact that the government has actually put up money for investment and support of wind power development?

Two things: the UK's commitment to the Kyoto Protocol, in which the planet's industrialised nations have agreed to cut carbon dioxide emissions by 10% by 2010, and the government's idea that wind power is capable of providing electricity to one in every six British homes.

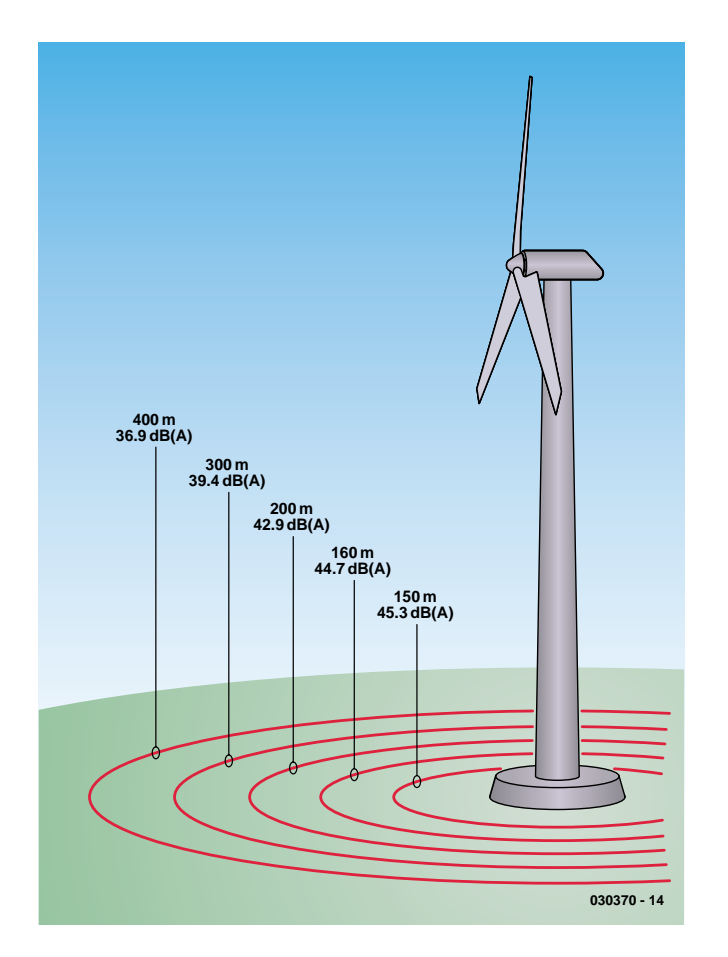

Figure 3. Noise footprint of a typical 3-blade wind turbine.

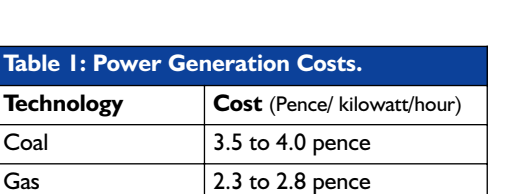

**GENERAL**INTEREST

Nuclear Power | 5.0 to 7.5 pence  $\overline{\text{Wind Power}}$  2.9 to 5.2 pence

Whilst the government may be enthusiastic about wind power, the City remains cautious, for the subject involves what money men term 'early-stage' investment, which makes forecasting the return on capital expenditure problematical to say the least.

They also perceive a technological risk for although wind energy, both on-shore and offshore, has a considerable amount of research and development behind it, no one has done it before on the scale the government's planning. The question for the City is this: will offshore wind generators deliver over the long haul?

Presently, the two biggest organisations providing wind-generated power in the UK are Power Gen Renewables and National Wind Power. The former generates some 120 Megawatts (MW) from its 16-unit Bowbeat Hill wind farm near Peebles. Currently the UK's largest such installation, it provides half the power required by homes in the Borders region. National Wind Power has 14 on-shore units generating around 160 MW.

However, the perceived detrimental effect of such installations on the landscape – touched on earlier – has led to the industry moving off-shore, and National Wind Power is scheduled to complete the UK's first offshore wind farm on the North Wales coast, later this year. Power Gen Renewables too has opted to move offshore, and its new installation off Great Yarmouth is due to go on-line in autumn 2004.

The UK government regards offshore wind power generation as capable of providing electricity to one in every six British homes. This is one aspect of its £6bn plan to make the UK the world's largest offshore wind farm developer. If this seems a great deal of money it's not surprising, for offshore wind farms are some 30% to 40% more costly to operate than on-shore ones.

Nevertheless, both companies are of the view that offshore installations will enable the UK to meet its commitments under the Kyoto agreement. Whether they will be able to deliver sufficient power to one sixth of the nation's homes at a competitive price, is another matter entirely.

(030370-1)

## **DEVELOPMENTKIT**

# **Blackfin DSP Development Kit**

## Messing about with DSPs

By Paul Goossens

Experimenting with DSPs is a fascinating pastime, but it can be difficult to find a good place to start. Generally speaking, DSP circuits use very high frequencies, which makes the PCB layout quite critical. In addition, DIY soldering of these components is almost impossible, because they are packaged in so-called Ball Grid Arrays (BGAs). How then, can we overcome these difficulties?

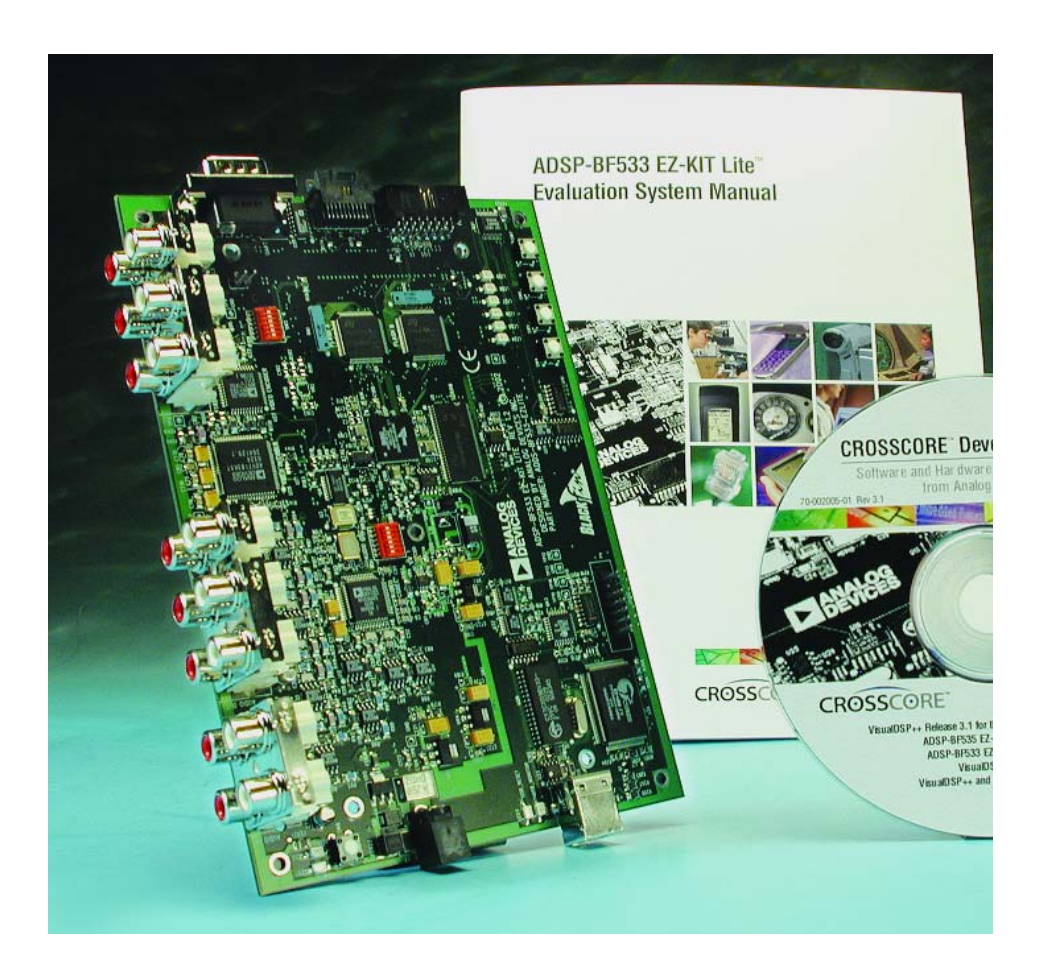

A large number of problems can be avoided by using a ready-built development kit. An additional advantage is that these kits are usually supplied with a comprehensive development environment and plenty of examples.

There is currently ample choice in DSP development kits. In this article we will take a close look at one such board and introduce it to you: the **ADSP-BF533-EZ-KIT Lite** from Analog Devices.

#### **Contents of the kit**

The kit contains the following items:  $-$  PCB

- CD-ROM with the development environment Visual DSP++ (demo) including examples and documentation
- System manual
- Power supply
- USB cable

At the heart of the PCB is a DSP type ADSP-533. This DSP is a member of the Blackfin family of devices from

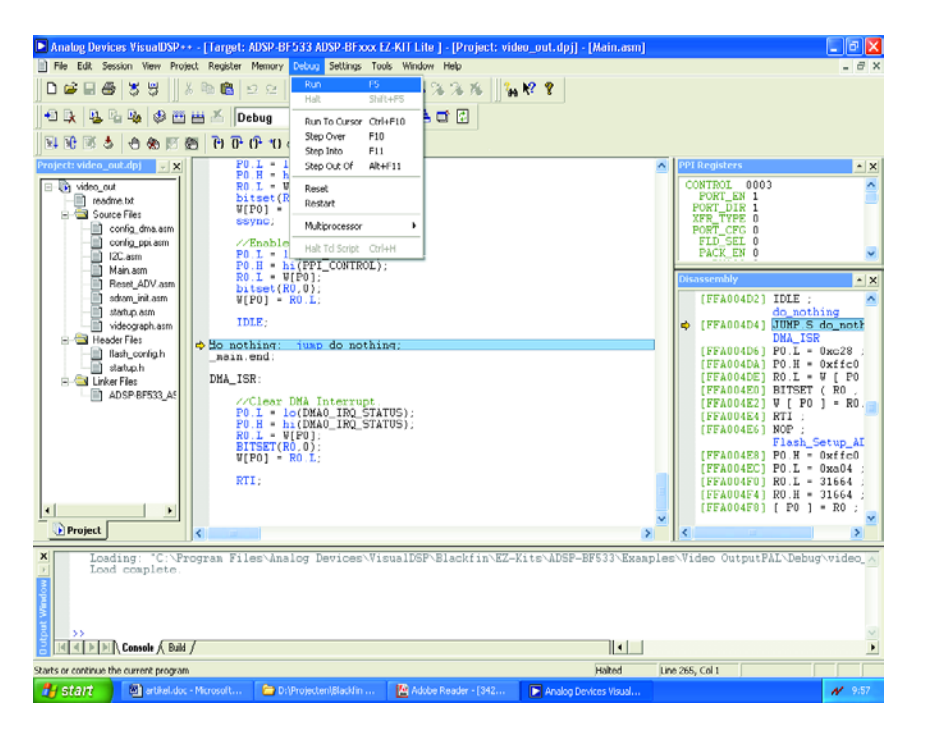

Analog Devices. In addition, the PCB is abundantly provided with relevant I/O and memory chips. As such, there is a 32 MB SDRAM (16 M x 16 bit), two Flash memories, each containing 1 MB primary and 64 kB secondary Flash memory, 32 kB SRAM and 256 bytes of configuration registers. These chips (PSD4256 from ST) really deserve an article by themselves, considering how versatile they are; in fact, we will return to this PSD family in detail in a future issue.

Concerning the audio interfaces, this board is provided with four analogue inputs and six analogue outputs. These can be driven with a codec that can simultaneously drive all these connections at 48 kHz. If you choose to use only half the number of inputs and outputs then a sample rate of 96 kHz can be obtained.

The DSP used here is powerful enough for video processing to fall within its capabilities. This is the reason that this board has a video interface as well. The video interface consists of three analogue inputs and three analogue outputs. This video interface will be described in detail a little further on.

A programming interface is indispensable on a development kit. This kit gives you the option of a JTAG interface or — and this is very interesting — a USB connection. This USB connection is not only used for programming but for real-time debugging as well!

Finally, we should mention the RS232 interface, as well as the four pushbuttons (debounced!) plus six LEDs controlled from the I/O. This board is also complete with a power supply, which generates the necessary voltages from the adapter connection. On the back of the circuit board all the relevant signals are accessible for expansion purposes.

#### **Software**

Every development kit succeeds or fails depending on the included software. The Windows software in this kit is very comprehensive. It has to be noted that this software is a 'Lite' version containing a number of limitations compared to its larger sibling. These limitations are not too much of an issue in practice, however. For example, the maximum size of the program is limited to 20 kBytes and the simulator and emulator sessions are not accessible. In addition, this version allows only one DSP board to be connected at a time. And finally, the software will run only when the kit is connected to the PC and is powered on.

The supported programming languages are assembler,  $C$  and  $C++$ . These last two in particular are very interesting in order to quickly test the functionality of your own algorithms. If need be, the algorithm can

## **DEVELOPMENT**KIT

then be re-programmed in assembler to obtain the best possible performance. An important consideration here is that the assembler syntax is very clear and that programming in assembler is a lot less cryptic than with DSPs from other manufacturers. This is not only a significant advantage for the beginner, but even advanced programmers will appreciate the clear syntax.

The development environment is very complete and contains all the relevant components to enable you to write your own software, debug and upload it to the DSP board. A number of useful tools are integrated, such as a picture viewer, which can display an image (or a frame from the video signal) in the DSP memory. The contents of the internal registers of the DSP, as well as the external memory can be viewed and modified too, of course.

#### **The DSP**

The DSP that has been used here has many on-board peripherals. That is obvious from the datasheet that amounts to 936 pages and which details the hardware aspects of the DSP. We will only summarise the salient points.

As a result of all the built-in peripherals, the instruction set is quite remarkable for a DSP. This chip contains alongside the usual DSP instructions a complete set of 'normal' CPU instructions such as simple bit manipulation etc., which makes the move from microcontroller to DSP much easier from the programming perspective. This is not to say that an experienced DSP programmer won't appreciate these instructions either…

With a DSP, the calculating abilities are ultimately the most important. As with most other DSPs, this DSP also contains two very optimised arithmetic units, which will carry out one calculation per clock cycle, irrespective of whether this is a multiplication, an addition or a shift. At an internal clock frequency of 600 MHz this results in a computing power of 1.2 GMACs! This should be more than enough for most existing multimedia applications.

The operating speed can be increased by another factor when only 8-bit video instructions are used. We can hear you think already: 8 bits, that is now ancient history, isn't it? But nothing is further from the truth, because most video algorithms (such as the MPEG standard) make frequent use of 8-bit data.

#### **The data stream**

Such computing power is very nice, but it is only useful if data can be provided fast enough. Here is where the DAGs (Data Address Generators) come into play. They

## **DEVELOPMENT**KIT

can be considered as pointers that can be programmed with an offset, automatic increment/decrement and optionally generate bitreverse-addressing (for the connoisseur: very helpful when doing an FFT analysis). These functions require a fast connection to the memory. In addition to the internal L1- and L2 cache memory, the DSP is also fitted with an SDRAM controller, which allows up to 128 MB of SDRAM to be addressed, without any additional components.

Other types of memory can also be addressed. This requires the programmer to indicate which type of memory is being used and how fast this memory can be accessed. This allows the use of standard memory devices. There is provision, in addition to SDRAM, for SRAM, Flash and ROM to be controlled, without the need for external logic. To enable a smooth flow of the data, there is a 12 channel (!) DMA controller, which is connected to the various interfaces. This makes it possible to move large amounts of data while the processor just continues to calculate.

#### **Several interesting interfaces**

As if all of this is not enough, the DSP also contains a USB controller. Using this, an interface to an external computer can easily be realised. For the more advanced among us it is interesting to know that the DSP also contains an actual PCI interface on board, which can function both as host and as slave in a PCI system!

Finally, we would like to mention the PPI. This is a very comprehensive parallel interface, which is capable, on its own, to transmit or receive video images and generate all the necessary synchronising signals, if required.

#### **Examples**

It goes without saying that the development kit is supplied with a number of examples, which work straight off on the evaluation board. These examples can form the basis for your own applications. One example concerns the generation of a test pattern with the aid of the video encoder. This example, unfortunately, generates an NTSC signal while PAL is the standard in most European countries. However, modern TV sets happily handle either signal.

Nevertheless, we found this to be an annoying limitation so we decided to adapt the example so that it would generate a PAL signal instead. At the same time, this is a very good exercise to familiarise yourself with the DSP and video encoder. The datasheet for the video encoder informed us that the chip

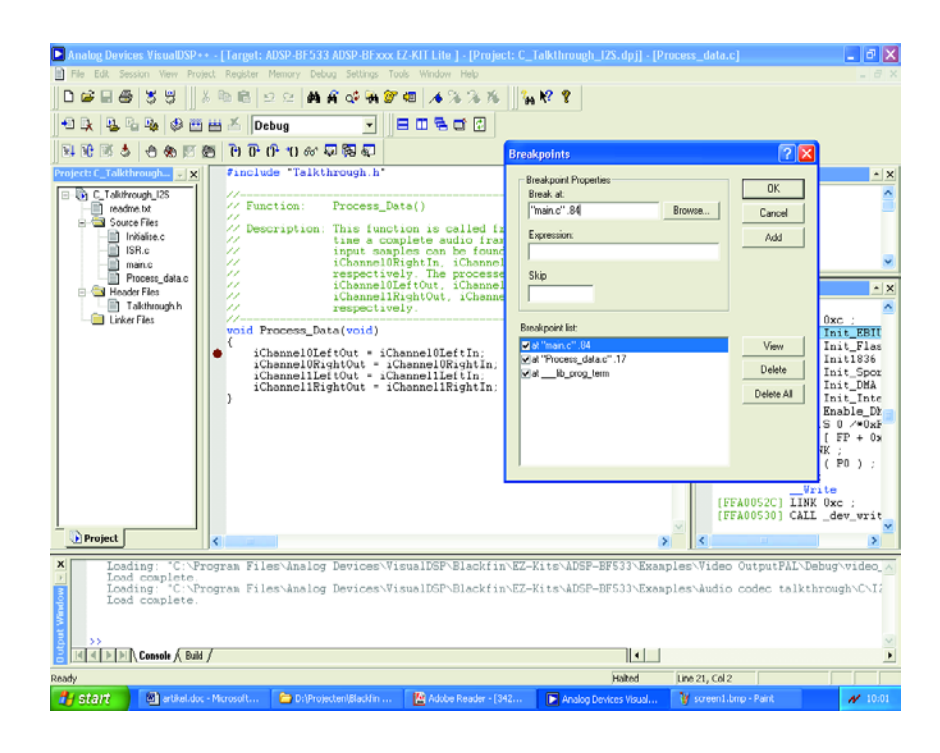

has to be configured via the  $I^2C$ interface, so we first wrote a few simple I2C routines. At the back of the datasheet is a list with the configurations for the various TV standards. Unfortunately our modification didn't work immediately, because we had overlooked some minor details. In the list with I2Cregisters and corresponding values, two registers are missing that are intended for future versions of the chip.

When you are configuring the video encoder yourself for your own application, keep in mind that in the list the two registers at sub-address 5 and 6 are not mentioned. You have to either write zero to these registers or (even better) just skip them. So look out when just sending the published list to the chip!

Our example for generating a PAL video signal can be downloaded, free of charge, from the *Elektor Electronics* website at www.elektor-electronics.co.uk, the file number is **030439-11**.

#### **Expansion**

In the event that the on-board peripherals fail to satisfy all you needs, it is always possible to expand the hardware using the three connectors on the back of the board. All the necessary signals can be found on these connectors.

In addition, Analog Devices supply a number of ready-made expansion boards for this kit, so that those who would prefer not to design and build their own hardware can still expand the capabilities of this kit. These expansion boards are along the lines of an external camera connection, fast A/D and D/A converters, etc. Typical I/O for a DSP, in other words.

#### **Finally**

The processor, as mentioned previously, is equipped with many features that cannot all be described here in detail. Otherwise, this issue would no longer fit in your mailbox! The I/O chips on the board are also certainly worth a closer look.

This kit is unfortunately not all that cheap (\$245 ex factory), but the price is still reasonably attractive, certainly considering the options it offers.

After an extensive introduction with the 'ADSP-BF533-EZ-KIT Lite' we come to the conclusion that this is a very powerful design, with not too complex programming. Of course, this kit is not intended for beginners, but you do not need to be a DSP expert either, in order to successfully realise a whole bunch of nice projects. This kit is certainly recommended to the curious boffins!

(030439-1)

## **ELECTRONICS ONLINE**

# **500 Links on Microcontrollers**

## Datasheets and applications

By Harry Baggen

Microcontrollers have become firmly established in modern electronic circuits. These multi-legged beasts use programs to do all sorts of things. Depending on signal levels presented to them, micros are capable of taking decisions and controlling entire processes. A micro, then, offers a good way to add intelligence to your circuit. But where do you start picking the right type?

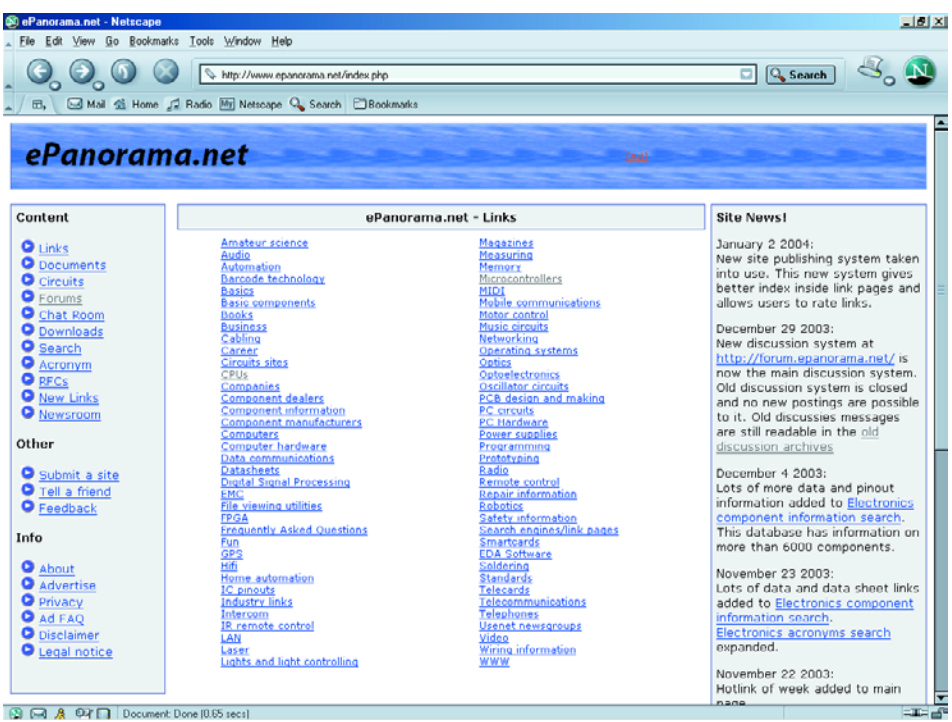

Over the past few decades we've witnessed the increasing dominance of microcontrollers in electronics in general. These days, it is almost impossible (and a waste of time and money) to design new digital circuitry of some complexity without incorporating a microcontroller. In the past, designers when faced with

complex logic did not hesitate to throw in dozens of TTL or CMOS integrated circuits resulting in a monstrous, current devouring circuit whose reliability was often inversely proportional to the number of parts on the board(s). That has changed dramatically, today's designers searching for a controller with sufficient 'power', I/O resources and a bunch of integrated extra functions. Having added some external hardware to the micro, the circuit design will typically continue on a computer, which is logical because the PC allows the software for the micro to be developed, too, and it's the software that determines the final functionality of the circuit.

A wide range of microcontrollers is currently on the market. Over the years, various manufacturers have designed their own 'families', always extending processor capabilities by introducing better and larger follow-up types. It is fair to say that the microcontroller has evolved from a sluggish liveryman to a really fast

## **ELECTRONICS ONLINE**

calculation wonder chip offering lots of possibilities.

Today, the user is offered a dazzling number of options to choose from, including the number of I/O pins, memory size, Flash or conventional memory for program code and non-volatile data, speed compromised by power economy — you mention it, the silicon industry has it all. Nearly all microprocessor manufacturers boast a number of types with extra functionality as compared with other, lesser, family members. These functions may include A/D and D/A converters, various communication interfaces (like I2C and RS232), extra connections for hooking up an LCD and even in-built sensors to measure, say, temperature.

Not surprisingly, microcontroller manufacturers were among the first in the entire electronics industry to employ the Internet as a medium to offer not only complete datasheets but also application notes on their products, all free of charge. Today, the Internet is the first resource to dive into if you're after detailed information on a certain micro. Fair enough, but in addition to these sites there's such an overwhelming number of others containing, 'less official' but equally useful information you're soon lost and can't see the wood for the trees.

The two websites discussed in this month's instalment of Electronics Online put 500 links to microcontroller-related information literally at your fingertips. The links come properly grouped and sorted by the kind and bright souls that put these web pages together. The main orientation is by controller family, with further sub-classification according to the type of information offered in the case of extremely popular controllers.

The first website we'd like to tell you about is **ePanaorama** [1], an electronics portal site offering a massive number of linked neatly organised in categories. That makes ePanorama a great resource for 'all things electronic', that is, not just microcontrollers, and we feel it deserves a place in your browser's Favourites folder! A click on the subject 'microcontrollers' takes you to an index page showing sub-topics like general information, software and microcontrollers. The last subject is

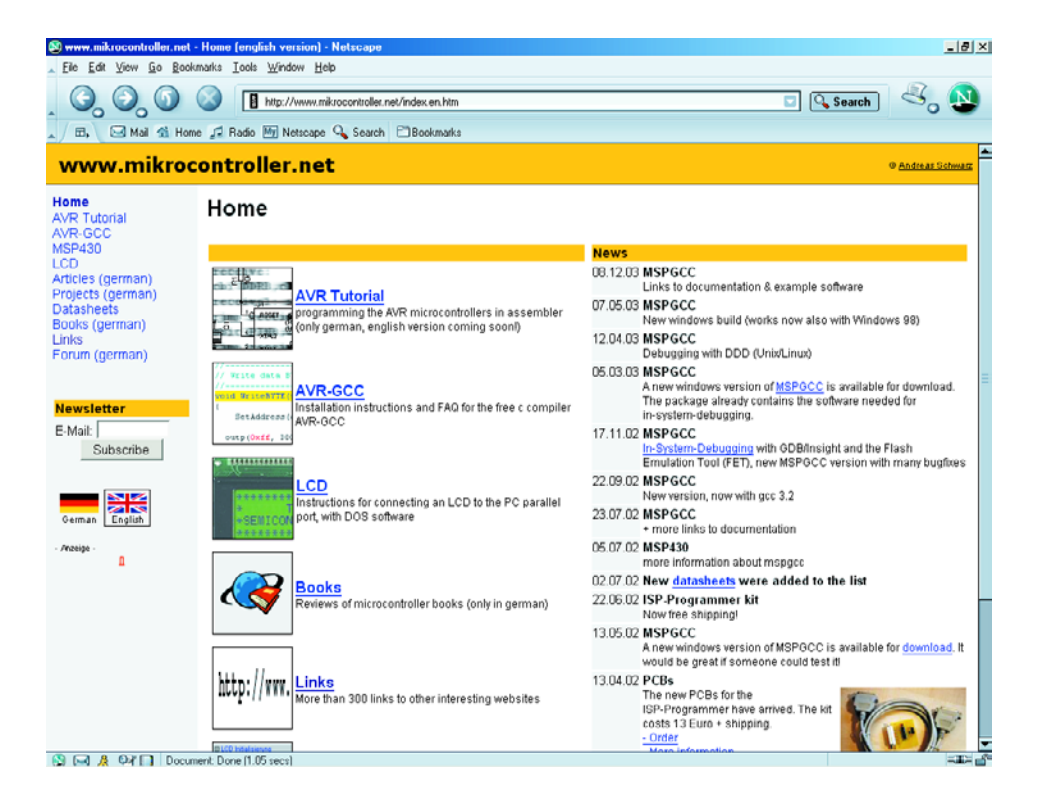

again divided to reflect today's most popular controller types:

PICs Intel 8051/8052 x86 processors Basic Stamp Motorola 68HC11 Scenix microcontrollers SGS-Thomson microcontrollers ARM PowerPC Atmel microcontrollers Hitachi Zilog Picaxe Rabbit controllers

Each family is given a general introduction followed by a number of links complete with short descriptions of what to expect at the page you'll end up by following the hyperlink!

The second website we'd like to mention is called **Mikrocontroller.net** (no typo) [2]. It is available in two languages, German and English. Unfortunately some parts have not yet been translated into English but that is unlikely to be a problem for most links on the site. A click on the 'Links' button takes you to an overview of more than 300 links, all neatly arranged by controller family:

8051 & compatible types AVR PIC 68HCxxZ80 MSP430 M16C Various controllers

Next, there's a number of links to allied subjects like prototyping, soldering, FPGA, CPLD, GAL, DSP and ARM.

Although the descriptions with the links are limited, most of them succeed in making clear what to expect on the hyperlinked pages. A smart addition to the website, national flag symbols indicate the language(s) in which the information is presented.

(045019-1)

### **Internet addresses**

- [1] ePanorama: *www.epanorama.net/index.php*
- [2] Mikrocontroller.net:
	- *www.mikrocontroller.net/index.en.htm*